# O FAX 9840/9860

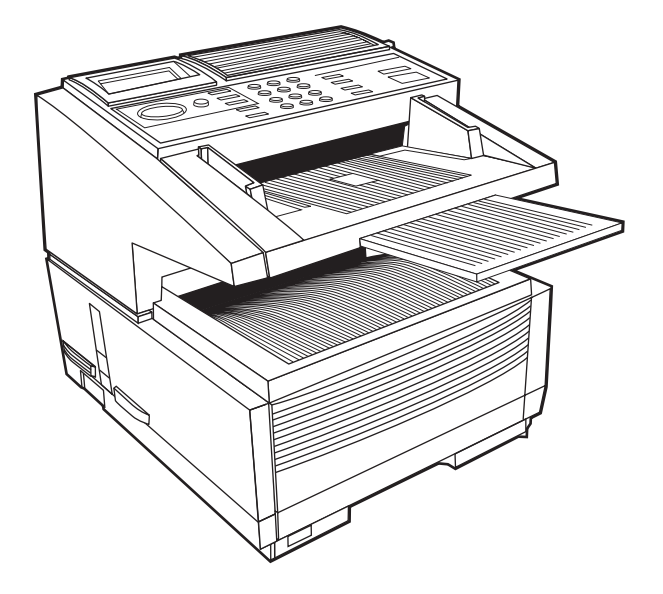

# Guide de l'utilisateur

Tout a été fait pour que les informations fournies dans ce document soient complètes, exactes et à jour. Le fabricant décline toute responsabilité quant aux conséquences d'erreurs échappant à son contrôle. Le fabricant ne peut en outre garantir que les changements éventuellement apportés aux logiciels et matériels mentionnés dans ce guide par leurs fabricants respectifs n'affectent pas la validité de ces informations. Les références faites dans ce document à des logiciels d'autre provenance ne constituent pas un accord de la part du fabricant.

Copyright © 2000. Tous droits réservés.

Energy Star est une marque déposée de l'Agence des Etats-Unis d'Amérique pour la protection de l'environnement.

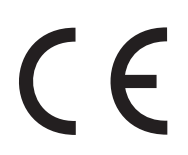

Ce produit est conforme aux directives européennes 89/ 336/CEE (amendée par la directive 92/31/CEE) et 73/23/ CEE (amendée par la directive 93/68/CEE) relative à l'harmonisation des lois des pays membres en matière de compatibilité électromagnétique et de basse tension.

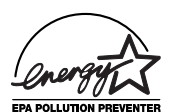

## **Energy Star**

En tant que partenaire Energy Star, le fabricant certifie que ce produit est conforme aux directives d'économie d'énergie émanant de cet organisme.

# <span id="page-2-0"></span>**Table de matières**

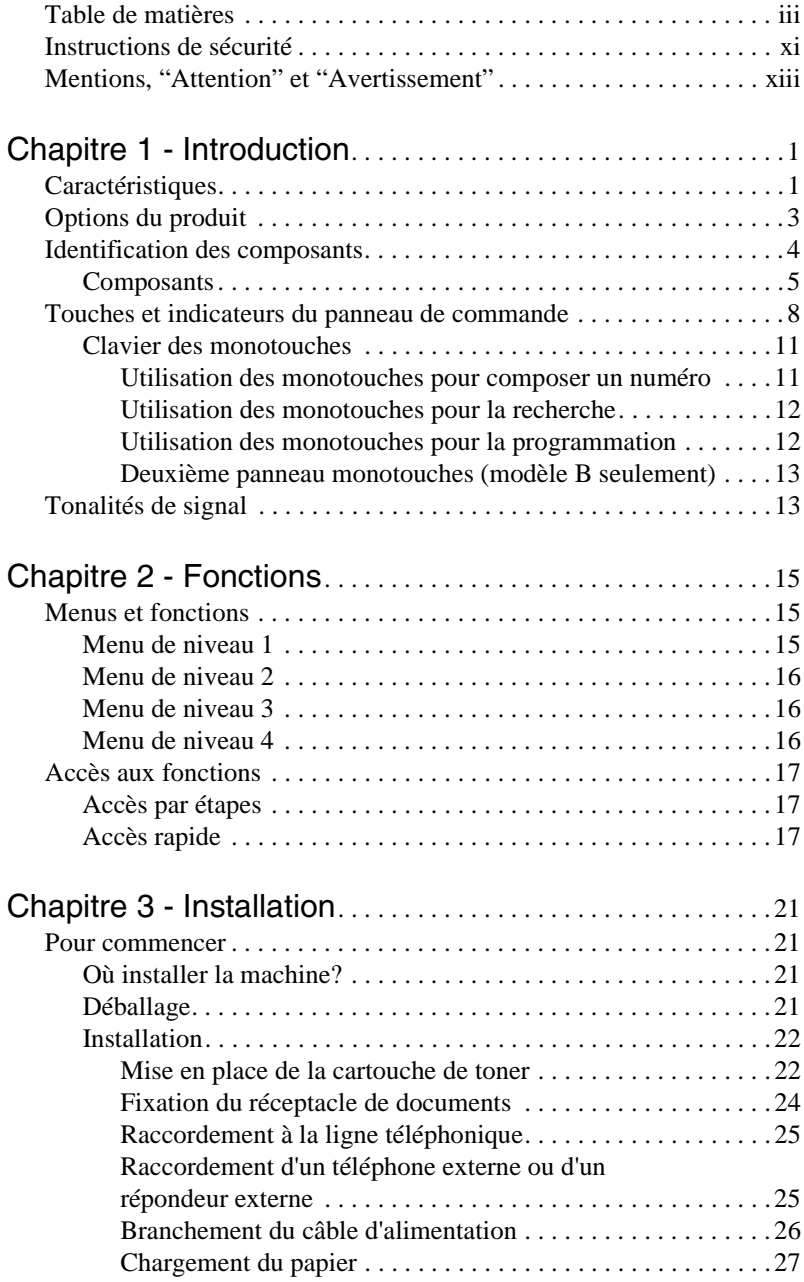

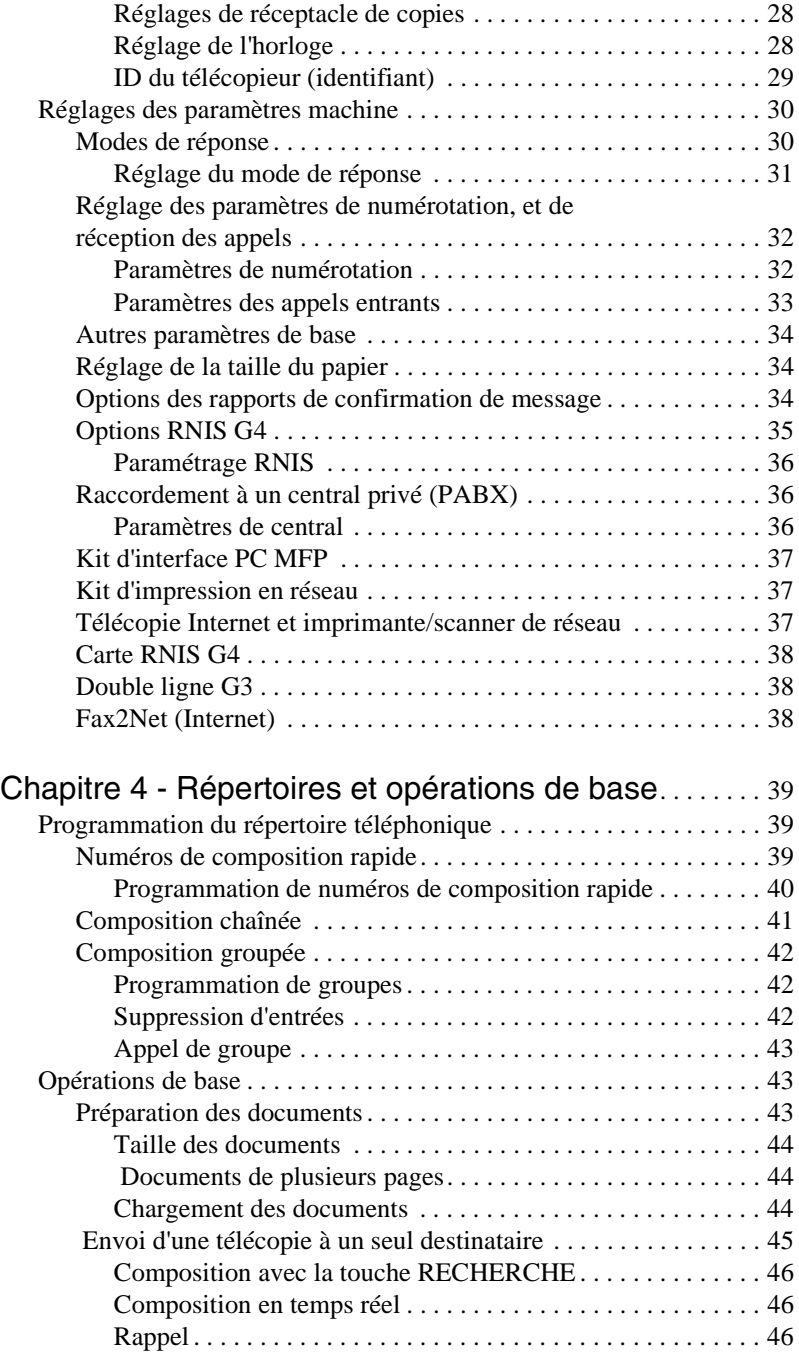

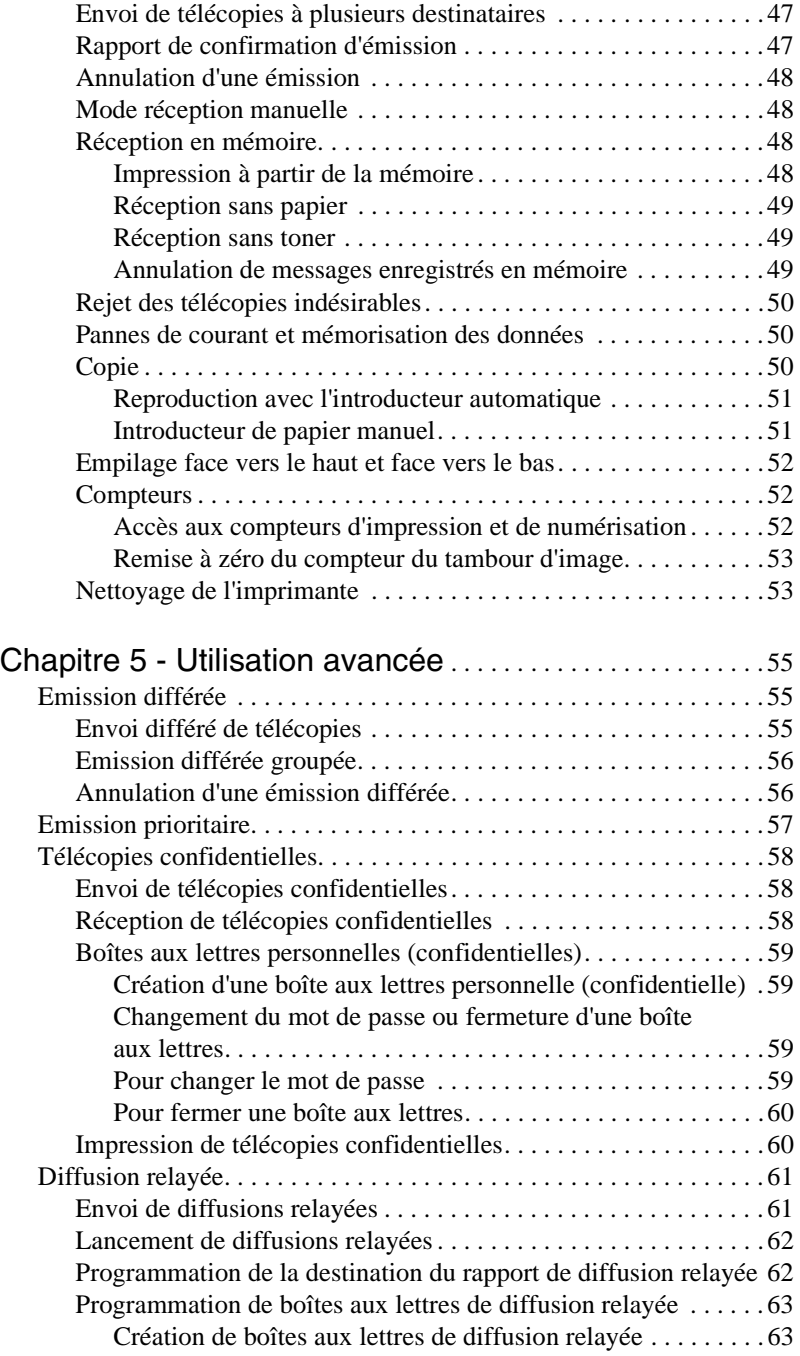

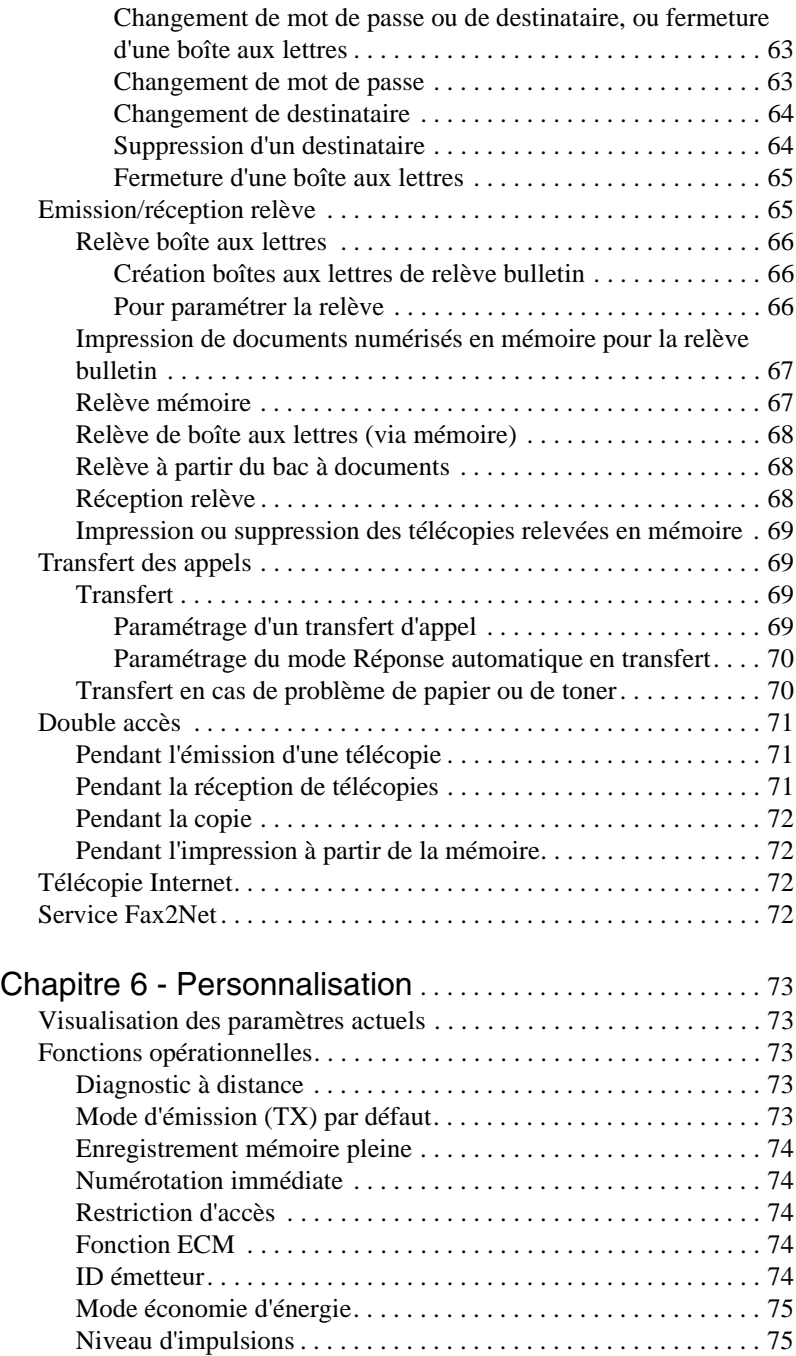

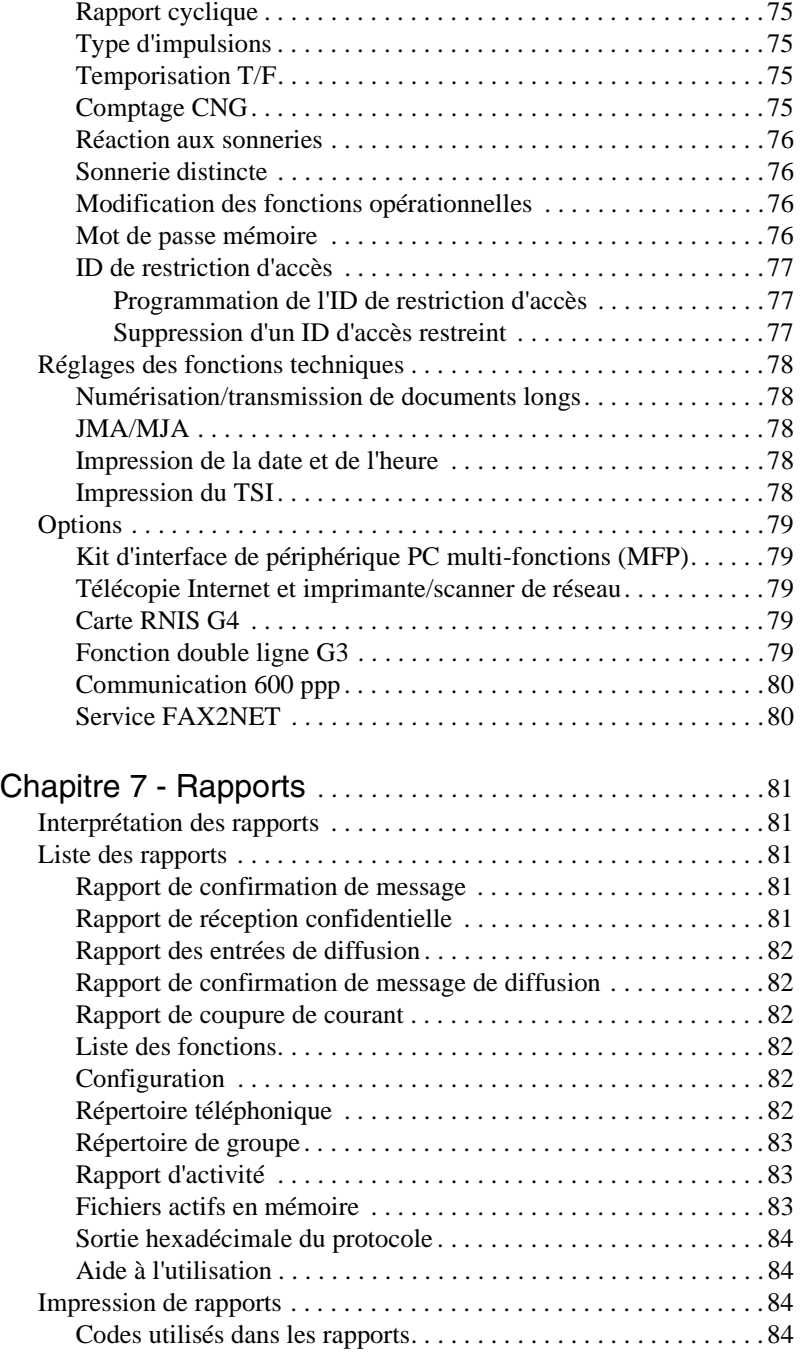

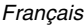

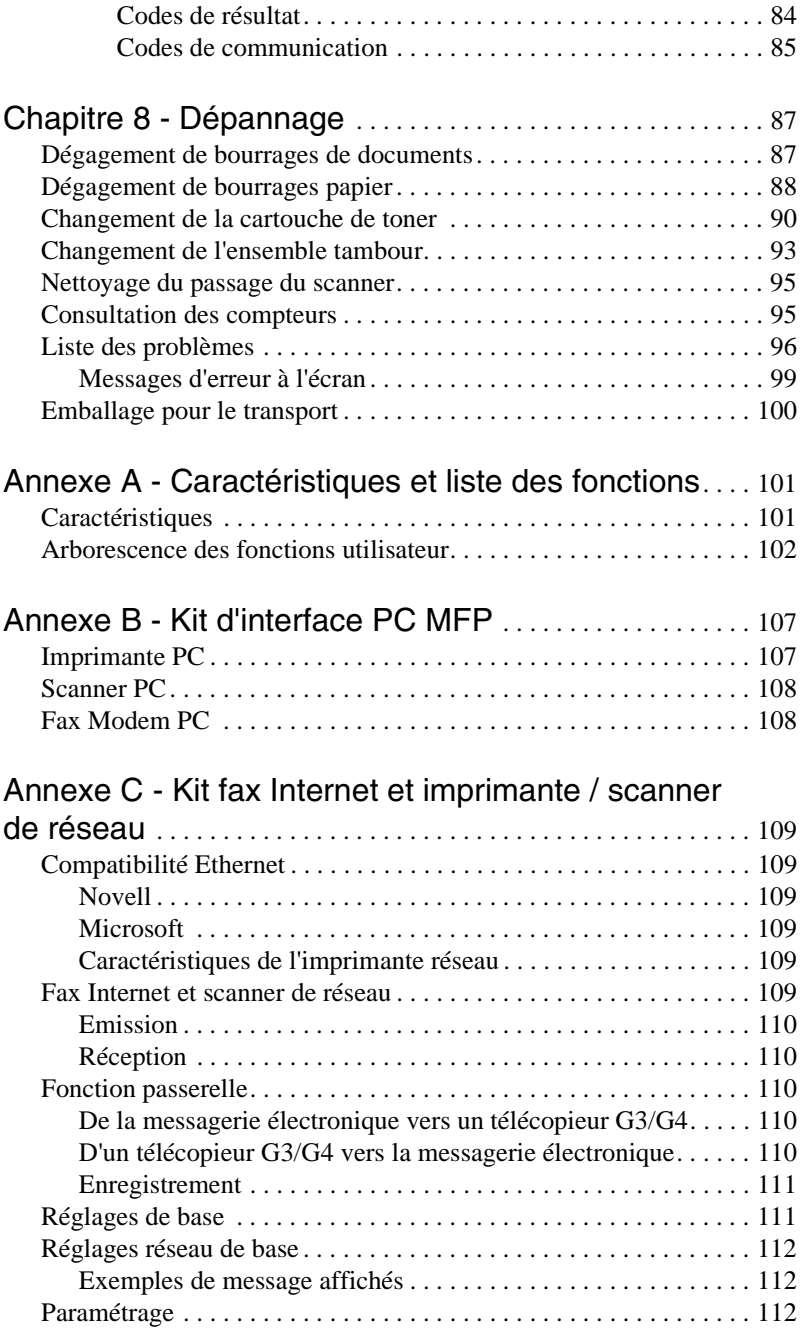

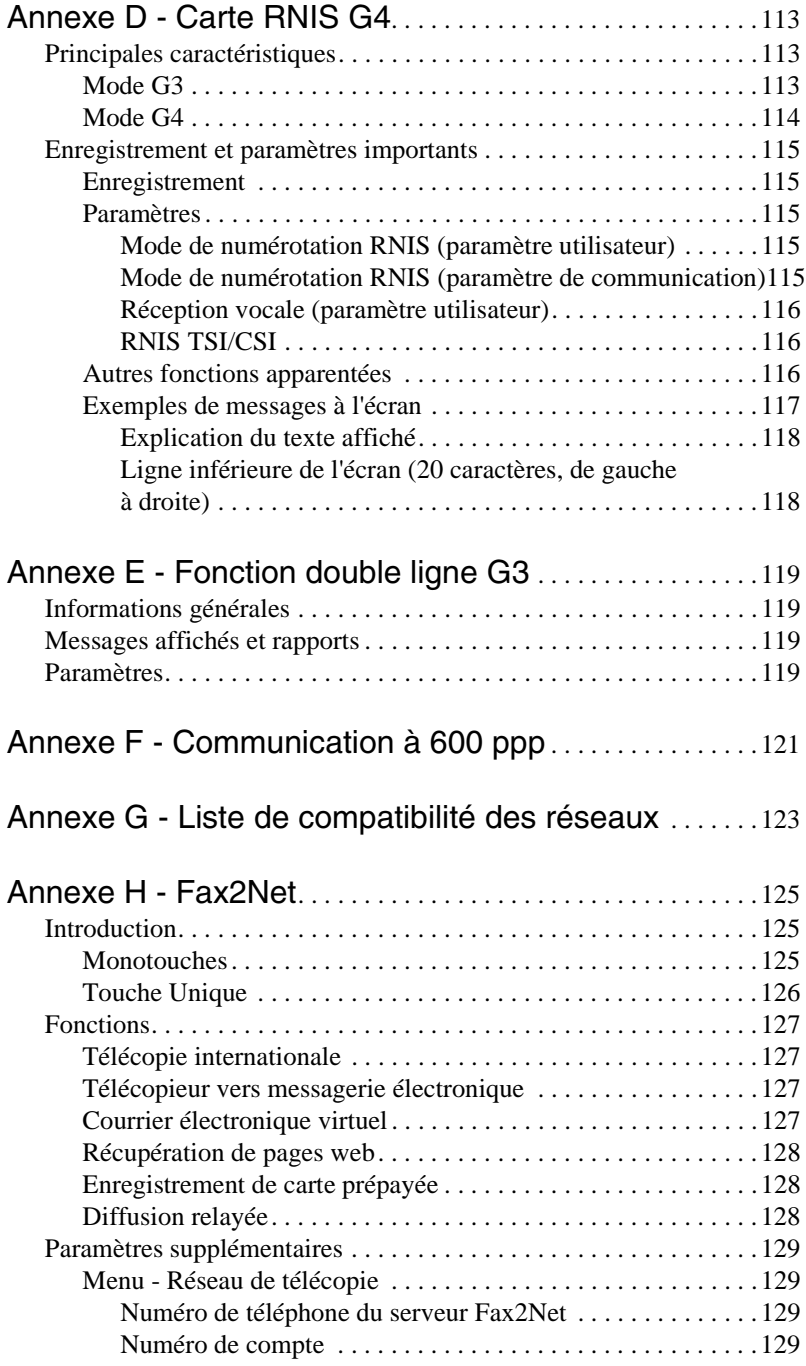

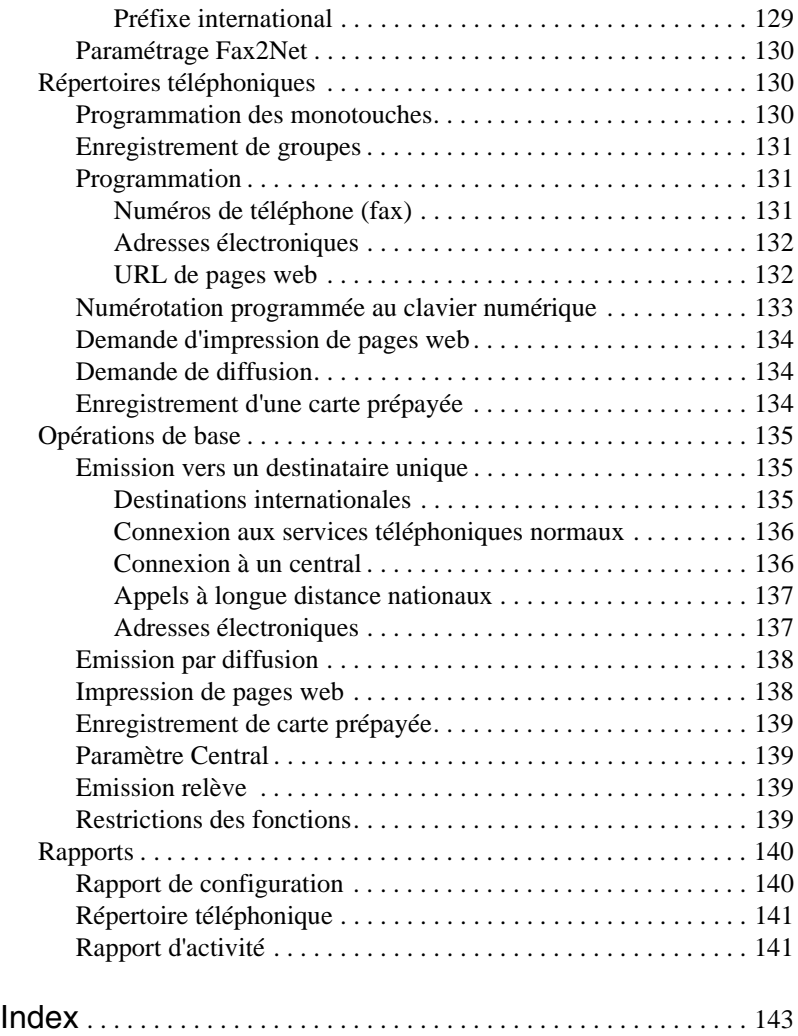

## <span id="page-10-0"></span>**Instructions de sécurité**

Ce produit a été conçu avec soin afin de vous assurer de nombreuses années de fonctionnement fiable et sans danger. De même que pour tout matériel électrique, il convient toutefois de respecter certaines précautions élémentaires pour éviter les accidents et leurs conséquences corporelles et matérielles :

- Lisez attentivement les instructions d'installation de ce manuel. Conservez ce dernier pour consultation ultérieure.
- Lisez et respectez les étiquettes apposées sur le produit lui-même.
- Débranchez la machine avant de la nettoyer. N'utilisez pour ce faire qu'un chiffon humide, à l'exclusion de tout produit de nettoyage sous forme liquide ou d'aérosol.
- Placez la machine sur un plan fixe et rigide. Sur une surface instable, elle risque de tomber et d'être endommagée ou de blesser quelqu'un. Sur une surface molle telle qu'un tapis, un canapé ou un lit, les orifices de ventilation peuvent être obstrués, et la machine risque de surchauffer.
- Pour protéger la machine de la surchauffe, vérifiez qu'aucune ouverture n'est obstruée. Ne la placez pas à proximité d'une source de chaleur, radiateur ou bouche d'air chaud par exemple. Evitez toute exposition directe au soleil. Laissez autour de la machine un espace suffisant pour assurer une bonne aération et permettre un accès facile.
- Maintenez votre imprimante à l'écart des points d'eau et des projections liquides de toute nature.
- Assurez-vous que l'alimentation électrique correspond à celle indiquée à l'arrière de la machine. En cas de doute, consultez votre revendeur ou la compagnie d'électricité de votre secteur.
- Cette machine est équipée d'une fiche de sécurité à 3 broches, avec terre, qui ne peut être branchée que dans une prise reliée à la terre. Si elle ne s'insère pas dans votre prise, il se peut que cette dernière soit d'un type ancien, sans mise à la terre. Faites appel à un électricien pour remplacer la prise. N'annulez pas cette sécurité avec un adaptateur sans terre.
- Pour éviter d'endommager le câble d'alimentation, ne posez rien dessus, et placez-le de façon qu'on ne puisse pas marcher dessus. S'il vient à être endommagé ou dénudé, remplacez-le immédiatement.

- Si vous utilisez une rallonge ou un rail d'alimentation, vérifiez que sa capacité est supérieure à la somme des intensités de tous les matériels qui lui sont raccordés. L'intensité totale fournie par une même prise ne doit pas dépasser 15 ampères.
- La prise électrique à laquelle vous raccordez votre machine doit rester accessible en permanence.
- Il est recommandé d'éteindre la machine avant d'ouvrir ou d'enlever les capots.
- En soulevant le capot supérieur, on accède à des surfaces à haute température, clairement identifiées par des étiquettes. NE les touchez PAS.
- N'introduisez aucun objet dans les fentes de ventilation de la machine. Vous vous exposeriez à une décharge électrique ou à un risque d'incendie.
- A part l'entretien de routine décrit dans la documentation fournie, ne tentez pas d'intervenir vous-même sur la machine. Lorsqu'un capot est ouvert ou enlevé, il existe un risque d'électrocution et d'autres accidents.
- N'effectuez pas d'autres réglages que ceux indiqués dans le manuel, au risque de causer de graves dégâts nécessitant d'importantes réparations.

S'il se produit quoi que ce soit qui indique que la machine ne fonctionne pas correctement ou qu'elle est endommagée, débranchez-la immédiatement et appelez votre fournisseur. Voici quelques-uns des points à vérifier :

- Parties dénudées sur le câble ou la fiche.
- Pénétration de liquides dans la machine, ou projection d'eau sur l'appareil.
- La machine a subi une chute, ou son enveloppe extérieure est endommagée.
- La machine ne fonctionne pas normalement, alors que les instructions d'utilisation sont respectées.

Information sur le niveau sonore des machines décret: 3. GSGV 18.1.1991:

Le niveau sonore maximun mesuré est égale ou inférieur à 70 dB (A) en accord avec la norme ISO 7779.

## <span id="page-12-0"></span>**Mentions, "Attention" et "Avertissement"**

*Note: Cette indication donne des informations supplémentaires complétant le texte, et susceptibles de vous aider à utiliser et comprendre le produit.*

*Attention:*

*Cette indication donne des informations supplémentaires à respecter pour éviter des dysfonctionnements de la machine.*

### *AVERTISSEMENT: CETTE INDICATION DONNE DES INFORMATIONS SUPPLÉMENTAIRES À RESPECTER POUR ÉVITER TOUT RISQUE D'ACCIDENT CORPOREL.*

# <span id="page-14-0"></span>**Chapitre 1 - Introduction**

Ce télécopieur à papier ordinaire, qui emploie une technologie évoluée de diodes électroluminescentes (LED) assure une émission rapide et sans problèmes des données et des images. Outre les riches fonctionnalités présentes de série sur l'ensemble de notre gamme de télécopieurs, nous proposons désormais un certain nombre d'options permettant de les élargir pour répondre encore mieux à vos besoins en communications, parmi lesquelles le système MFP (périphérique multifonctions) kit d'interface PC, le kit d'impression en réseau (avec envoi de télécopies par messagerie électronique), la télécopie Internet , la carte RNIS G4, et la double ligne  $G<sub>3</sub>$ 

Bien que la carte RNIS G4 soit une option, elle doit être commandée au fournisseur, et ne peut pas être installée par l'utilisateur. Lors de l'installation, le distributeur règle la plupart des paramètres, afin de garantir la plus grande simplicité d'utilisation. Quelques points sont toutefois à régler par l'utilisateur en fonction de la région où il réside et de ses besoins, à savoir les paramètres TID RNIS, sous-numéro RNIS, mode de numérotation RNIS et réception vocale.

La carte de double ligne G3 est elle aussi un accessoire en option à commander au fournisseur, qui ne peut pas être installée par l'utilisateur.

# <span id="page-14-1"></span>**Caractéristiques**

La liste suivante résume les nombreuses fonctions qu'offre votre télécopieur :

- Panneau de commande convivial. Touches spéciales de programmation, clavier de 40 touches pour les numéros de téléphone préprogrammés, pavé de 10 touches pour la numérotation normale et la programmation.
- **Ecran à cristaux liquides de 80 caractères (4 lignes de 20 caractères).** Affichage très lisible des conseils d'utilisation, de l'horloge, des informations sur les fonctions, etc.
- **Introducteur automatique de documents.** Capacité de 50 feuilles du papier au format A4.
- **Composition rapide.** Enregistrement de 40 (KONICA 9840) ou 80 (KONICA 9860) numéros préprogrammés pour émission automatique par une seule touche, plus 100 (KONICA 9840) ou 150 (KONICA 9860) numéros de composition à deux ou 3 chiffres.
- **Appel groupé.** Créez jusqu'à 20 groupes de numéros de téléphone et envoyez vos documents à plusieurs destinataires en une seule sélection (diffusion de télécopies).
- **Appel automatique d'un deuxième numéro.** Compose un autre numéro si le premier est occupé.
- **Répertoire alphanumérique.** Recherche des numéros enregistrés par nom.
- **Vitesse d'émission de 33,6 kbps.** Communications rapides et efficaces.
- **Mémoire de grande capacité.** 2,5 Mo (KONICA 9840) ou 4,5 Mo (KONICA 9860).
- **Transmission en demi-teintes.** Les parties en demi-teintes du document sont traitées par une gradation à 64 niveaux de gris.
- **Fonctions avancées d'émission et de réception.** émission différée, diffusion (émission vers plusieurs destinataires), émission / réception confidentielle de messages, diffusion relayée, relève, etc.
- **Rappel automatique et réémission de page.** Assure la transmission du document lorsque le numéro appelé est occupé ou en cas de problème en cours de communication.
- **Fonctions avancées d'émission et de réception en mémoire.** (idéale pour recevoir des communications confidentielles par exemple).
- **Fonctionnement en double accès.** Permet de mener deux tâches simultanément (par exemple numériser et préparer un document à l'émission pendant la réception d'un autre).
- **Economie d'énergie.** L'unité d'alimentation électrique consomme peu: 0,5 W seulement au repos. Non opérationnelle si les options télécopie Internet, impression réseau / kit de numérisation ou MFP sont installées.
- **Détection automatique du mode de réponse.** Distingue les appels vocaux des télécopies, ce qui permet de raccorder un répondeur sur la même ligne.
- **Réseau fermé.** Autorise l'émission et la réception aux seuls numéros mémorisés.
- **Réacheminement des télécopies.** Un document enregistré en mémoire peut être réacheminée vers un autre destinataire désigné. Cette fonction permet également de transmettre un document lorsque le télécopieur local est à court de toner ou de papier.
- **Réception sans papier.** Permet de poursuivre la réception si le toner ou le papier viennent à s'épuiser en enregistrant en mémoire les données non encore imprimées.
- **Relève.** Permet l'émission et la réception de documents avec des télécopieurs distants dotés de fonctions de relève.
- **Fonction copieur.** Pour faire jusqu'à 99 copies d'un document.
- **Rapports d'avancement.** Permet de suivre le déroulement d'une transmission, le fonctionnement de la machine, les paramètres et les besoins de maintenance.

## <span id="page-16-0"></span>**Options du produit**

Les options suivantes élargissent les possibilités de votre télécopieur:

- **Deuxième bac à papier.** Porte la capacité de la machine à 750 feuilles (taille universelle: legal, letter, A4).
- **Mémoire supplémentaire.** Augmente la capacité de stockage en mémoire. Existe en cartes de 2, 4 et 8 Mo.
- **Combiné téléphonique.** Se raccorde directement à la machine et fonctionne comme un téléphone normal. (Ne peut être utilisé si une carte RNIS G4 est installée.)
- **Kit d'interface PC-MFP.** L'installation du logiciel permet d'utiliser la machine comme périphérique multifonctions et de doter l'ordinateur auquel elle est raccordée des fonctions d'imprimante, de scanner et de fax-modem. (Pour de plus ample détail, voir l'annexe B.)
- **Kit d'impression en réseau.** Permet d'exploiter les fonctions d'impression en réseau et de télécopie sur messagerie électronique par le biais d'un réseau local. Voir l'annexe C pour plus ample information.
- **Carte RNIS G4.** Permet à la machine de fonctionner sur les circuits RNIS en mode G4, selon les spécifications ITU-T G4, tout en conservant la possibilité de communiquer avec les télécopieurs G3. Cette option doit être installée par le fournisseur. (Pour de plus ample détail, voir l'annexe D.)
- **Double ligne G3.** L'installation de cette option (assurée par le fournisseur) permet d'utiliser simultanément deux lignes. Voir l'annexe C pour plus ample information.
- **Communication 600 ppp.** Permet l'émission, la réception et la reproduction à la résolution de 600 ppp (points par pouce). Ne peut être utilisée qu'avec l'option 8 Mo de mémoire. Voir l'annexe F pour plus ample information.

## <span id="page-17-0"></span>**Identification des composants**

L'emballage de votre nouveau télécopieur doit contenir les éléments suivants:

- 1. Le télécopieur lui-même
- 2. Cartouche de toner
- 3. Tambour (à l'intérieur de la machine)
- 4. Guide de l'utilisateur (ce manuel)
- 5. Bac à documents

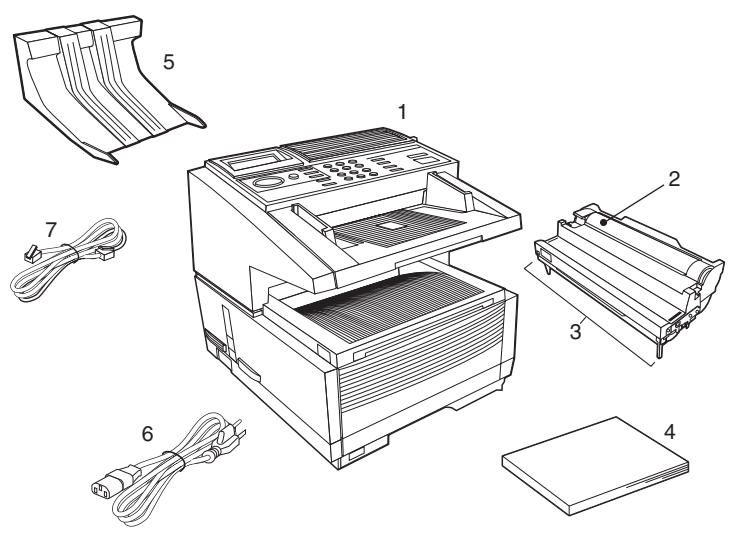

- 6. Câble d'alimentation
- 7. Câble téléphonique

Si l'un de ces éléments manque ou semble endommagé, veuillez sans tarder prendre contact avec votre fournisseur.

### <span id="page-18-0"></span>**Composants**

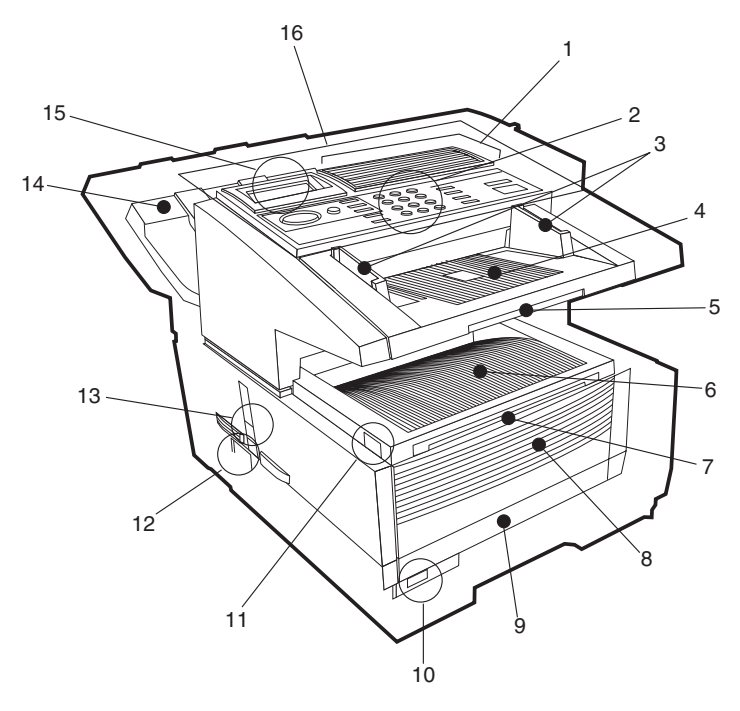

- 1. **Clavier des monotouches**  Sert à composer avec une seule touche les numéros de téléphone préprogrammés et à saisir des caractères alphanumériques et spéciaux lors de la programmation, de la saisie des ID et de la rédaction de messages électroniques.
- 2. **Clavier numérique** Sert à la saisie des numéros de téléphone et des informations de programmation, à la composition manuelle, etc.
- 3. **Guides de document** Réglez ces guides à la largeur des documents à faxer ou à copier.
- 4. **Bac à documents** Contient les documents à faxer ou à copier (audessus du bac à copies).

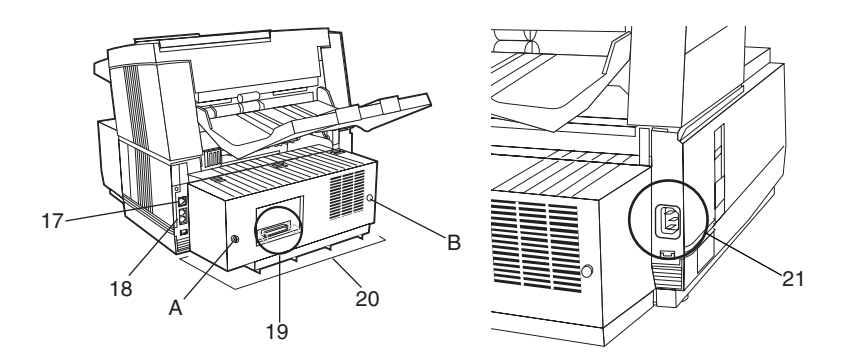

- 5. **Rallonge du bac à documents** Rallonge à tirer pour soutenir les documents longs.
- 6. **Réceptacle de copies -** Reçoit les copies imprimées.
- 7. **Rallonge du réceptacle de copies** Rallonge à étirer pour soutenir les documents longs.
- 8. **Panneau avant** Se déplie pour donner accès à l'introducteur manuel, lorsqu'on doit introduire directement dans la machine différents types de papier.
- 9. **Bac à papier** Contient 250 feuilles de papier (type universel : legal, letter, A4).
- 10. **Indicateur de papier** Indique le niveau de papier restant dans le bac.
- 11. **Bouton de déblocage** Deux boutons, un de chaque côté, qu'il faut enfoncer simultanément pour accéder à la zone du toner et du tambour d'image.
- 12. **Interrupteur marche/arrêt** Appuyez sur I pour allumer la machine et sur O pour l'éteindre.
- 13. **Levier de sortie des copies** En position haute, les copies sortent de la machine face vers le bas. En position basse, elles sortent face vers le haut. Par contre, la position «face vers le haut» n'est possible que pour la copie ou pour l'impression en réseau ou par microordinateur.
- 14. **Bac à documents** Reçoit les originaux après émission ou copie.
- 15. **Ecran -** Indique l'état de la machine et le déroulement des opérations.

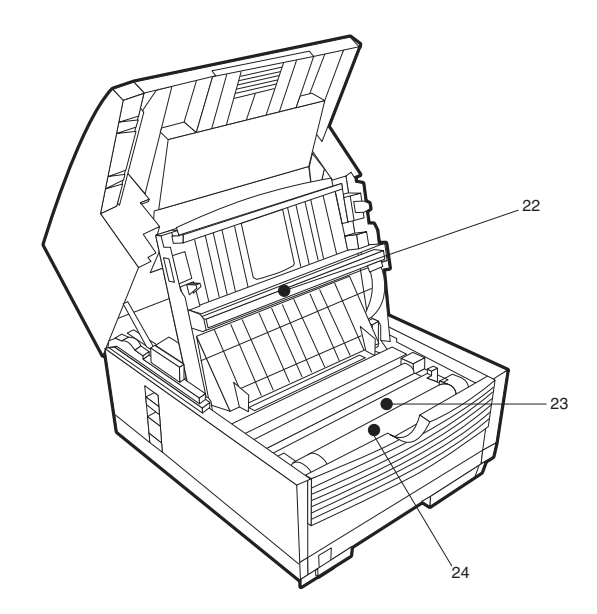

- 16. **Panneau de commande** (Touches de programmation)Principales touches utilisées pour programmer les paramètres et les fonctions de la machine.
- 17. **Connecteur ligne** Prise de raccordement au réseau téléphonique.
- 18. **Connecteur TEL 1 et 2** Prises de raccordement d'un téléphone externe ou d'un répondeur. (A ne pas utiliser; Il est préférable de ce raccorder à la prise gigogne murale).
- 19. **Port parallèle IEEE-1284** Système normalisé de connexion, d'un périphérique à un micro-ordinateur. (Utilisé par l'option logiciel multifonctions MFP).
- 20. **Capot arrière** En enlevant ce capot, on accède aux emplacements d'extension destinés aux cartes de mémoire supplémentaire, à la carte RNIS et à la carte d'interface réseau. Retirez les vis A et B avec un tournevis Phillips. Ne retirez AUCUNE autre vis. Une fois installé le périphérique, remettez en place la plaque arrière, en la fixant fermement avec les vis A et B.
- 21. **Prise d'alimentation électrique** Le câble d'alimentation fourni avec la machine se raccorde à cette prise.
- 22. **Tête d'impression à diodes -** Cette barre de diodes, est l'élément qui écrit sur le tambour, lors de la réception d'un fax ou de la copie

d'un document. Elle doit être nettoyée à chaque changement de la cartouche de toner.

- 23. **Tambour d'image** Cet élément contient un tambour photosensible (de couleur verte) qui reçoit les informations de la tête d'impression à diodes et les transfère sur le papier. *(N'installez que les tambours d'image spécifiés pour cette machine et provenant de votre fournisseur agréé.)*
- 24. **Cartouche de toner**Ce cylindre, installé dans la partie supérieure du tambour, contient l'encre avec laquelle la machine imprime. Un message à l'écran vous invite à installer une cartouche neuve le moment venu. (*N'installez que les cartouches de toner spécifiées pour cette machine et provenant de votre fournisseur agréé.)*

## **Touches et indicateurs du panneau de commande**

- 1. **Ecran à cristaux liquides**: Affiche les instructions et informations pendant le fonctionnement de la machine, ou lors de la saisie des paramètres.
- 2. **Touches de déplacement (** $\blacktriangle \blacktriangledown \blacktriangle$ **):** Ces touches permettent de se déplacer dans le menus, et de saisir ou de modifier les paramètres (touches gauche ou droite).

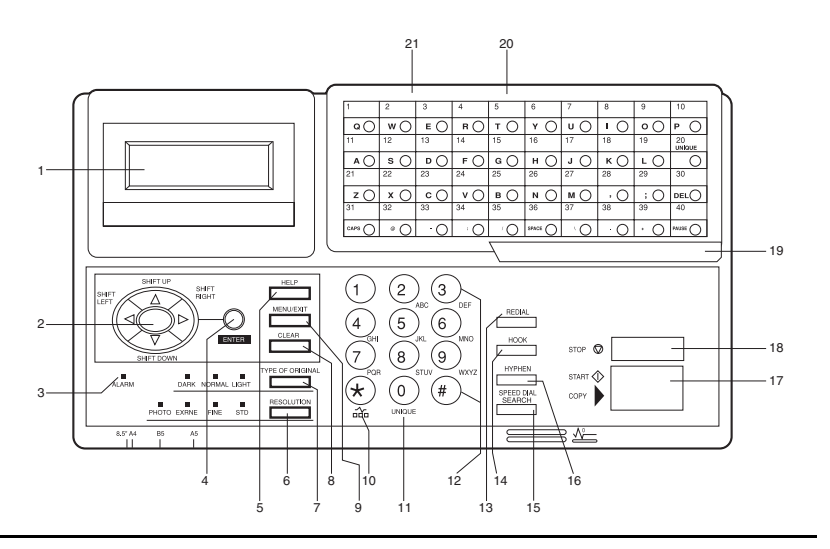

- 3. **Voyant ALARME:** ce voyant s'allume, accompagné d'un signal sonore, en cas de problème. Pour l'éteindre, appuyez sur la touche STOP et rectifiez le problème.**Touche ENTREE:** cette touche sert à valider et à enregistrer les options et paramètres des menus, à déterminer les destinataires d'une diffusion, à afficher les résultats d'une émission, ou à imprimer un rapport de confirmation de message lorsque la machine est au repos, et sans document dans le bac.
- 4. **Touche AIDE:** appuyez sur cette touche pour imprimer la liste des fonctions de la machine et les instructions concernant l'utilisation des plus fréquemment utilisées.
- 5. **Touche RESOLUTION** (voyants PHOTO, EXFIN, FIN, STD): Cette touche sert à régler la résolution voulue pour l'émission ou la copie, une fois le document chargé. Choisissez le réglage PHOTO si l'original comporte des images.
- 6. **Touche TYPE D'ORIGINAL** (voyants FONCE, NORMAL, CLAIR)**:** Cette touche sert à régler le contraste une fois le document chargé. Choisissez CLAIR pour les originaux trop clairs, NORMAL pour les originaux bien contrastés, et FONCE pour les originaux trop sombres.
- 7. **Touche EFFACEMENT**: Cette touche sert à supprimer les identificateurs (ID), des numéros de téléphone ou des programmations.
- 8. **MENU/SORTIE:** lorsque la machine est en mode standard, cette touche active le mode menu. Lorsque ce mode est activé, cette touche permet de le quitter et de revenir au mode standard.
- 9. **Touche \*/TONE***:* Si la machine est réglée pour une numérotation par impulsions, cette touche la fait passer à la numérotation à tonalités multi-fréquenses pour l'appel en cours. Lors de la programmation, elle permet également de créer des numéros à composition mixte tonalités-impulsions.
- 10. **Touche 0/UNIQUE**: Cette touche permet d'entrer un «0» lors de la composition d'un numéros de téléphone. Lors de la programmation de l'ID émetteur, de l'ID de lieu, etc., elle sert à saisir des caractères spéciaux (symboles et différents caractères alphabétiques européens).
- 11. **Clavier numérique:** Ces 12 touches s'utilisent comme le clavier d'un téléphone normal pour composer un numéro. Elles servent

également à programmer la machine et à saisir les numéros de composition rapide après appui sur la touche NUM. RAPIDE. La touche "#" sert à sélectionner les groupes de numéros de téléphone préprogrammés pour les appels groupés (diffusion).

- 12. **Touche BIS**: Appuyez sur cette touche pour recomposer automatiquement le dernier numéro appelé.
- 13. **Touche PRISE LIGNE**: Cette touche sert à prendre la ligne téléphonique pour numéroter manuellement au clavier numérique. Lorsqu'on appuie sur cette touche, on peut entendre la tonalité de ligne et la composition du numéro dans le haut-parleur de la machine.
- 14. **Touche RECHERCHE NUM. RAPIDE**: Après chargement d'un document, appuyez sur cette touche, puis saisissez le numéro de composition rapide (monotouche ou à 2 chiffres) du destinataire. La fonction de composition rapide compose alors automatiquement le numéro et envoie la télécopie. Après avoir appuyé sur la touche RECHERCHE, il est possible de rechercher les ID de lieu correspondant aux caractères alphanumériques saisis. La touche RECHERCHE NUM. RAPIDE peut également être employée avec la touche # et le clavier numérique pour la numérotation groupée.
- 15. **Touche R**: Cette touche donne le caractère «–» lors de la programmation de l'identificateur (ID), du préfixe du central téléphonique (PABX), de la ligne publique (RTC), des préfixes internationaux. Elle permet également de taper le «+» des numéros internationaux lors de la saisie de numéros TSI (ID fax émetteur) / CSI (ID fax appelé).
- 16. **Touche DEBUT/COPIE**: Cette touche sert à lancer l'émission après avoir chargé le document et sélectionné le numéro, à lancer l'émission ou la réception manuelle d'une télécopie, à ramener la machine à son mode de fonctionnement normal lorsqu'elle est en mode économie d'énergie, ou à lancer la fonction de copie.
- 17. **Touche STOP**: Cette touche sert à annuler l'opération affichée à l'écran, à annuler l'émission d'un fax (appuyez deux fois en moins de 3 secondes) ou à annuler une alarme (le voyant ALARME s'allume). Après avoir chargé du papier ou installé une nouvelle cartouche de toner ou un nouveau tambour d'image, appuyez sur cette touche pour annuler la condition d'alarme. Elle sert aussi à revenir a un niveau supérieur, lors de la programmation de la machine.
- 18. **Loquet du clavier monotouche pour accès au deuxième panneau (KONICA 9860 seulement)**: Soulevez ce loquet pour accéder au deuxième panneau de touches monotouches.
- 19. **Clavier des monotouches**: Vous trouverez une description plus détaillée des fonctions du clavier monotouches, dans la section suivante.
- 20. **Etiquettes monotouches**: Après avoir programmé un numéro de téléphone dans une monotouche, écrivez le nom du destinataire sur l'étiquette de cette touche. En ayant préalablement retiré la protection plastique.

### <span id="page-24-0"></span>**Clavier des monotouches**

Le clavier des monotouches est l'outil le plus commode du télécopieur. Utilisez ces touches pour composer rapidement un numéro en une seule monotouche, et pour programmer les autres opérations de la machine. Vous pouvez aussi affecter à une monotouche des numéros de téléphone (de 40 chiffres maximum chacun) et des noms alphanumériques d'une longueur maximum de 15 caractères.

<span id="page-24-1"></span>Utilisation des monotouches pour composer un numéro

Pour composer à l'aide des monotouches (une fois programmés), le ou les numéros de téléphone (voir la partie Programmation des répertoires, au chapitre 4), il suffit de charger le document à émettre et d'appuyer sur la touche correspondant au destinataire. Il est possible de programmer deux numéros pour chaque monotouche, un numéro primaire, qui est toujours composé en premier, et un numéro secondaire, qui sera automatiquement composé si le premier est occupé ou si l'appel ne reçoit pas de réponse.

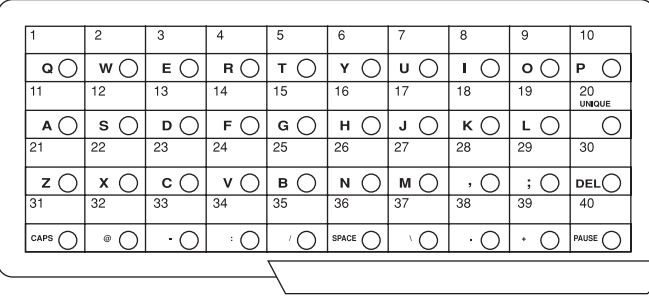

<span id="page-25-0"></span>Utilisation des monotouches pour la recherche

Après avoir appuyé sur la touche RECHERCHE, utilisez ces touches pour effectuer une recherche alphabétique dans les noms correspondant aux numéros de téléphone préalablement programmés.

<span id="page-25-1"></span>Utilisation des monotouches pour la programmation

Les monotouches sont également utiles pour programmer des noms et des numéros de téléphone dans la mémoire de la machine. Outre les touches alphanumériques, plusieurs touches spéciales facilitent la programmation:

**Touches alphabétiques** (monotouches #1 à #27, sauf #20): Lors de la programmation de l'ID émetteur ou de l'ID de lieu, ces touches permettent de saisir des caractères alphabétiques.

**Monotouche** (monotouche #20) : même usage que le «0» du clavier 10 touches, plus saisie de symboles et de caractères alphabétiques européens spéciaux.

**Touche SUPPR** (monotouche #30): Cette touche sert à effacer les caractères à la position du curseur à l'écran lors de la saisie des ID ou numéros de téléphone et de la programmation des fonctions.

**Touche MAJ** (monotouche #31): Cette touche sert à passer des majuscules aux minuscules et inversement lors de la saisie de caractères alphanumériques.

**Touche ESPACE** (monotouche #36): Cette touche sert à entrer des espaces lors de la programmation de la machine. Contrairement à ceux de la touche PAUSE, ces espaces ne servent qu'à améliorer la lisibilité et n'ont aucun effet sur la numérotation.

**Touche PLUS (+)** (monotouche #39): Chacun des numéros de télécopie saisis ou programmés dans la machine peut comporter jusqu'à 40 chiffres. Si l'on doit composer un numéro plus long, il est possible d'utiliser une combinaison quelconque de numéros de composition rapide ou du clavier numérique. Pour saisir un numéro de composition chaînée dans un numéro de composition rapide, appuyez sur la touche PLUS à la 40ém position de la première partie du numéro, pour indiquer qu'il s'agit d'un numéro de composition rapide, puis continuez en suivant les procédures indiquées pour entrer un autre numéro de composition rapide (pour lequel la deuxième partie du numéro doit être saisie).

**Touche PAUSE** (monotouche #40): Cette touche sert à entrer des pauses automatiques de 3 secondes dans la composition des numéros de téléphone programmés. Elle permet par exemple d'ordonner à la machine d'attendre l'ouverture d'une ligne extérieure ou internationale. (Les pauses insérées dans la séquence de composition d'un numéro sont indiquées par un  $\langle P \rangle$ .)

**Autres:** touches de caractères spéciaux  $($ , ;  $\omega$  \_ : / \ . +).

<span id="page-26-0"></span>Deuxième panneau monotouches (modèle B seulement)

Pour accéder au deuxième panneau de monotouches (41 à 80), saisissez le loquet situé en bas du clavier et soulevez le panneau principal en le faisant pivoter vers le haut et l'arrière. Après avoir appuyé sur les touches voulues, refermez ce panneau.

# <span id="page-26-1"></span>**Tonalités de signal**

La machine émet différents sons pour informer l'utilisateur de certaines situations particulières.

**Tonalité de sélection d'une touche -** Bref bip émis à chaque appui sur une touche.

**Tonalité d'erreur -** En cas d'erreur dans la frappe des touches, la machine émet trois brefs bips. En cas de problème en cours de communication, elle émet cinq bips longs. Appuyez sur la touche STOP pour arrêter la tonalité d'erreur, puis imprimez un rapport de confirmation de message pour vérifier l'origine du problème. Pour ce faire, appuyez deux fois de suite sur la touche ENTREE, en l'absence de document.

**Tonalité de fin de session** - A la fin de chaque session de télécopie réussie, la machine émet un long bip pour confirmer que la communication s'est déroulée sans problèmes.

**Tonalité d'alarme téléphone décroché -** Si la machine est équipée d'un téléphone et si le combiné de ce dernier n'est pas reposé sur son socle hors des périodes d'utilisation, la machine émet un bip par intermittence. Pour arrêter l'alarme, reposez le combiné sur son socle.

# **Chapitre 2 - Fonctions**

<span id="page-28-0"></span>Les touches de programmation du côté gauche du panneau de commande simplifient l'utilisation des nombreuses fonctions de la machine, qui est brièvement expliquée dans ce qui suit.

## <span id="page-28-1"></span>**Menus et fonctions**

Le système de programmation par menus est agencé selon une structure arborescente à quatre niveaux. Les touches MENU/SORTIE, VALIDATION, et les quatre touches de déplacement  $(\triangle \blacktriangledown \triangle \blacktriangledown)$ permettent de naviguer dans le menu vers le haut ou le bas et vers la gauche ou la droite entre les différents niveaux, pour sélectionner les fonctions et leurs paramètres.

Les fonctions qui s'affichent dans les menus changent selon qu'un document est ou non chargé dans l'introducteur. En l'absence de document, les fonctions qui s'affichent sont celles qui ne sont pas directement liées à l'émission de télécopies. (La touche  $\triangle$  permet alors d'afficher ces dernières). Si un document est chargé, ces fonctions d'émission proprement dite s'affichent, et la touche  $\nabla$  permet d'afficher les autres.)

### <span id="page-28-2"></span>**Menu de niveau 1**

A la première mise sous tension, la machine est en mode repos, indiquant l'heure, son mode de fonctionnement et la quantité de mémoire disponible. Lorsqu'on appuie sur MENU/SORTIE, la machine passe au niveau 1 du menu (mode menu).

Pour naviguer à ce niveau:

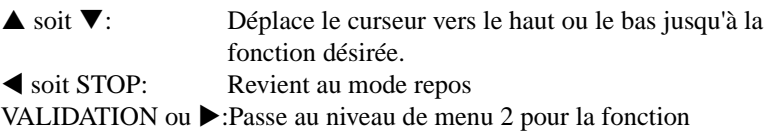

sélectionnée.

*Note: si l'écran indique que la machine est en mode économie d'énergie, appuyez d'abord sur DEBUT , puis sur la touche MENU.*

### <span id="page-29-0"></span>**Menu de niveau 2**

A ce niveau, la navigation vers le haut et le bas n'est possible qu'au sein de la fonction sélectionnée au niveau 1. Pour passer à une catégorie de fonctions entièrement différente, appuyez sur la touche < ou STOP pour remonter au niveau 1, puis déplacez-vous vers le haut ou le bas dans ce niveau avec les touches  $\blacktriangle$  et  $\blacktriangle$  jusqu'à atteindre la fonction désirée

Pour naviguer dans ce niveau:

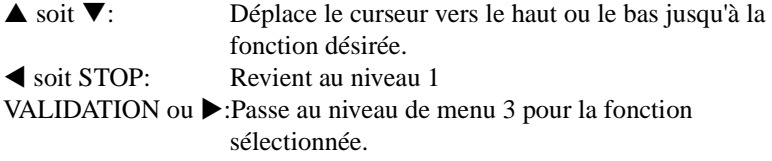

### <span id="page-29-1"></span>**Menu de niveau 3**

Ce niveau liste les fonctions ou paramètres propres à la fonction choisie au niveau 2.

Pour naviguer à ce niveau:

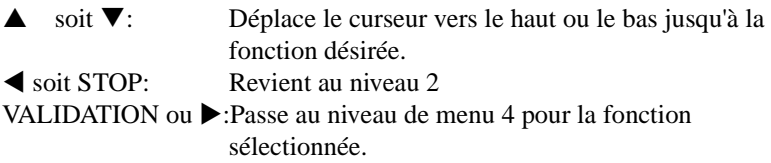

### <span id="page-29-2"></span>**Menu de niveau 4**

Lorsqu'un niveau de détail supplémentaire est nécessaire, le niveau 4 liste les fonctions et paramètres propres à la fonction sélectionnée au niveau 3. Si le titre de la fonction est précédé d'un numéro, cette fonction peut être appelée par un raccourci (voir "Accès rapide" plus loin dans ce chapitre).

Pour naviguer à ce niveau :

- soit  $\blacktriangledown$ : Déplace le curseur vers le haut ou le bas jusqu'à la fonction désirée. **Exercise 5 soit STOP:** Revient au niveau 3 VALIDATION ou ▶:Détermine ou enregistre la fonction ou le paramètre
	- indiqué et revient aux options de menu du niveau 3 ou au mode repos.
- Note 1: *Si l'on appuie sur la touche STOP à un moment quelconque, on revient au niveau précédent.*
- *Note 2: Si l'on appuie sur MENU/SORTIE à un moment quelconque pendant la programmation, on quitte le système de menus et la machine revient au mode repos.*

## <span id="page-30-0"></span>**Accès aux fonctions**

On accède aux fonctions de deux façons : *par étapes* et directement *(accès rapide)*.

### <span id="page-30-1"></span>**Accès par étapes**

L'accès pas à pas aux fonctions s'effectue d'une manière analogue à la navigation dans les niveaux de menus. Appuyez d'abord sur MENU/ SORTIE, puis utilisez les touches de programmation pour repérer la fonction désirée, l'ouvrir et la paramétrer.

Par exemple, pour régler le nombre de tentatives de rappel d'un numéro lorsque la machine est au repos et sans document chargé, il est nécessaire d'appuyer sur plus de 10 touches pour arriver à la fonction Nombre de rappels.

- 1. Appuyez sur MENU/SORTIE.
- 2. Appuyez trois fois sur  $\nabla$  pour sélectionner REGLAGE.
- 3. Appuyez sur VALIDATION ou  $\triangleright$  pour entrer dans le menu Setup.
- 4. Appuyez trois fois sur  $\nabla$  pour sélectionner Options Numérot.
- 5. Appuyez sur VALIDATION ou  $\blacktriangleright$  pour entrer dans Options Numérot.
- 6. Appuyez sur VALIDATION ou  $\triangleright$  pour entrer dans Renumérotation ESSAIS.

### <span id="page-30-2"></span>**Accès rapide**

Si un numéro d'accès rapide est affecté à la fonction, en saisissant ce numéro dans l'écran du menu au niveau 1, on accède directement au paramètre du niveau 4.

*Note 1: Seules les fonctions du menu REGLAGES MACHINE (niveau 4) ont un numéro d'accès rapide.*

*Note 2: L'accès rapide n'est possible que depuis le niveau 1.*

*Note 3: Les numéros doivent être saisis sur 2 chiffres (00-99)*

*Note 4: Les numéros d'accès rapide sont attribués en usine et ne peuvent pas être modifiés. Certains ne sont pas disponibles selon les options dont elle est équipée.*

Par exemple, pour régler le nombre de tentatives de rappel d'un numéro lorsque la machine est au repos et sans document chargé, il suffit de trois touches pour arriver à RE-NUMEROTATION ESSAI.

- 1. Appuyez sur MENU/SORTIE.
- 2. Appuyez sur les touches "4" et "0".
- 3. Les messages ATTENDRE RE-NUMEROTATION ESSAI s'affichent.

Le tableau ci-dessous liste les numéros d'accès rapide et les fonctions correspondantes. Notez que certaines fonctions peuvent ne pas être accessibles à l'utilisateur. Demandez si nécessaire plus ample information à votre fournisseur.

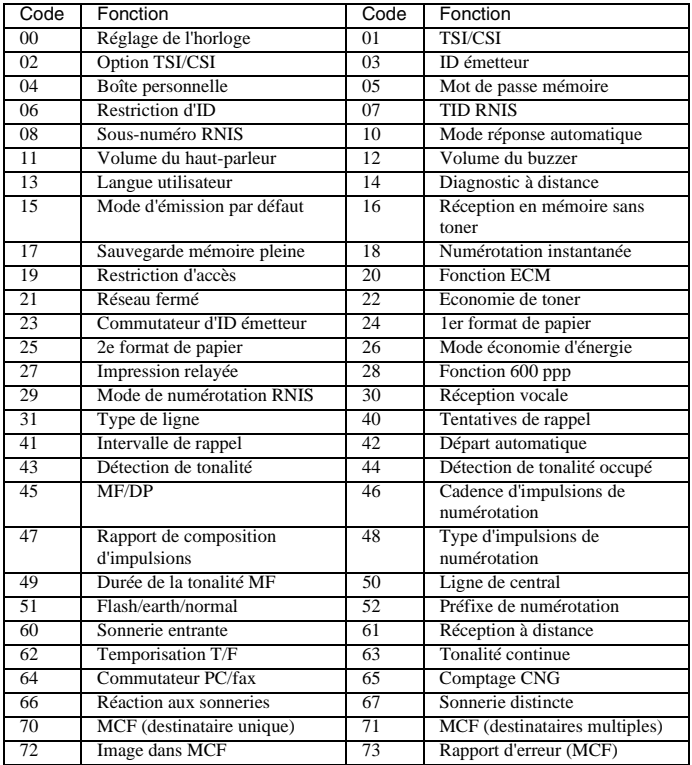

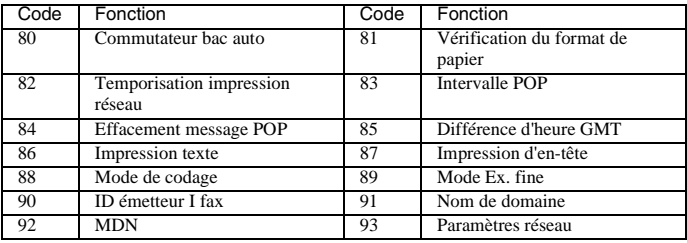

- *Note 1: L'accès rapide numéro 26, Mode économie d'énergie, ne s'affiche pas si la carte d'interface réseau est installée.*
- *Note 2: L'accès rapide numéro 27, Impression relayée, ne concerne que le KONICA FAX 9860.*
- *Note 3: Certains des numéros de la liste ci-dessus ne s'affichent pas si une option est installée.*

*Option Double ligne G3 02 Option TSC/CSI 31 Option type de ligne* 

*Option G4 07 TID RNIS 08 Sous-numéro RNIS 28 Fonction 600 ppp 29 Mode de numérotation*

*Option 2e bac 25 2e format de papier*

*Option mémoire 8 Mo 28 Fonction 600 ppp*

*Option réseau local* 

*80 Commutateur bac auto 81 Vérification du format de papier* 

*82 Temporisation d'impression réseau 83 Intervalle POP 84 Effacement message POP 85 Différence d'heure GMT 86 Impression texte 87 Impression d'en-tête 88 Mode de codage 89 Mode Ex. Fine 90 ID émetteur I Fax 91 Nom de domaine 92 MDN 93 Paramètres réseau*

 *RNIS*

# <span id="page-34-0"></span>**Chapitre 3 - Installation**

## <span id="page-34-1"></span>**Pour commencer**

Pour installer votre nouveau télécopieur, veuillez lire attentivement et suivre les instructions données dans ce chapitre. Un certain nombre de réglages initiaux sont indispensables au bon fonctionnement de votre machine. Apportez-les avant de commencer à l'utiliser.

Si vous avez acquis une option en même temps que la machine, consultez la documentation qui accompagne cette option, ainsi que les annexes de ce guide de l'utilisateur.

### <span id="page-34-2"></span>**Où installer la machine?**

- Placez la machine dans un local non poussiéreux et à l'abri de la lumière solaire directe.
- Laissez un espace suffisant de chaque côté de la machine pour per mettre une bonne ventilation.
- Vérifiez que les prises électrique et téléphonique se trouvent à proxi mité et qu'elles sont bien accessibles.
- Choisissez un emplacement où l'humidité relative se maintienne entre 20 et 80 % et la température entre 10 et 32 °C.

## <span id="page-34-3"></span>**Déballage**

Avant de commencer à installer la machine, vérifiez que tous les éléments listés ci-dessous sont présents dans l'emballage. Sortez-les du carton et placez-les sur une surface propre.

- Télécopieur
- Cartouche de toner
- Tambour (à l'intérieur du télécopieur)
- Cordon d'alimentation secteur
- Cordon téléphonique
- Réceptacle de documents

• Ce guide de l'utilisateur

Reportez-vous à l'illustration du chapitre 1 pour identifier les composants. S'il manque un élément, prenez immédiatement contact avec votre fournisseur.

## <span id="page-35-0"></span>**Installation**

<span id="page-35-1"></span>Mise en place de la cartouche de toner

1. A deux mains, relevez avec précaution (à 45 degrés) le bac à docu ments. La moitié supérieure du télécopieur se déplace vers le haut (sur ses charnières), faisant apparaitre le bac à copies.

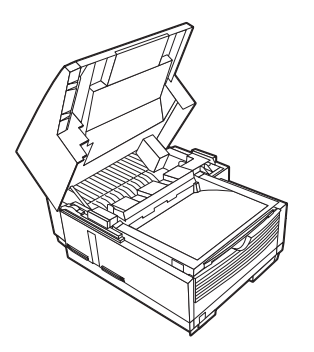

2. **Po**ur ouvrir le compartiment "Tambour/cartouche de Toner", appuyez fermement sur les deux côtés du bac à copies, pour débloquer le loquet. Ouvrez le compartiment.

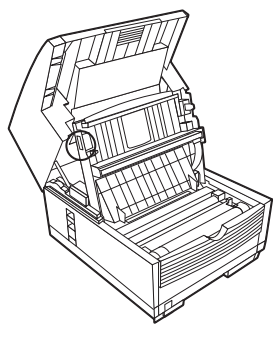

### *Attention:*

*Ne jamais laisser le tambour plus de 5 minutes à la lumière du jour. Ne jamais l'exposer à la lumière solaire directe. Toujours le tenir par les extrémités. Ne jamais toucher la surface verte du tambour.*
3. En ne touchant le tambour que par les extrémités, soulevez-le et sor tez-le du compartiment. Placez-le sur une surface propre et sèche, à l'abri de la lumière solaire directe.

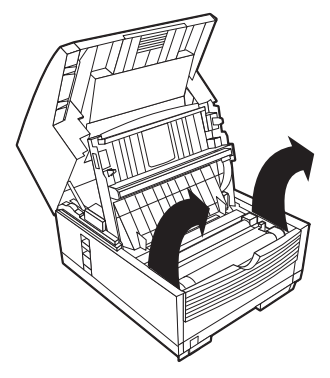

- 4. Retirez le film de protection du toner et la cale mousse du tambour.
- 5. Replacez le tambour dans la machine. Appuyez fermement sur les emplacements portant la marque «PUSH» (immédiatement au-des sus du puits à toner) jusqu'à ce que le tambour se pose correctement.

#### *Attention:*

*Cette machine ne peut fonctionner qu'avec le type de cartouches de toner pré conisé (à la marque). L'emploi d'un autre toner peut conduire à un dysfonc tionnement de la machine.*

6. Avant de sortir la cartouche de toner de son emballage, vérifiez qu'il s'agit bien du modèle convenant à la machine. Puis, déballez-la et secouez-la légèrement de gauche à droite pour bien répartir le toner dans la cartouche.

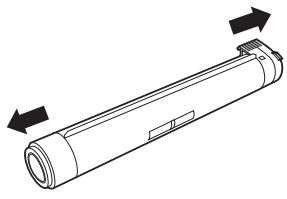

#### *Attention:*

*Veillez à ne pas introduire la cartouche à l'envers, et ne pas manipuler la ma nette grise avant d'avoir introduit la cartouche.*

#### *Français*

7. Arrachez avec précaution le ruban adhésif blanc de la cartouche de toner. Introduisez la cartouche de toner dans le logement du tam bour prévu à cet effet (partie grise à droite), côté gauche en premier.

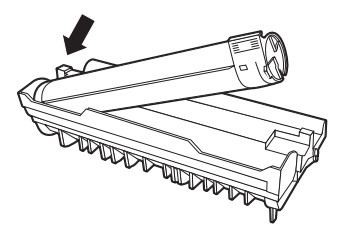

8. Une fois la cartouche en place, poussez le levier gris vers l'avant pour verrouiller la cartouche et libérer le toner dans le tambour.

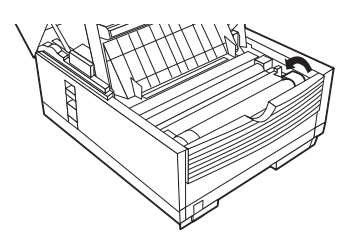

9. Fermez le compartiment en verrouillant bien le capot, remettez la partie supérieure de la machine en position initiale, et fixez le réceptacle à documents, à l'arrière de la machine.

#### Fixation du réceptacle de documents

Fixez le réceptacle de documents à l'arrière de la machine. Orientez le levier de la coulisse selon l'angle de fixation de l'empileuse de documents.

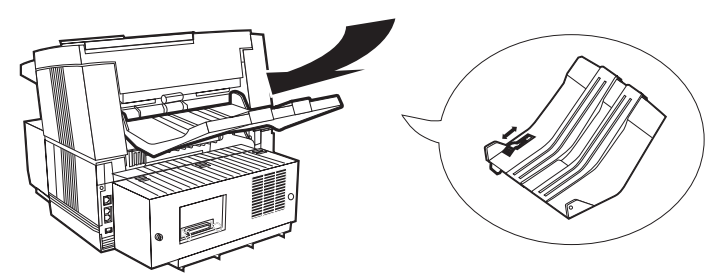

#### Raccordement à la ligne téléphonique

1. Branchez l'une des extrémités du cordon téléphonique dans la prise LINE, (prise téléphonique supérieure) à l'arrière de la machine.

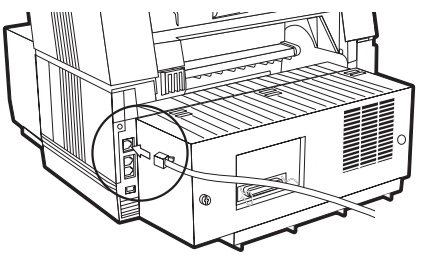

- 2. Branchez l'autre extrémité dans votre prise téléphonique murale.
- *Note: Avant de brancher votre télécopieur, assurez-vous que cette ligne fonctionne correctement. La prise gigogne vous permettra de brancher un téléphone externe ou un répondeur/enregistreur externe.*

Raccordement d'un téléphone externe ou d'un répondeur externe

1. Branchez le cordon téléphonique dans la prise TEL (qui se trouve immédiatement sous la prise LINE) à l'arrière de la machine. (Pour la France, il est nécessaire de connecter le téléphone ou le répon deur externe sur la prise gigogne murale).

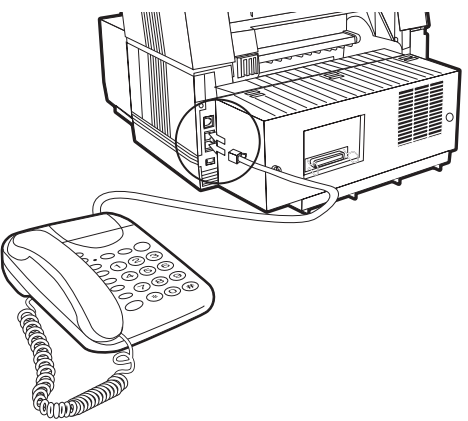

2. Branchez l'autre extrémité du câble téléphonique dans la prise du téléphone ou du répondeur externe.

#### *Français*

- *Note 1: Pour brancher à la fois un répondeur et un téléphone, commencez par raccorder le répondeur a la prise gigogne, puis le téléphone.*
- *Note 2: Pour qu'un répondeur puisse fonctionner avec ce télécopieur, il vous faudra activer le mode TAD. Reportez-vous à la partie «Paramètres des appels entrants (touche MODE)» de ce chapitre.*

#### *ATTENTION AVANT DE BRANCHER, VERIFIEZ QUE L'INTERRUPTEUR MARCHE/ARRET EST SUR ARRET (LE «O» EN POSITION ENFONCEE)*

Branchement du câble d'alimentation

1. Branchez l'extrémité correspondante du câble d'alimentation dans la prise d'arrivée située à l'arrière du télécopieur.

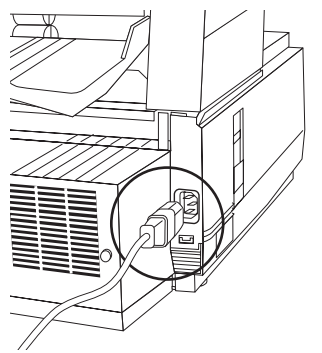

2. Branchez l'autre extrémité dans une prise électrique avec terre.

*AVERTISSEMENT VÉRIFIEZ QUE LA TENSION FOURNIE PAR LA PRISE CORRESPOND À CELLE UTILISÉE PAR LA MACHINE. UNE TENSION INSUFFISANTE OU EXCESSIVE RISQUE D'ENDOMMAGER LA MACHINE ET D'ÊTRE EN OUTRE DANGEREUSE POUR L'UTILISATEUR.*

3. Mettez le télécopieur en marche avec l'interrupteur marche/arrêt (**I** enfoncé). A la fin du cycle de montée en température, l'heure et le mode de réponse apparaissent à l'écran. La machine est alors en attente.

#### Chargement du papier

Le bac à papier standard contient 250 feuilles de papier de grammage moyen (80 g/m²). Les meilleurs résultats s'obtiennent avec un papier spécialement destiné aux imprimantes laser ou aux photocopieurs. La machine est réglée au format universel, qui permet d'utiliser les papiers A4, letter ou legal. La machine réduit automatiquement la hauteur des pages reçues de façon à ce qu'elles tiennent sur les feuilles de papier du télécopieur.

- *Note 1: La réduction peut aller jusqu'à 75 % de la taille de l'original. Par exemple, si le bac contient un papier au format A4 ou letter, un document envoyé au format legal sera réduit au format du papier chargé.*
- *Note 2: Votre télécopieur est réglé en usine pour le format A4. Si vous avez l'intention d'utiliser un format différent, indiquez ce format dans la fonction utilisateur 1er FORMAT PAPIER.*
- 1. Retirez le bac à papier de la machine.
- 2. Réglez les guides à la largeur des feuilles.

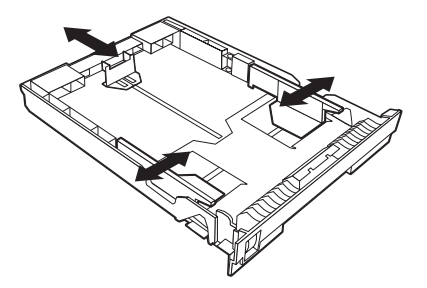

- 3. Soulevez le guide de réglage de longueur du papier, et amenez-le à la longueur voulue. Pour le format Legal, rabattez l'arrière du bac à papier et placez le guide de longueur à fond vers l'arrière du bac.
- 4. Placez les feuilles (250 maximum) dans le bac à papier, face impri mable vers le bas.
- 5. Replacez le bac à papier dans son logement et poussez-le douce ment mais fermement jusqu'à ce qu'il s'enclenche en place.
- *Note: Vérifiez que le papier s'insère sous les taquets des deux côtés du bac. Ne dépassez pas le repère "Paper Full" (Chargeur plein).*

#### *Français*

Réglages de réceptacle de copies

Le réceptacle de copies doit être réglée en fonction de la qualité du papier utilisé dans le télécopieur. A défaut d'un réglage correct, ou si les capa cités d'empilage sont dépassées, il peut se produire des défauts d'empilage ou des bourrages. (Un papier à bords cornés peut limiter la capacité d'empilage de la machine.)

1. **Pour les papiers non cornés, ou cornés vers le bas:** sortez le bac secondaire (1) et déployez l'empileuse secondaire (2).

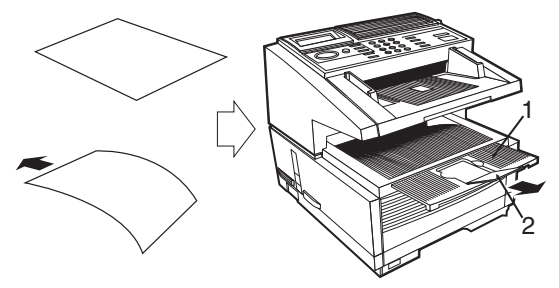

2. **Pour les papiers cornés vers le haut:** sortez le bac secondaire (1), déployez l'empileuse secondaire (2) et renfoncez le bac secondaire.

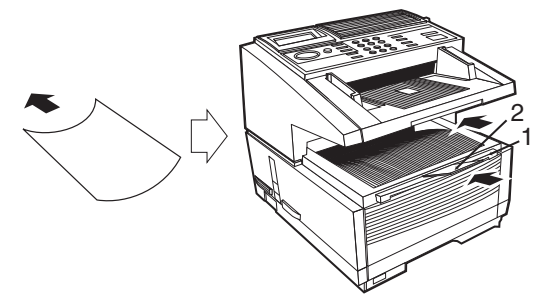

#### Réglage de l'horloge

Pour que la date et l'heure correctes apparaissent sur les télécopies émises et reçues, et pour pouvoir utiliser les nombreuses fonctions liés à l'heure, il est nécessaire de régler l'horloge du système. Cette partie décrit la manière de régler le format de la date (jj/mm/aaaa ou *mm/jj/aaaa*) et l'heure (00:00-23:59). (Numéro d'accès rapide : 00).

- 1. Appuyez sur MENU/SORTIE pour entrer dans le menu système.
- 2. Entrez le numéro d'accès rapide (00). La date et l'heure s'affichent.
- 3. Entrez la date du jour  $(xx/xx/xxxx)$  et l'heure (hh:mm) avec les touches numériques (0-9), et appuyez sur VALIDATION.
- 4. Appuyez sur MENU/SORTIE pour revenir au mode repos.
- *Note: une saisie erronée, par exemple selon un format de date non conforme, désactive la touche VALIDATION.*

#### ID du télécopieur (identifiant)

La machine utilisera les informations saisies avec cette fonction pour s'identifier lors des communications. Dans la plupart des pays, la programmation de ces informations avant utilisation de la machine est une obligation légale.

**TSI/CSI:** Numéro de téléphone affecté à cette machine. Il s'imprimera en haut des télécopies envoyées, et apparaîtra sur les écrans et dans les rapports des télécopieurs correspondants. Un TSI/CSI peut avoir une longueur de 20 caractères. Numéro d'accès rapide : 01.

**Option TSI/CSI:** numéro de téléphone de la deuxième ligne. Ce paramètre n'est actif qu'avec l'option G3. Les limitations sont les mêmes que pour TSI/CSI. Accès rapide No. 02.

**ID émetteur:** Nom de votre entreprise ou de votre agence. L'ID émetteur est imprimé en haut de chacune des télécopies que vous envoyez. Il peut comporter jusqu'à 32 caractères. Les 16 premiers caractères de votre ID émetteur représentent également votre ID personnel, qui peut apparaître sur les écrans ou les rapports des machines avec lesquelles vous commu niquez. Numéro d'accès rapide : 02.

- 1. Appuyez sur MENU/SORTIE pour entrer dans le menu.
- 2. Entrez le numéro d'accès rapide 01 (TSI/CSI) et attendez l'apparition du message TSI/ CSI.
- 3. Entrez 20 caractères maximum (0-9/tiret/espace/+) et appuyez sur VALIDATION.
- 4. Appuyez sur  $\nabla$  pour sélectionner ID émetteur, et appuyez sur VALIDATION ou $\blacktriangleright$ .
- *Note 1: on accède également à l'ID émetteur depuis le menu principal en saisissant le code d'accès rapide 03.)*
- *Note 2: l'option TSI/CSI Option s'affiche lorsque la carte G3 en option est installée.*
- 5. Entrez 32 caractères maximum (0-9/\*/#/a-z/A-Z/pause/tiret/espace/ +) et appuyez sur VALIDATION.
- 6. Appuyez sur MENU/SORTIE pour revenir au mode repos.

# **Réglages des paramètres machine**

## **Modes de réponse**

La machine possède plusieurs modes de réponse, qui déterminent la façon dont sont traités les appels entrants (télécopie et vocaux). Le mode de réponse en vigueur s'affiche à l'écran lorsque la machine est en mode repos. Le mode qui convient le mieux dépend de l'utilisation que l'on fait de la machine et des appareils de téléphonie externes qui lui sont raccordés. Etudiez les modes de réponse listés ci-dessous, et programmez celui qui correspond le mieux à vos besoins. **Numéro d'accès rapide : 10**.

*Note: Seuls les modes de réponse FAX, MEM et FWD fonctionnent avec l'option G3. Si le télécopieur est réglé dans un autre mode, il fonctionne en mode FAX.*

**Mode réception automatique (FAX):** C'est le mode qui convient le mieux si la machine est reliée à une ligne téléphonique réservée aux télé copies. La machine supposera que tous les appels entrant sont des fax.

**Mode réception manuelle (TEL):** C'est le mode qui convient le mieux si la ligne sert essentiellement à des communications téléphonique. A chaque appel, le télécopieur sonne comme un téléphone (cette sonnerie est désactivée si une carte RNIS est installée). Vous pouvez répondre avec un téléphone externe (si il est connecté). Si, en décrochant, vous entendez des tonalités de télécopieur, appuyez simplement sur la touche DEBUT et raccrochez pour recevoir le fax. Dans ce mode, la machine ne répond automatiquement à aucun appel.

**Mode commutation automatique Téléphone/Fax (T/F):** Ce mode est le meilleur lorsque les appels entrants comprennent à la fois des fax et des communications vocales. Dans ce mode, votre télécopieur détecte si l'appel est vocal ou téléphonique. S'il provient d'un autre télécopieur, votre machine passe en mode fax et reçoit le message. Si l'appel est vocal, elle sonne comme un téléphone. Si vous ne décrochez pas, elle repasse en mode télécopie pour permettre au correspondant de vous envoyer manuel lement un fax*. Notez que ce mode n'est pas disponible si la carte RNIS G4 en option est installée.*

**Mode commutation automatique Répondeur/Fax (TAD):** Employez ce mode si vous avez raccordé un répondeur à votre télécopieur. Comme le mode T/F, le mode TAD détermine si l'appel est une télécopie ou une communication vocale. S'il s'agit d'une télécopie, la machine reçoit le message sans activer le répondeur. Dans le cas d'une communication vocale, la machine sonne comme en mode TEL. Si personne ne répond à l'appel, le télécopieur le transfère au répondeur, et l'appelant peut vous laisser un message. Si l'appelant décide de vous envoyer un fax, la machine change automatiquement de mode pour le recevoir. *Notez que ce mode n'est pas disponible si la carte RNIS G4 est installée.*

*Note: Le mode TAD est normalement désactivé. Pour l'activer, prenez contact avec votre fournisseur.*

**Mode réception en mémoire (MEM):** Les données des communications de télécopie reçues sont enregistrées en mémoire, même si du papier est chargé dans la machine. La fonction 7:IMPRESS. VIA MEM. permet d'imprimer les données en mémoire lorsque la machine est dans ce mode.

*Note: S'il a été défini un mot de passe mémoire (voir Mot de passe mémoire au chapitre 6), il n'est pas possible de quitter ce mode avant d'avoir saisi ce mot de passe. Lorsqu'on a quitté ce mode après saisie du mot de passe, il n'est plus nécessaire de saisir à nouveau ce dernier pour imprimer des données en mémoire sans repasser au mode repos. Cependant, les télécopies reçues et marquées comme confidentielles ou de relève seront conservées en mémoire et ne seront pas transférées.*

**Mode Transfert (RNV):** Dans ce mode, la machine reçoit toutes les télé copies en mémoire, puis les retransmet au numéro programmé dans la fonction de transfert des appels (*voir Transfert des appels au chapitre 5*).

**Mode PC (en option):** Ce mode n'est disponible que lorsque le téléco pieur est relié à un micro-ordinateur par le biais du logiciel de périphé rique multi-fonctions MFP. Lorsqu'il est activé, la machine ne répond pas à l'appel, mais le transmet directement à l'ordinateur. La fonction de réception de télécopies de l'ordinateur s'active à réception de l'appel.

*Note: Le pilote MFP (option) doit être installé sur l'ordinateur pour pouvoir utiliser cette fonction.*

Réglage du mode de réponse

1. Appuyez sur MENU/SORTIE pour entrer dans le menu.

- 2. Entrez le numéro d'accès rapide 10 (Réponse automatique) et attendez l'apparition du message Réponse auto.
- 3. Appuyez sur  $\nabla$  ou  $\triangle$  pour sélectionner le mode désiré et appuyez sur VALIDATION.
- 4. Appuyez sur MENU/SORTIE pour revenir au mode repos.

## **Réglage des paramètres de numérotation, et de réception des appels**

Votre télécopieur offre une multitude de fonctions qui réduisent le temps d'utilisation et améliorent l'efficacité des communications. En réglant les options qui vont suivre, avant d'utiliser la machine, on s'assurera du bon fonctionnement du matériel.

#### Paramètres de numérotation

**Nombre de rappels:** Si la machine ne reçoit pas de réponse après avoir composé un numéro, elle peut le rappeler automatiquement plusieurs fois. Le nombre de tentatives se règle unité par unité, conformément à la régle mentation (1 à 5 tentatives). Numéro d'accès rapide : 40.

**Intervalle de rappel:** Temps d'attente de la machine entre deux rappels. Ce temps se règle en minutes conformément à la réglementation (1-12 mn). Numéro d'accès rapide : 41.

**Lancement automatique :** Lorsque cette fonction est activée, la machine commence automatiquement à composer le numéro dès que le destinataire a été choisi par une monotouche ou par la saisie d'un numéro de composi tion rapide. Il n'est pas nécessaire d'appuyer sur la touche DEBUT. Les paramètres possibles sont OUI et NON. Numéro d'accès rapide : 42.

**Détection de tonalité\*:** Cette fonction permet à votre télécopieur d'attendre et de détecter une tonalité avant de numéroter. Lorsqu'elle est active, il faut qu'une tonalité soit détectée. Ce n'est pas nécessaire lorsqu'elle est désactivée. Numéro d'accès rapide : 43.

**Détection de tonalité Occupé\*:** Cette fonction permet à votre télécopieur de détecter la tonalité occupée lors de l'envoi d'une télécopie. Les paramè tres possibles sont OUI et NON. Numéro d'accès rapide : 44.

**Tonalités/Impulsions (MF/DP)\*:** La numérotation par tonalités multifréquence (MF) est le principale type de numérotation. Dans certaines

*Note: Certains réglages ne sont pas accessibles à l'utilisateur. Dans ces cas, leur paramétrage n'est pas proposé.*

circonstance, la numérotation par impulsions (DP) est utilisée. Les réglages possibles sont MF et DP. Numéro d'accès rapide : 45.

**Ligne de central** Activez cette fonction si votre télécopieur est relié à un central privé. Une fois cette fonction activée et la fonction préfixe de numérotation programmée, la machine reconnaît le préfixe de numérota tion utilisé par le central pour obtenir une ligne extérieure. Le télécopieur respecte une pause entre ce préfixe et le reste du numéro. Les paramètres possibles sont OUI et NON. Numéro d'accès rapide : 50.

**Flash/Terre/Normal\*:** Si votre télécopieur est relié à un central, cette fonction définit le mode de commutation. Les réglages possibles sont : (Flash et Normale (ouvertures calibrées), et Terre (terre du centrale privé). Numéro d'accès rapide : 51.

**Préfixe de numérotation\*:** Si la machine est reliée à un central privé PABX, cette fonction sert à lui indiquer le préfixe à composer pour obtenir une ligne extérieure. Ce préfixe peut comporter jusqu'à quatre chiffres. Numéro d'accès rapide : 52.

*Note: les paramètres repérés par un \* ne peuvent pas être sélectionnés si la carte RNIS G4 est installée.* 

Paramètres des appels entrants

**Sonnerie d'appel entrant:** Cette fonction émet une sonnerie à réception d'un appel. La machine ne sonne pas si elle est désactivée. Lorsqu'elle est activée, la machine ne sonne que si elle est réglée sur TEL (mode de réception manuelle) ou si la réaction aux sonneries est réglée entre 5 et 20 s (sauf 1 seule sonnerie). Lorsqu'elle est réglée sur la Fonction de Sonnerie Distincte, la machine émet une sonnerie unique pour chaque appel entrant, même si le paramètre de sonnerie distincte est activé. Les réglages possi bles sont OUI, NON et DRC. Numéro d'accès rapide : 60.

**Réception à distance:** Si votre télécopieur est en mode TEL, cette fonc tion vous permet d'ordonner à distance à votre télécopieur de passer du mode Téléphone au mode Fax pour recevoir une télécopie. Si vous répondez à un appel avec un téléphone externe et entendez le signal télé copieur, vous pouvez faire passer votre machine en mode réception de fax sans avoir à appuyer sur la touche DEBUT. Au clavier du téléphone externe, saisissez le code de réception à distance programmé dans la machine. Les réglages possibles sont:NON, 00, 11, 22, 33, 44, 55, 66, 77, 88, 99, \*\* ou ##. Numéro d'accès rapide : 61.

**Tonalité continue:** Lorsque cette fonction est activée, il est possible de choisir une tonalité continue à la fin de la réception d'un fax. Un appui sur la touche STOP arrête cette tonalité. Numéro d'accès rapide : 63.

**Commutation PC/FAX :** Cette fonction détermine si le télécopieur doit passer automatiquement en mode FAX, lorsque la réception sur PC n'est pas possible (par exemple si l'ordinateur est éteint ou si l'application de télécopie n'est pas lancée). Lorsque cette fonction est activée, la machine passe automatiquement en réception FAX (papier). Dans le cas contraire, la réception de fax (papier) est désactivée. Les réglages possibles sont OUI et NON. Numéro d'accès rapide : 64.

## **Autres paramètres de base**

**Volume du haut-parleur:** La machine est équipée d'un haut-parleur qui permet de suivre le déroulement des opérations. Cette fonction offre 5 niveaux de volume (arrêt, faible, moyen, moyen-fort, fort). Numéro d'accès rapide : 11.

**Volume du buzzer:** La machine est équipée d'un buzzer qui se fait entendre en fin de communication de télécopie ou, dans le cas où un télé phone externe est raccordé. Les réglages sont : faible, moyen et fort. Numéro d'accès rapide : 12.

**Utilisateur Langue:** L'afficheur est traduit en deux langues, et sont instal lées sur la machine en usine. La langue sélectionnée, sert aussi à l'impres sion des rapports. Numéro d'accès rapide : 13.

## **Réglage de la taille du papier**

La machine accepte deux réglages de papier différents (lorsque l'option 2e bac est installée).

**1ere taille de papier :** Utilisez cette fonction pour définir la taille du papier principalement utilisé. Numéro d'accès rapide : 24.

**2ème taille de papier \*:** Utilisez cette fonction pour définir une seconde taille de papier. Numéro d'accès rapide : 25.

## **Options des rapports de confirmation de message**

Le rapport de confirmation de message est une fonction très commode, qui est souvent utilisée quotidiennement pour vérifier que les télécopies ont été envoyées à la bonne destination ou ont été bien reçues. Les fonc tions suivantes permettent de définir les paramètres du rapport.

**Confirmation d'émission (Destinataire unique):** Lorsque cette fonction est activée, un rapport est automatiquement imprimé lors des transmis sions à destinataire unique. Lorsqu'elle est désactivée, aucun rapport n'est imprimé, (mais il peut-être sortie manuellement en appuyant deux fois sur la touche copie). Numéro d'accès rapide : 70.

**MCF. (destinataires multiples):** lorsque ce paramètre est activé, les MCF d'émission à destinataires multiples s'impriment automatiquement. Aucun rapport n'est imprimé lorsqu'il est désactivé. Accès rapide No. 71.

**Image du document dans le rapport :** Lorsque cette fonction est activée, la première moitié de la première page émise, est imprimée dans le rapport. Lorsqu'elle est désactivée, aucune image n'est imprimée. Numéro d'accès rapide : 72.

**Rapport d'erreur :** Lorsque cette fonction est activée, un rapport d'erreur est automatiquement imprimé si une communication de télécopie ne se termine pas par le code de service 0000 (qui indique une transaction réussie). Lorsqu'elle est désactivée, le rapport ne s'imprime pas automati quement. Numéro d'accès rapide : 73.

## **Options RNIS G4**

Si la machine est livrée équipée d'une carte RNIS G4, les paramètres suivants doivent être réglés avant de commencer à utiliser le télécopieur. En outre, l'installation d'une carte RNIS désactive certains des paramètres réglés pour le fonctionnement analogique (des commentaires sont fournis aux endroits où ces paramètres sont mentionnés).

**RNIS mode de numérotation:** ce mode permet de définir les paramètres de communication généraux de la machine lorsque celle-ci fonctionne en mode RNIS. Les réglages G3 et G4 définissent le mode dans lequel l'appel sera lancé lors d'une numérotation au clavier numérique. Accès rapide No. 29.

**Réception vocale:** activé, ce paramètre permet la réception de communications analogiques depuis le réseau. Désactivé, il n'autorise qu'une réception limitée des communications analogiques. Les limitations dépendent du réseau RNIS auquel la machine est reliée. Accès rapide No. 30.

*Note: pour connaître les possibilités de transmission analogiques, adressez-vous à votre fournisseur agréé.*

**ID de terminal RNIS (TID) :** Le TID RNIS exige la saisie de 3 chiffres pour l'indicatif du pays, de 20 chiffres pour le numéro d'abonné RNIS, et

de 10 caractères alphabétiques pour l'ID RNIS (code abonné). Accès rapide No. 07.

*Note: Il est obligatoire de saisir pour ce paramètre au moins un de ces éléments.*

**N° de sous-adresse RNIS (facultatif):** Le numéro de sous-adresse RNIS nécessite la saisie de 19 chiffres, qui représentent la sous-adresse de la machine en mode RNIS. Accès rapide No. 08

#### Paramétrage RNIS

Pour régler les paramètres de numérotation, les paramètres de base, les rapports et les paramètres de l'option RNIS G4 :

- 1. Appuyez sur MENU/SORTIE pour entrer dans le menu.
- 2. Entrez le numéro d'accès rapide du paramètre à modifier, et attendez l'apparition du message correspondant.
- 3. Lorsque le paramètre est affiché, appuyez sur  $\triangle$  ou  $\nabla$  pour sélec tionner la valeur (ou entrez les données selon le cas), et appuyez sur VALIDATION.
- 4. Appuyez sur MENU/SORTIE pour revenir au mode repos.
- 5. Répétez les étapes ci-dessus pour chacun des paramètres.

## **Raccordement à un central privé (PABX)**

Un central privé est un système destiné à acheminer les appels téléphoni ques au sein d'une entreprise. Il faut toujours composer un numéro "préfixe". Si votre télécopieur doit être raccordé à un central privé, suivez les instructions ci-dessous. Après avoir composé ce préfixe, la machine attendra qu'une ligne extérieure soit disponible (seconde tonalité détectée) avant de composer le reste du numéro.

*Note: Attention, certains centraux imposent des réglages supplémen taires sur le télécopieur. Si vous rencontrez encore des difficultés dans les communications par fax, après avoir modifié ces para mètres, demandez assistance à votre revendeur agréé.*

#### Paramètres de central

- 1. Appuyez sur MENU/SORTIE pour entrer dans le menu.
- 2. Entrez le numéro d'accès rapide 50 (PBX LINE) et attendez l'apparition du message.
- 3. Appuyez sur les touches  $\triangle$  ou  $\nabla$  pour activer ou désactiver le para mètre, et appuyez sur VALIDATION.
- 4. Appuyez sur  $\nabla$  pour sélectionner Composer le préfixe, et appuyez sur VALIDATION ou sur  $\blacktriangleright$ .
- *Note: on accède également au préfixe de numérotation depuis le menu principal en saisissant le code d'accès rapide 52.*
- 5. Entrez le ou les chiffres normalement composés pour obtenir une ligne extérieure et appuyez sur VALIDATION.
- 6. Appuyez sur MENU/SORTIE pour revenir au mode repos.
- *Note 1: Rappelez-vous que tous les numéros de téléphone extérieurs effectué manuellement, doivent commencer par le préfixe du central privé.*
- *Note 2: Si vous devez plus tard annuler le préfixe de numérotation mémorisé (destiné aux numéros programmés), reprenez les instructions ci-dessus, en désactivant le paramètre 52 : Préfixe num. PABX.*

## **Kit d'interface PC MFP**

Si la machine est équipée de l'interface PC multi-fonctions, consultez les informations de l'Annexe B. Pour plus de détails, reportez-vous à la documentation qui accompagne l'interface.

## **Kit d'impression en réseau**

Si la machine est équipée d'un convertisseur Ethernet, consultez les infor mations de l'Annexe C. Pour plus de détails, reportez-vous à la documentation qui accompagne l'adaptateur N.I.C.

## **Télécopie Internet et imprimante/scanner de réseau**

Cette fonction en option permet d'envoyer et de recevoir par le biais d'Internet des télécopies et des messages électroniques. Elle permet également au télécopieur de faire office d'imprimante et de scanner de réseau. Vous trouverez en annexe C des informations sur cette fonction et ses caractéristiques.

*Note: les opérations de numérisation ne peuvent s'effectuer que sur un réseau local. Leur résultat est envoyé à des adresses électroniques.*

## **Carte RNIS G4**

Si la machine est équipée d'une carte RNIS G4, consultez les fonctions et spécifications de la machine, après installation de cette carte. Pour plus de détails, reportez-vous à la documentation qui accompagne la carte RNIS.

## **Double ligne G3**

L'installation de cette option permet d'utiliser simultanément deux lignes. Vous trouverez en annexe E des informations sur cette fonction et ses caractéristiques.

## **Fax2Net (Internet)**

Cette fonction en option permet d'utiliser le service Fax2Net. Vous trouverez en annexe C des informations sur cette fonction et ses caractéristiques.

# **Chapitre 4 - Répertoires et opérations de base**

# **Programmation du répertoire téléphonique**

Ce télécopieur est équipé de 40 touches permettant une composition rapide par une seule touche (le KONICA 9860 est équipé d'un deuxième panneau dissimulé, donnant un total de 80 touches). Il est possible de programmer deux numéros de 40 chiffres dans chaque monotouche. Il y a un numéro principal, et un autre numéro secondaire, qui est composé si le premier est occupé ou ne répond pas. Il est également possible de saisir dans chaque touche un identificateur de destinataire (ID) de 15 caractères alphanumériques. Une fois programmées, ces touches apportent un appréciables gains de temps, dans les opérations quotidiennes de télécopie.

## **Numéros de composition rapide**

Cette fonction permet l'émission automatique de télécopies. La machine est dotée de fonctions permettant d'envoyer un fax par appui sur une seule touche (monotouche), ou par composition rapide sur 2 ou 3 chiffres, ou à un groupes de numéros.

- **KONICA 9840** : 140 numéros de composition rapide programmés (1- 40 affectés aux monotouches)
- **KONICA 9860** : 230 numéros de composition rapide programmés (1- 80 affectés aux monotouches)

Les informations de programmation d'un numéro de composition rapide comprennent un nom (ID), un numéro de destinataire primaire (LOC#), un numéro secondaire (ALT#), la protection d'echo (à utiliser d'une façon très ponctuelle, la sélection G3/G4, etc.

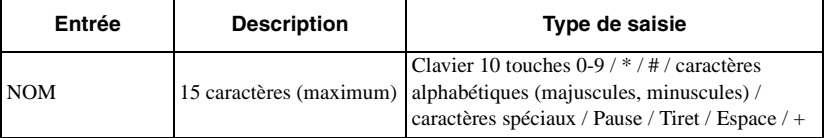

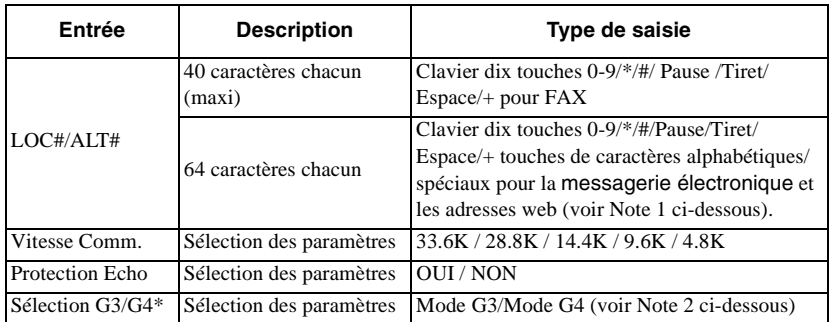

*Note 1: valable lorsque sont installés le service Fax2Net ou la carte NIC.*

*Note 2: cette étape n'est nécessaire qu'en présence de la carte RNIS. Par contre, ce réglage est propre à chaque numéro de composition rapide, et il n'est pas affecté par le paramétrage RNIS général de la machine (Accès rapide no. 29).*

Les autres touches utilisées pour la programmation sont MENU/SORTIE, les touches de déplacement  $(\triangle \blacktriangledown \triangle \blacktriangledown)$ , VALIDATION, Majuscules (MAJ), EFFACEMENT, et Supprimer (SUPPR).

Programmation de numéros de composition rapide

- 1. Appuyez sur MENU/SORTIE pour entrer dans le menu.
- 2. Appuyez sur  $\nabla$  pour sélectionner PROGRAM NUM., puis sur VALIDATION  $_{01}$
- 3. Appuyez sur VALIDATION pour sélectionner NUM. ABREGE.
- 4. Saisissez le numéro de composition rapide à programmer (monotouche, 2 chiffres, 3 chiffres), et appuyez sur VALIDATION.
- 5. Saisissez le destinataire (numéro de téléphone), et appuyez sur VALIDATION.
- 6. Saisissez le nom, et appuyez sur VALIDATION.
- 7. Saisissez SEC.# (numéro de téléphone), et appuyez sur VALIDATION.
- 8. Appuyez sur  $\nabla$  ou  $\nabla$  pour sélectionner VITESSE COMMUNIC., puis sur VALIDATION.
- 9. Appuyez sur  $\nabla$  ou  $\nabla$  pour sélectionner PROTECTION. ECHO, puis sur VALIDATION.
- 10. Appuyez sur  $\nabla$  ou  $\nabla$  pour sélectionner le mode (G4 ou G3), puis sur VALIDATION.\*
- *Note: cette étape n'est nécessaire qu'en présence de la carte RNIS. Par contre, ce réglage est propre à chaque numéro de composition rapide, et il n'est pas affecté par le paramétrage RNIS général de la machine (accès rapide no. 29).*
- 11. Répétez la procédure ci-dessus à partir de l'étape 3 jusqu'à ce que vous ayez terminé la programmation. Celle-ci terminée, appuyez sur MENU/SORTIE pour ramener la machine au mode repos.
- 12. Une fois terminée la programmation des monotouches, soulevez le capot plastique qui protège leurs étiquettes, inscrivez au crayon sur chacune le nom du destinataire correspondant et remettez le capot en place.
- *Note 1: Lors de la saisie d'un nouveau numéro de téléphone au clavier numérique, il est possible de l'enregistrer dans un numéro de composition rapide. Le numéro saisi, appuyez sur la touche RECHERCHE. Le destinataire des numéros de composition rapide non enregistrés s'affiche.*
- *Note 2: Désactivez le paramètre PROTECTION ECHO pour changer le destinataire d'une monotouche.*

## **Composition chaînée**

Bien que le numéro de téléphone de chaque monotouche puisse comporter jusqu'à 40 chiffres, certains numéros peuvent être plus longs. Cette fonction répond à ce besoin. Pour enregistrer un numéro chaîné, programmez les 39 premiers chiffres dans un numéro de composition rapide, appuyez sur la touche Plus (+) (monotouche #39), et programmez le reste du numéro dans une autre entrée de composition rapide.

- 1. Sélectionnez le premier numéro de composition rapide programmé.
- 2. A l'invite de l'écran, entrez le deuxième numéro de composition rapide.
- 3. Appuyez sur la touche DEBUT pour lancer l'émission.
- *Note: Il est également possible de saisir manuellement la partie non programmée du premier numéro de composition rapide au clavier numérique à l'invite de l'écran (étape 2).*

## **Composition groupée**

Cette fonction permet d'envoyer les documents à plusieurs destinataires. Une fois les numéros de composition rapide programmés dans la machine, cette fonction permet de regrouper des numéros pour leur envoyer simultanément un document. Il est possible d'enregistrer en mémoire 20 groupes différents de numéros de téléphone, chacun limité à 140 (KONICA 9840) ou 230 (KONICA 9860) destinataires. Chaque groupe est enregistré sous un numéro et peut également recevoir un nom, permettant une recherche alphabétique.

*Note: Les noms de groupe se composent des mêmes caractères que ceux indiqués pour les numéros de composition rapide.*

Programmation de groupes

- 1. Appuyez sur MENU/SORTIE pour entrer dans le menu.
- 2. Appuyez sur  $\nabla$  pour sélectionner PROGRAM. NUM., puis sur VALIDATION ou $\blacktriangleright$ .
- 3. Appuyez sur  $\nabla$  pour sélectionner GROUPE, puis sur VALIDATION  $ou$  $\blacktriangleright$ .
- 4. Saisissez le numéro de composition groupée et appuyez sur VALIDATION.
- 5. A l'invite «SELECTION NUMERO,» appuyez sur RECHERCHE NUM. RAPIDE.
- 6. Entrez le numéro de composition rapide du numéro de téléphone que vous voulez ajouter au groupe et attendez. Les informations du numéro de téléphone à ajouter apparaissent.
- 7. Si les informations sont correctes, appuyez sur VALIDATION. (Le destinataire est désormais inscrit dans ce groupe.)
- 8. Répétez les étapes 5-7 jusqu'à ce que tous les numéros de téléphone du groupe aient été enregistrés.
- 9. Saisissez un nom et appuyez sur VALIDATION.
- 10. Appuyez sur MENU/SORTIE pour revenir au mode repos.

#### Suppression d'entrées

1. Suivez les indications ci-dessus, mais à l'invite «SELECTION NUMERO,» appuyez sur VALIDATION.

- 2. Appuyez sur  $\triangle$  ou  $\nabla$  pour sélectionner l'entrée à supprimer, appuyez sur EFFACEMENT ou VALIDATION. Les informations de l'entrée apparaissent.
- 3. Appuyez sur EFFACEMENT. L'entrée est désormais supprimée du groupe.
- 4. Lorsque vous avez terminé, appuyez sur MENU/SORTIE pour revenir au mode repos.

#### Appel de groupe

- 1. Chargez le ou les documents.
- 2. Appuyez sur RECHERCHE NUM. RAPIDE.
- 3. Appuyez sur la touche # du clavier numérique.
- 4. Saisissez le numéro du groupe au clavier numérique et appuyez sur VALIDATION.
- 5. Appuyez à nouveau sur VALIDATION pour confirmer.
- 6. Appuyez sur DEBUT pour lancer la numérisation et la composition.
- 7. Opérations de base

# **Opérations de base**

## **Préparation des documents**

- Utilisez dans la mesure du possible des documents de bonne qualité pour vos transmissions. Ceux qui conviennent le mieux sont les documents imprimés, dactylographiés ou rédigés au feutre noire sur papier blanc ou de couleur claire.
- N'envoyez pas de documents qui ne soient pas rectangulaires.
- N'envoyez jamais de documents humides, poisseux ou froissés, ou portant des agrafes ou des trombones.
- Si vous avez des doutes sur la façon dont un document sera transmis, essayez d'abord d'en faire une copie.
- Si un document est en très mauvais état (froissé, déchiré, etc.), faite une copie avant de l'envoyez.

#### Taille des documents

Pour que la machine fonctionne correctement, les documents doivent être larges d'au moins 148 mm, et longs d'au moins 128 mm. La largeur maximum est de 216 mm et la longueur maximum de 356 mm. Si un document d'une dimension inférieure à la largeur du capteur d'image (216 mm, 8.5") est reçu trop pâle, le pourtour de la page produite par le télécopieur sera ombré de gris.

#### Documents de plusieurs pages

Votre télécopieur peut numériser les papiers d'un grammage de 50 à 105 g/m². Vous pouvez charger dans le bac à papier jusqu'à 50 feuilles de papier normal de 75 g/m² (papier pour photocopieur par exemple). Si les documents sont imprimés sur un papier plus épais ou plus mince, vous pouvez charger jusqu'à 15 feuilles. Si le papier est très épais, introduisez les feuilles manuellement (via le chargeur manuel) et envoyez-les une par une.

Ne chargez pas de documents de plusieurs pages dont le papier soit d'une épaisseur inférieure à 0,08 mm ou supérieure à 0,13 mm. Pour une émission d'une seule page, l'épaisseur peut aller de 0,06 à 0,15 mm.

#### Chargement des documents

Pour éviter les bourrages en cours de numérisation, empilez soigneusement vos documents, en alignant bien le bord des pages. Ne chargez pas de documents de formats différents, en même temps.

- *Note: Vous pouvez charger un document et préparer son émission, même si votre télécopieur est en train d'envoyer ou de recevoir un autre message. Pour ce faire, chargez le document, sélectionnez le destinataire et appuyez sur la touche DEBUT. Le document sera envoyé, une fois terminée l'opération en cours.*
- 1. Réglez les guides de document à la largeur du papier.
- 2. Empilez bien les documents et tournez les vers le bas dans le bac. Réglez à nouveau les guides.
- 3. Les documents sont alors saisis pour être scannés.
- 4. Reportez-vous aux tableaux ci-dessous pour ajuster si nécessaire la résolution et le contraste de façon à obtenir la meilleure qualité possible.

Votre document est maintenant prêt à être envoyé.

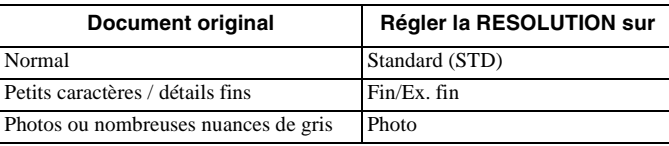

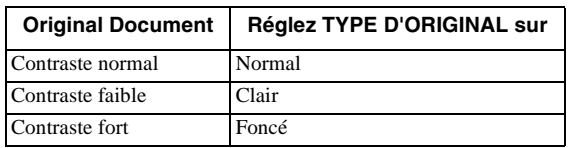

## **Envoi d'une télécopie à un seul destinataire**

1. Chargez le ou les documents.

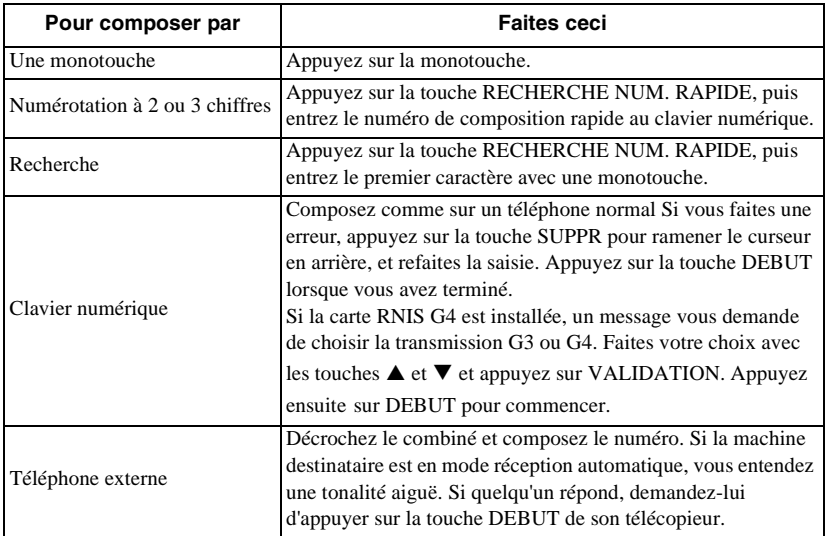

2. Sélectionnez un destinataire de la façon suivante:

- 3. Si nécessaire, appuyez sur la touche DEBUT pour lancer l'émission.
- 4. Les messages pouvant apparaître à l'écran au cours d'une transmission, sont les suivants :

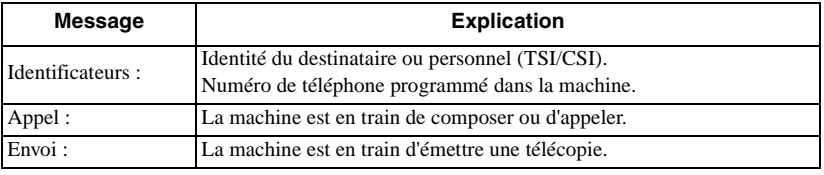

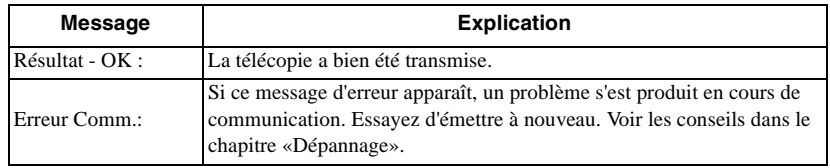

Composition avec la touche RECHERCHE

Si vous n'êtes pas sûr de la touche de composition rapide qui contient le destinataire souhaité, parcourez le répertoire avec la touche RECHERCHE une fois le document chargé:

- 1. Appuyez sur la touche RECHERCHE, l'écran affiche «ENTREZ 1er CARACTERE»
- 2. Entrez la première lettre du nom du destinataire souhaité au clavier des monotouches. (Si ce premier caractère est un caractère spécial, recherchez-le avec la monotouche 20.)
- 3. Appuyez plusieurs fois sur la touche de la lettre souhaité, pour faire défiler la liste des identificateurs (ID), commençant par cette lettre.
- 4. Lorsque vous avez trouvé le destinataire, appuyez sur la touche DEBUT pour lancer l'émission.

#### Composition en temps réel

La machine compose normalement le numéro complet du destinataire en une seule fois. Il reste toutefois possible de composer les numéros en temps réel (chiffre par chiffre). Pour composer sur la machine elle-même, appuyez sur la touche PRISE LIGNE, et composez au clavier numérique du panneau de commande de la machine. Lorsqu'un téléphone externe est raccordé, on peut également décrocher son combiné et composer le numéro au clavier du téléphone.

#### Rappel

Si la ligne est occupée ou ne répond pas, la machine respecte un délai, puis recompose automatiquement le numéro. En outre, lorsque l'émission se fait à partir de la mémoire, en cas d'erreur de communication, la machine recompose automatiquement le numéro et essaie à nouveau d'envoyer la télécopie. On peut également à tout moment rappeler le dernier numéro composé en appuyant sur la touche BIS du panneau de commande.

## **Envoi de télécopies à plusieurs destinataires**

- 1. Chargez le ou les documents.
- 2. Sélectionnez le destinataire de la façon suivante :

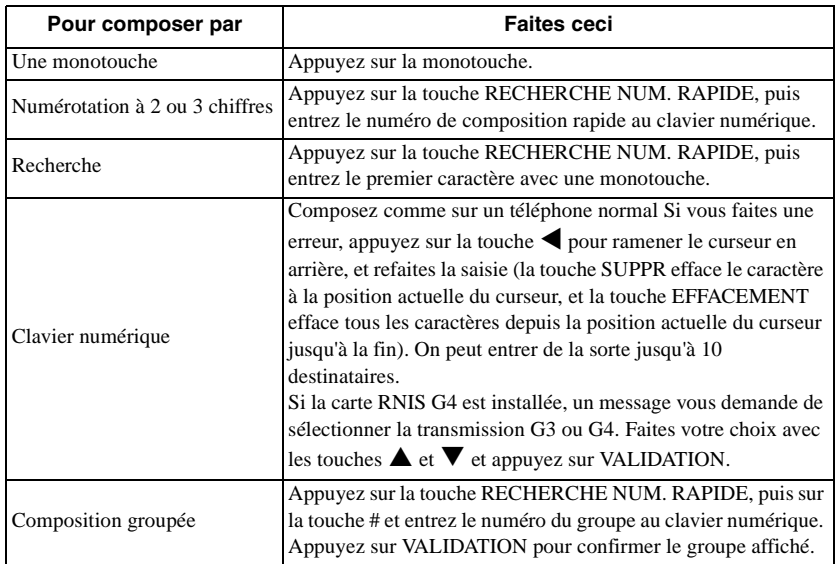

- 3. Appuyez sur la touche VALIDATION.
- 4. Répétez les étapes 2 et 3 ci-dessus jusqu'à ce que tous les groupes et destinataires individuels de la diffusion aient été saisis.
- 5. Appuyez sur la touche DEBUT pour lancer la numérisation. La transmission commence lorsque la numérisation est terminée.
- *Note: On peut obtenir une confirmation d'émission de deux façons : Par impression d'un rapport ou à l'écran. Pour revenir au mode Numérisation / Confirmation, appuyez deux fois sur STOP.*

## **Rapport de confirmation d'émission**

La machine peut être configurée de façon à imprimer automatiquement un rapport après une émission ponctuelle ou multiple. Si l'impression automatique est désactivée, il est possible d'imprimer manuellement le rapport d'émission en appuyant deux fois sur la touche copie. Reportezvous au chapitre Rapports pour plus ample information.

## **Annulation d'une émission**

S'il est nécessaire d'arrêter une émission en cours, procédez de la façon suivante :

- 1. Appuyez deux fois de suite sur la touche STOP.
- 2. L'écran affiche «STOP».
- 3. Si un document est partiellement engagé à l'entrée de la machine, le message «RECHARGER DOCUMENT» peut s'afficher. Dans ce cas, appuyez à nouveau sur la touche STOP. Les documents seront éjecté.

## **Mode réception manuelle**

Pour recevoir une télécopie lorsque la machine est en mode TEL, procédez de la façon suivante :

- 1. Lorsque la machine sonne pour annoncer un appel, décrochez le combiné du téléphone externe. (Si une personne est en ligne, une communication vocale normale est possible.)
- 2. Si vous entendez le signal d'un télécopieur distant, ou si votre correspondant souhaite vous envoyer une télécopie après vous avoir parlé, appuyez sur la touche DEBUT.
- 3. Lorsque le message "Réception" s'affiche, raccrochez le combiné.
- 4. Après déconnexion, la machine émet une tonalité indiquant la fin de la transmission.

## **Réception en mémoire**

Mode réception mémoire (MEM): Dans ce mode, la machine reçoit automatiquement les messages en mémoire, et les conserve même si du papier d'impression est chargé. Les données en mémoire peuvent être imprimées à l'aide de la fonction IMPRESS. MSG. MEM..

Impression à partir de la mémoire

- 1. Appuyez sur MENU/SORTIE pour entrer dans le menu.
- 2. Appuyez sur  $\nabla$  pour sélectionner IMPRESS. MSG. MEM., puis sur VALIDATION ou  $\blacktriangleright$ .
- 3. Appuyez sur  $\blacktriangledown$  pour sélectionner IMPRESS. MSG. MEM., puis sur VALIDATION ou  $\blacktriangleright$ .
- 4. S'il n'a pas été défini de mot de passe, les données en mémoire s'impriment. Si un mot de passe est exigé, tapez-le sur 4 chiffres \*, appuyez sur VALIDATION.
- *Note: Le mot de passe n'est demandé que s'il a été préalablement programmé et si le mode de réponse de la machine est réglé sur MEM (voir Mot de passe mémoire).*
- 5. Les données en mémoire s'impriment.

#### Réception sans papier

Si la machine se trouve à court de papier en cours de réception, un message s'affiche, et les données non encore imprimées sont automatiquement enregistrées en mémoire pour impression ultérieure. (La machine les imprime automatiquement dès qu'on recharge le bac à papier.)

#### Réception sans toner

Si la machine est à court de toner et que le paramètre RECEPTION MEMOIRE SANS TONER est activé, les télécopies entrantes sont automatiquement enregistrées en mémoire pour impression ultérieure (au lieu de risquer d'imprimer des documents illisibles). Lorsque la machine reçoit une télécopie en mémoire dans ces circonstances, l'indication "MESSAGE EN MEMOIRE" s'affiche.

Si le paramètre RECEPTION MEMOIRE SANS TONER est désactivé, un message d'avertissement "TONER BAS, REMPLACER CART. TONER " s'affiche.

*Note: Lorsque ce message apparaît, il est possible de poursuivre l'impression des télécopies en mémoire, mais la qualité du résultat obtenu n'est pas garantie. Changez la cartouche de toner dès que possible.*

#### Annulation de messages enregistrés en mémoire

Il est possible d'effacer les messages enregistrés en mémoire sans les imprimer.

- 1. Suivez les mêmes instructions que pour l'impression depuis la mémoire.
- 2. A l'invite d'impression des messages, appuyez sur la touche STOP. Le message "IMPRESSION MSG. MEMOIRE. ANNULATION MEMOIRE?" s'affiche.

#### *Français*

3. Pour effacer le message sans l'imprimer, appuyez sur la touche VALIDATION.

## **Rejet des télécopies indésirables**

La machine possède une option de réseau fermé qui permet de refuser les télécopies indésirables. Lorsque cette fonction est activée, à réception d'un appel, la machine compare les quatre derniers chiffres du numéro de l'émetteur, avec les quatre derniers chiffres des numéros de composition rapide programmés. Si elle ne trouve pas de correspondance, elle refuse automatiquement l'appel, éliminant ainsi les télécopies indésirables (publicitaires par exemple). La machine peut également être paramétrée de façon à ne pouvoir ni recevoir ni émettre avec d'autres correspondants que ceux dont les numéros de téléphone sont programmés dans la mémoire de composition rapide. Les réglages possibles sont réception limitée (RX), émission et réception limitées (TX/RX), et pas de limitations (NON). **N° d'accès rapide 21**.

- 1. Appuyez sur MENU/SORTIE pour entrer dans le menu.
- 2. Entrez le numéro d'accès rapide 21 (réseau fermé) et attendez.
- 3. Lorsque le message RESEAU FERME apparaît, appuyez sur  $\nabla$  ou ▲ pour sélectionner ce paramètre, puis sur VALIDATION.
- 4. Appuyez sur MENU/SORTIE pour revenir au mode repos.

#### **Pannes de courant et mémorisation des données**

Votre machine est équipée d'une batterie qui préserve les données en mémoire en cas de coupure de courant. Le temps de sauvegarde moyen est de 72 heures. Si les données sont toujours présentes en mémoire au moment du rétablissement du courant, la machine reprend les opérations qui étaient en cours au moment de la panne (par exemple émission différée, délai de rappel, etc.). Si les données ont été perdues, la machine imprime un rapport de coupure de courant. Reportez-vous au chapitre Rapports pour plus ample information.

### **Copie**

La machine peut produire jusqu'à 99 copies en une fois. Avec le papier recommandé, la capacité de l'empileuse est de 250 feuilles face vers le bas ou de 10 feuilles face vers le haut. Les documents introduits par l'introducteur automatique sont imprimés à la résolution choisie par l'opérateur avec le bouton RESOLUTION. Les résolutions possibles sont

standard (200 x 100 ppp), fine (300 x 300 ppp), ex. fine (600 x 400 ppp), ex-fine (option) (600 x 600 ppp).

Reproduction avec l'introducteur automatique

1. Chargez le ou les documents dans le bac à documents.

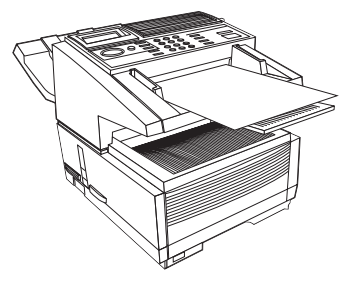

- 2. Appuyez sur COPIE. L'écran affiche "NOMBRE DE COPIES []".
- 3. Si vous ne voulez qu'une copie, attendez. La machine commence à copier quelques instants après.
- 4. Si vous souhaitez plusieurs exemplaires :
	- (a) Entrez le nombre d'exemplaires souhaités au clavier numérique.
	- (b) Appuyez à nouveau sur COPIE. La machine commence à copier.

Introducteur de papier manuel

La machine possède un bac d'introduction manuelle intégré, qui se trouve juste au-dessus du bac à papier. Pour faire une copie sur un autre papier que celui chargé dans le bac, dépliez l'introducteur manuel frontal et introduisez manuellement le papier.

- 1. Chargez le ou les documents dans le bac à documents.
- 2. Dépliez l'introducteur manuel.

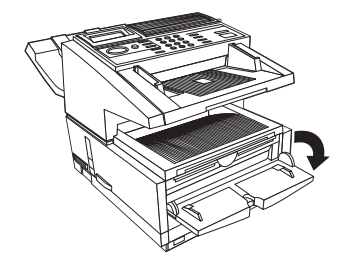

- 3. Introduisez une feuille de papier (face vers le haut) dans le bac, jusqu'à ce que la machine la saisisse.
- 4. Appuyez sur COPIE (voir instructions ci-dessus).

*Note: Si vous voulez plus d'une copie, vous devez introduire le papier feuille par feuille.*

## **Empilage face vers le haut et face vers le bas**

La machine peut empiler les copies face imprimée vers le haut ou vers le bas. La position du levier de sortie des copies (voir chapitre 1) qui se

trouve du côté gauche de la machine, au-dessus de l'interrupteur marche / arrêt, détermine la façon dont les copies s'empilent. Lorsqu'il est en position haute, les copies sortent face vers le bas, et inversement. Toutefois, la position face vers le haut ne peut être employée que lorsqu'on fait des copies ou une impression depuis un micro-ordinateur ou un réseau, avec utilisation de l'introducteur manuel.

*Note: Vérifiez que le levier est bien placé dans l'une de ses deux positions. Une position intermédiaire entraîne un bourrage de papier. Veillez également à ne jamais déplacer le levier en cours d'impression.*

## **Compteurs**

La machine comporte plusieurs compteurs permettant de contrôler l'utilisation, et de prévoir les besoins en maintenance. Ceux que l'utilisateur peut consulter sont le compteur d'impressions, qui indique le nombre de pages imprimées, et le compteur de numérisation, qui indique le nombre de documents passés par l'introducteur automatique.

Accès aux compteurs d'impression et de numérisation

- 1. Appuyez sur MENU/SORTIE pour entrer dans le menu.
- 2. Appuyez sur  $\blacktriangledown$  pour sélectionner COMPTEUR, puis sur VALIDATION ou $\blacktriangleright$ .
- 3. Appuyez sur les touches  $\blacktriangle$  ou  $\nabla$  pour sélectionner COMPTEUR , puis sur VALIDATION ou  $\blacktriangleright$ .
- 4. Appuyez sur VALIDATION pour revenir au niveau de menu 3.
- 5. Appuyez sur MENU/SORTIE pour revenir au mode repos.

#### Remise à zéro du compteur du tambour d'image

Il y a également un compteur de tambour d'image, que vous pouvez remettre à zéro à chaque changement de tambour. Lorsque le tambour d'image atteint la limite de sa durée de vie, un message s'affiche. Ne remettez ce compteur à zéro qu'après avoir changé le tambour.

- 1. Appuyez sur MENU/SORTIE pour entrer dans le menu.
- 2. Appuyez sur  $\nabla$  pour sélectionner COMPTEUR, puis sur VALIDATION  $ou$   $\blacktriangleright$ .
- 3. Appuyez sur VALIDATION ou  $\triangleright$  pour sélectionner COMPT. **TAMBOUR**
- 4. Appuyez sur VALIDATION.
- 5. L'écran affiche "APP.EFFAC. PR SUPPR.". Appuyez sur EFFACEMENT pour remettre le compteur à zéro.
- 6. Appuyez sur MENU/SORTIE pour revenir au mode repos.

## **Nettoyage de l'imprimante**

Une fonction de nettoyage de l'imprimante a été intégrée, afin d'éliminer les traces de toner sur les rouleaux. Procédez régulièrement à ce nettoyage afin d'éviter une accumulation de toner sur ces rouleaux. (Une accumulation peut provoquer des marques indésirables ou un flou lors de l'impression des documents.)

- 1. Appuyez sur MENU/SORTIE pour entrer dans le menu.
- 2. Appuyez sur  $\nabla$  pour sélectionner NETTOYAGE IMPRIMANTE, puis sur VALIDATION ou  $\blacktriangleright$ .
- 3. L'écran indique que le nettoyage est en cours.
- 4. La machine revient automatiquement au mode repos, lorsque le nettoyage est terminé.

*Français*

# **Chapitre 5 - Utilisation avancée**

# **Emission différée**

La fonction d'émission différée permet d'émettre automatiquement des télécopies à une date et une heure spécifiées. Votre télécopieur est capable de numériser des documents, de les conserver en mémoire et les envoyer à 20 (KONICA 9840) ou 30 (KONICA 9860) périodes différentes, jusqu'à 24h et trois jours plus tard.

## **Envoi différé de télécopies**

- 1. Chargez le ou les documents.
- 2. Appuyez sur MENU/SORTIE pour entrer dans le menu.
- 3. Appuyez sur VALIDATION ou  $\triangleright$  pour passer à TX DIFFEREE.
- 4. Appuyez sur  $\triangle$  ou  $\nabla$  pour sélectionner la date ou l'heure, et sur  $\blacktriangleleft$  $ou$   $\triangleright$  pour vous déplacer dans les colonnes.
- 5. Entrez la date et l'heure désirées et appuyez sur la touche VALIDATION.
- 6. L'écran vous demande les destinataires.
- 7. Entrez le destinataire désiré avec les numéros de composition rapide ou au clavier numérique.
- 8. Appuyez sur la touche DEBUT. La machine numérise le document en mémoire, et elle attend l'heure programmée pour lancer l'émission.
- 9. Cette opération peut être répétée pour 20 (KONICA 9840) ou 30 (KONICA 9860) moments différents si la mémoire est suffisante.
- 10. Lorsque toute la mémoire est occupée, il est possible de faire une émission de plus en plaçant les documents dans le bac et en paramétrant la machine de la façon exposée dans les étapes 2 à 7 cidessus.
- *Note: La date et l'heure doivent être saisies au clavier numérique (0- 9). Les heures doivent être saisies au format 0000 à 2359 (horloge de 24 heures).*

## **Emission différée groupée**

Cette fonction permet l'émission différée de plusieurs communications enregistrées en mémoire, à une heure programmée dans la machine. Les destinataires doivent être programmés dans les numéros de composition rapide 31 à 40. Avant de programmer les sessions suivantes, vous devez au préalable accéder à la fonction HEURE TRANSMISSION BATCH du menu PROGRAM. NUM., et définir l'heure d'émission pour l'un des numéros de composition rapide 31 à 40.

Pour envoyer une télécopie groupée différée (une session)

- 1. Chargez le ou les documents.
- 2. Appuyez sur MENU/SORTIE pour entrer dans le menu.
- 3. Appuyez sur  $\nabla$  pour sélectionner TX BATCH DIFFEREE, puis sur VALIDATION ou  $\blacktriangleright$ .
- 4. Entrez le numéro de composition rapide du destinataire désiré (saisissez son numéro, ou appuyez sur la monotouche correspondante) et appuyez sur la touche VALIDATION.
- 5. Le destinataire et l'heure d'émission programmée s'affichent.
- 6. Appuyez sur la touche DEBUT. La machine numérise le document en mémoire, et elle attend l'heure programmée pour lancer l'émission.
- 7. Répétez les étapes ci-dessus pour préparer des sessions multiples.
- *Note 1: Seuls les destinataires programmés dans les numéros de composition rapide 31 à 40 sont utilisables .*
- *Note 2: l'heure doit être saisie au format 0000-2359 (sur 24 heures).*
- *Note 3: Il n'y a pas de limite au nombre de sessions d'émission groupée que l'on peut programmer avec les numéros de composition rapide (31-40), si ce n'est la limitation définie par la capacité mémoire.*

### **Annulation d'une émission différée**

Suivez les instructions ci-dessous pour annuler une émission différée avant son envoi.

- 1. Appuyez sur STOP.
- 2. L'écran affiche COMMUNICATION ANNULEE.
- 3. L'écran indique les ID ou numéros de téléphone des destinataires des émissions différées actuellement programmées dans la machine.
- 4. Sélectionnez l'émission à annuler avec les touches  $\triangle$  ou  $\nabla$  et appuyez sur VALIDATION.
- 5. L'ID de destinataire et le numéro de téléphone de l'émission sélectionnée s'affichent. Après confirmation, appuyez sur la touche EFFACEMENT.
- 6. L'émission sélectionnée est annulée.
- 7. Dans le cas d'une émission différée à partir du bac à documents, appuyez à nouveau sur STOP pour faire sortir le document.
- 8. Appuyez sur MENU/SORTIE pour revenir au mode repos.

## **Emission prioritaire**

Lorsqu'il est nécessaire de transmettre un document immédiatement, les documents chargés et numérisés avec cette fonction ont la priorité sur ceux précédemment traités et sur le traitement des messages reçus dans les modes double accès ou repos.

Les émissions prioritaires s'effectuent de la façon suivante:

- 1. Chargez le ou les documents.
- 2. Appuyez sur MENU/SORTIE pour entrer dans le menu.
- 3. Avec la touche  $\nabla$ , sélectionnez PRIORITE TX et appuyez sur VALIDATION  $\omega$
- 4. Entrez le destinataire désiré avec son numéro de composition rapide ou au clavier numérique.
- 5. Appuyez sur la touche DEBUT. La machine numérise le ou les documents en mémoire et lui affecte la priorité pour l'émission.
- 6. Si la mémoire est entièrement occupée, l'écran propose d'envoyer les pages numérisées jusque là. Pour les émettre, appuyez sur VALIDATION.

# **Télécopies confidentielles**

Les télécopieurs sont généralement installés dans des endroits ouverts où les personnes qui passent peuvent voir les messages reçus. Les machines compatibles avec cette gamme de produits peuvent envoyer à votre télécopieur des messages confidentiels.

## **Envoi de télécopies confidentielles**

Lorsqu'on envoie une télécopie confidentielle, elle est reçue dans une boîte aux lettres personnelle, qui n'est accessible qu'au moyen d'un code d'accès (mot de passe). Il faut pour cela connaître le numéro de la boîte dans laquelle la télécopie doit être reçue. (Demandez-la à votre correspondant). Votre télécopieur vous permet d'envoyer des messages à 64 boîtes aux lettres désignées au préalable et existant sur les machines distantes.

- 1. Chargez le ou les documents.
- 2. Appuyez sur MENU/SORTIE pour entrer dans le menu.
- 3. Avec la touche  $\nabla$ , sélectionnez TX CONFIDENTIELLE et appuyez sur VALIDATION ou  $\blacktriangleright$ .
- 4. Saisissez le numéro\* de la boîte aux lettres confidentielle au clavier numérique, et appuyez sur VALIDATION.
- *Note: Le numéro peut comporter jusqu'à 20 caractères (0-9, espace,\*,#). La machine compose le numéro et commence l'émission.*
- 5. Saisissez le destinataire voulu par son numéro de composition rapide ou au clavier numérique.
- 6. Appuyez sur la touche DEBUT.

## **Réception de télécopies confidentielles**

De même qu'elle peut envoyer des télécopies confidentielles, votre machine peut aussi en recevoir. Il faut au préalable avoir défini au moins une boîte aux lettres confidentielle. Une fois la boîte aux lettres définie, indiquez le numéro à votre correspondant. Les messages reçus à cette adresse sont enregistrés en mémoire et ne peuvent être imprimés qu'après saisie du mot de passe.
### **Boîtes aux lettres personnelles (confidentielles)**

Votre télécopieur possède 16 boîtes aux lettres personnelles. Une fois paramétrée, chaque boîte aux lettres s'ouvre en qualité de boîte confidentielle, de relève bulletin ou de diffusion relayée (KONICA 9860 seulement). Une fois la boîte créée, aucun des messages qui lui sont envoyés ne peut être imprimé sans saisir le mot de passe correspondant. Accès rapide No. 04.

Création d'une boîte aux lettres personnelle (confidentielle)

- 1. Appuyez sur MENU/SORTIE pour entrer dans le menu.
- 2. Entrez le numéro d'accès rapide 04 et attendez.
- 3. Entrez le numéro de la boîte personnelle (1-16), et appuyez sur VALIDATION.
- 4. Avec les touches  $\triangle$  ou  $\nabla$ , sélectionnez CONFIDENTIELLE et appuyez sur VALIDATION.
- 5. Entrez un mot de passe numérique à 4 chiffres (0000-9999) et appuyez sur VALIDATION.
- 6. Répétez les étapes 3 à 5 pour toutes les boîtes aux lettres confidentielles à créer (maximum 16).
- 7. Appuyez sur MENU/SORTIE pour revenir au mode repos.

Changement du mot de passe ou fermeture d'une boîte aux lettres

Si vous souhaitez changer le mot de passe à 4 chiffres d'une boîte confidentielle, ou fermer une boîte pour une raison quelconque, procédez comme suit. Accès rapide No. 04.

*Note: Une boîte aux lettres doit être vide pour pouvoir être modifiée ou fermée.*

Pour changer le mot de passe

- 1. Appuyez sur MENU/SORTIE pour entrer dans le menu.
- 2. Entrez le numéro d'accès rapide 04 et attendez.
- 3. Entrez le numéro de la boîte personnelle à modifier ou à supprimer, et appuyez sur VALIDATION.
- 4. Appuyez sur VALIDATION pour sélectionner Changer mot de passe.
- 5. Entrez l'ancien mot de passe numérique à 4 chiffres et appuyez sur VALIDATION.
- 6. Entrez un nouveau mot de passe numérique à 4 chiffres et appuyez sur VALIDATION.
- 7. Appuyez sur MENU/SORTIE pour revenir au mode repos.

Pour fermer une boîte aux lettres

- 1. Appuyez sur MENU/SORTIE pour entrer dans le menu.
- 2. Entrez le numéro d'accès rapide 04 et attendez.
- 3. Entrez le numéro de la boîte personnelle à modifier ou à supprimer, et appuyez sur VALIDATION.
- 4. Avec la touche  $\blacktriangle$ , sélectionnez FERMER et appuyez sur VALIDATION.
- 5. Au message «EFFACE BOITE?», appuyez sur VALIDATION.
- 6. Entrez le mot de passe numérique à 4 chiffres et appuyez sur VALIDATION.
- 7. Appuyez sur MENU/SORTIE pour revenir au mode repos.
- *Note: Si le message «Opération Illégale» s'affiche pendant l'une ou l'autre opération, c'est que la boîte aux lettres sélectionnée contient un ou plusieurs messages. Il vous faudra vider la boîte pour pouvoir la modifier.*

### **Impression de télécopies confidentielle***s*

Chaque fois que la machine reçoit une télécopie confidentielle, elle imprime automatiquement un Rapport de réception confidentielle indiquant le numéro de la ou des boîtes ayant reçu des télécopies.

- 1. Appuyez sur MENU/SORTIE pour entrer dans le menu.
- 2. Appuyez sur  $\nabla$  pour sélectionner IMPRESS. MSG. MEM., puis sur VALIDATION ou $\blacktriangleright$ .
- 3. Entrez le numéro de la boîte aux lettres personnelle (1-16) contenant les messages et appuyez sur VALIDATION.
- 4. Entrez le mot de passe à 4 chiffres de la boîte et appuyez sur VALIDATION.
- 5. Le message s'imprime et la machine revient au mode repos.
- *Note 1: Si la boîte aux lettres personnelle est vide, un message vous l'indique.*
- *Note 2: Si vous souhaitez supprimer une télécopie sans l'imprimer, appuyez sur STOP lorsque le message «IMPRESSION» s'affiche. Lorsque l'écran vous demande s'il faut supprimer la télécopie, appuyez sur VALIDATION.*

# **Diffusion relayée**

La diffusion relayée permet à un télécopieur d'envoyer un document à un autre, lequel le renvoie à son tour (le diffuse) à plusieurs destinataires.

Les télécopieurs KONICA 9840 sont capables de lancer une diffusion relayée, mais ils ne peuvent pas faire office de poste de relayage, c'est-àdire de machine intermédiaire. Les télécopieurs KONICA 9860 peuvent assurer ce double rôle. Les postes de relayage doivent être des modèles compatibles ou posséder une fonction de relayage de sous-adresse pour que ce mode de transmission fonctionne correctement.

Lors du paramétrage d'un télécopieur pour la diffusion relayée (lancement ou poste de relayage), on programme les groupes et les mots de passe de relais, ainsi que les rapports en retour éventuellement souhaités. Lorsque le télécopieur joue le rôle de poste de relayage, il est également possible de le paramétrer de façon qu'il imprime un rapport d'émission après chaque diffusion relayée (accès rapide No. 27).

- *Note 1: les groupes destinataires des diffusions relayées ne peuvent contenir que des numéros de téléphone ou des adresses électroniques, mais pas une combinaison des deux.*
- *Note 2: les machines ne possédant pas de fonction de transmission de mot de passe ne peuvent pas recevoir de diffusions relayées.*

### **Envoi de diffusions relayées**

Pour envoyer des documents en diffusion relayée, il faut connaître le mot de passe à 4 chiffres du poste de relais et les numéros ID à 2 chiffres des machines distantes (ou des groupes de machines distantes). Après une diffusion relayée, le poste de relais peut envoyer un rapport confirmant le bon déroulement de l'émission. Ce rapport est envoyé au destinataire spécifié par le numéro de téléphone programmé dans la fonction RAPPORT RELAIS N°. Si c'est votre machine qui doit recevoir le rapport, programmez dans cette fonction son numéro de téléphone.

### **Lancement de diffusions relayées**

- 1. Chargez le ou les documents.
- 2. Appuyez sur MENU/SORTIE pour entrer dans le menu.
- 3. Appuyez sur  $\nabla$  pour sélectionner DEBUT TX RELAIS, puis sur VALIDATION  $\omega_1$
- 4. Entrez le mot de passe (numéro à 4 chiffres) d'un poste de relayage et appuyez sur VALIDATION.
- 5. Entrez le numéro à deux chiffres du poste distant et appuyez sur VALIDATION.
- 6. Entrez le destinataire désiré avec son numéro de composition rapide ou au clavier numérique et appuyez sur DEBUT.
- 7. La machine numérise le document en mémoire et commence à le transmettre au poste relais.
- 8. Si la mémoire est entièrement occupée, la machine propose d'envoyer les premières pages numérisées.
- 9. Pour les émettre, appuyez sur VALIDATION.

### **Programmation de la destination du rapport de diffusion relayée**

- 1. Appuyez sur MENU/SORTIE pour entrer dans le menu.
- 2. Appuyez sur  $\nabla$  pour sélectionner PROGRAM NUM., puis sur VALIDATION ou $\blacktriangleright$ .
- 3. Appuyez sur  $\nabla$  pour sélectionner RAPPORT RELAIS N°, puis sur VALIDATION ou  $\blacktriangleright$ .
- 4. Entrez le numéro de téléphone du destinataire désiré au clavier numérique (40 caractères maximum) et appuyez sur VALIDATION.
- 5. Appuyez sur MENU/SORTIE pour revenir au mode repos.

### **Programmation de boîtes aux lettres de diffusion relayée**

Les boîtes aux lettres de diffusion relayée sont des boîtes personnelles programmées pour fonctionner en mode diffusion relayée.

*Note: seules les boîtes aux lettres personnelles des télécopieurs de modèle B peuvent être programmées pour la diffusion relayée.*

Création de boîtes aux lettres de diffusion relayée

- 1. Appuyez sur la touche MENU/SORTIE pour entrer dans le menu.
- 2. Entrez le numéro d'accès rapide 04 et attendez.
- 3. Entrez le numéro de boîte personnelle (1-16) et appuyez sur VALIDATION.
- 4. Avec la touche  $\nabla$ , sélectionnez DIFFUSION RELAIS et appuyez sur VALIDATION.
- 5. Entrez le mot de passe à 4 chiffres (0000-9999) et appuyez sur VALIDATION.
- 6. Sélectionnez l'entrée de diffusion relayée avec une touche de composition rapide ou un numéro de groupe. Appuyez sur VALIDATION pour enregistrer le destinataire.
- 7. Après avoir saisi tous les destinataires, appuyez sur DEBUT.
- 8. Appuyez sur MENU/SORTIE pour revenir au mode repos.

Changement de mot de passe ou de destinataire, ou fermeture d'une boîte aux lettres

S'il est nécessaire de changer le mot de passe à 4 chiffres affecté à une boîte aux lettres de diffusion relayée ou ses destinataires, ou si vous souhaitez la fermer pour une raison quelconque, procédez de la façon suivante. Accès rapide No. 04.

*Note: une boîte aux lettres doit être vide pour pouvoir être modifiée ou fermée.*

Changement de mot de passe

- 1. Appuyez sur MENU/SORTIE pour entrer dans le menu.
- 2. Entrez le numéro d'accès rapide 04 et attendez.
- 3. Entrez le numéro de la boîte personnelle à modifier et appuyez sur VALIDATION.
- 4. Appuyez sur VALIDATION pour sélectionner MODIFIER.
- 5. Entrez l'ancien mot de passe numérique à 4 chiffres et appuyez sur VALIDATION.
- 6. Appuyez sur VALIDATION pour sélectionner CHANGER MOT DE PASSE.
- 7. Entrez un nouveau mot de passe numérique à 4 chiffres et appuyez sur VALIDATION.
- 8. Appuyez sur MENU/SORTIE pour revenir au mode repos.

Changement de destinataire

- 1. Appuyez sur MENU/SORTIE pour entrer dans le menu.
- 2. Entrez le numéro d'accès rapide 04 et attendez.
- 3. Entrez le numéro de la boîte personnelle à modifier et appuyez sur VALIDATION.
- 4. Appuyez sur VALIDATION pour sélectionner MODIFIER.
- 5. Entrez l'ancien mot de passe numérique à 4 chiffres et appuyez sur VALIDATION.
- 6. Appuyez sur  $\nabla$  pour sélectionner CHANGER NUM. et appuyez sur VALIDATION.
- 7. Sélectionnez la nouvelle entrée de diffusion relayée avec une touche de composition rapide ou un numéro de groupe. Appuyez sur VALIDATION pour enregistrer le destinataire.
- 8. Après avoir saisi tous les nouveaux destinataires, appuyez sur **DEBUT.**
- 9. Appuyez sur MENU/SORTIE pour revenir au mode repos.

Suppression d'un destinataire

- 1. Appuyez sur MENU/SORTIE pour entrer dans le menu.
- 2. Entrez le numéro d'accès rapide 04 et attendez.
- 3. Entrez le numéro de la boîte personnelle à modifier et appuyez sur VALIDATION.
- 4. Appuyez sur VALIDATION pour sélectionner MODIFIER.
- 5. Entrez l'ancien mot de passe numérique à 4 chiffres et appuyez sur VALIDATION.
- 6. Appuyez sur  $\nabla$  pour sélectionner CHANGER NUM. et appuyez sur VALIDATION.
- 7. Appuyez sur VALIDATION pour confirmer.
- 8. Appuyez sur  $\nabla$  pour sélectionner PAR AFFICHAGE et appuyez sur VALIDATION.
- 9. Avec la touche  $\nabla$ , sélectionnez le destinataire à supprimer, et appuyez sur EFFACEMENT.
- 10. Appuyez sur MENU/EXIT pour revenir au mode repos.

Fermeture d'une boîte aux lettres

- 1. Appuyez sur MENU/EXIT pour entrer dans le menu.
- 2. Entrez le numéro d'accès rapide 04 et attendez.
- 3. Entrez le numéro de la boîte personnelle à fermer et appuyez sur VALIDATION.
- 4. Avec la touche  $\triangle$ , sélectionnez FERMER et appuyez sur VALIDATION.
- 5. Au message FERMER BOITE?, appuyez sur VALIDATION.
- 6. Entrez the mot de passe numérique à 4 chiffres et appuyez sur VALIDATION.
- 7. Appuyez sur MENU/SORTIE pour revenir au mode repos.
- *Note: si le message "Opération illicite" s'affiche pendant l'une des opérations ci-dessus, c'est que la boîte sélectionnée contient un ou plusieurs messages. Il est nécessaire de la vider avant toute modification.*

# **Emission/réception relève**

Le relève consiste à charger des documents dans la machine, et à la programmer pour qu'elle attende l'appel d'une machine distante avant d'émettre. Si c'est la machine locale qui conserve les données en mémoire et qui les envoie lorsqu'une autre l'appelle, on parle de *relève en émission (dépose)*. Si c'est elle qui appelle une machine distante et en reçoit une télécopie, on parle de *relève en réception (relève )*.

#### *Français*

### **Relève boîte aux lettres**

Cette fonction permet aux machines distantes de contacter la vôtre et de relever la totalité des données contenues dans une boîte aux lettres spécifiée. Pour pouvoir relèver un boîte aux lettres, il faut mémoriser les documents dans les boîtes personnelles. On explique dans ce chapitre, comment ouvrir les boîtes aux lettres personnelles et comment paramétrer la machine pour la relève.

#### Création boîtes aux lettres de relève bulletin

- 1. Appuyez sur MENU/SORTIE pour entrer dans le menu.
- 2. Entrez le numéro d'accès rapide 04 et attendez.
- 3. Entrez le numéro de boîte aux lettres personnelle (1-16), et appuyez sur VALIDATION.
- 4. Avec les touches  $\triangle$  ou  $\nabla$ , sélectionnez RELÈVE BULLETIN et appuyez sur VALIDATION.
- 5. Répétez les étapes 3 et 4 pour créer d'autres boîtes aux lettres relevable, (maximum 16).
- 6. Appuyez sur MENU/SORTIE pour revenir au mode repos.

#### Pour paramétrer la relève

- 1. Chargez le ou les documents à mémoriser pour la relève.
- 2. Appuyez sur MENU/SORTIE pour entrer dans le menu.
- 3. Appuyez sur  $\blacktriangledown$  pour sélectionner RELEVE TX/RX, puis sur VALIDATION  $ou$  $\blacktriangleright$ .
- 4. Appuyez sur VALIDATION pour sélectionner RELEVE TX.
- 5. Appuyez sur VALIDATION pour sélectionner INFO. DE RELEVE (boîte aux lettres).
- 6. Entrez les numéros de boîtes personnelles (1-16), en appuyant sur VALIDATION après chacun.
- 7. Les documents sont numérisés en mémoire, et l'écran indique la présence d'un message relevable, en mémoire.

### **Impression de documents numérisés en mémoire pour la relève bulletin**

S'il est nécessaire d'imprimer les documents conservés dans les boîtes aux lettres personnelles pour une relève, procédez de la façon suivante :

- 1. Appuyez sur MENU/SORTIE pour entrer dans le menu.
- 2. Appuyez sur  $\nabla$  pour sélectionner IMPRESS. VIA MEM., puis sur VALIDATION  $\omega_1$
- 3. Appuyez sur  $\nabla$  pour sélectionner IMPRESS. MSG. PERSO., puis  $\sin$  VALIDATION  $\sin$
- 4. Entrez le numéro de la boîte aux lettres personnelle (1-16) contenant le document et appuyez sur VALIDATION.
- 5. Le message s'imprime, et la machine revient au mode repos.
- *Note 1: Si la boîte aux lettres personnelle ne contient pas de document, un message s'affiche, indiquant qu'il n'y a pas de données en mémoire.*
- *Note 2: Si vous souhaitez supprimer une télécopie sans l'imprimer, appuyez sur STOP lorsque le message «IMPRESSION» s'affiche. Lorsque l'écran vous demande s'il faut supprimer la télécopie, appuyez sur VALIDATION.*

### **Relève mémoire**

Cette fonction permet à une machine distante de contacter la vôtre et de relever les données directement depuis sa mémoire. La relève terminée, les données sont effacées de la mémoire.

- 1. Chargez le ou les documents.
- 2. Appuyez sur MENU/SORTIE pour entrer dans le menu.
- 3. Appuyez sur  $\triangle$  pour sélectionner RELEVE TX/RX.
- 4. Appuyez sur VALIDATION pour sélectionner RELEVE TX.
- 5. Appuyez sur  $\nabla$  pour sélectionner RELEVE MEMOIRE, puis sur VALIDATION.
- 6. Les documents sont numérisés en mémoire, et un message s'affiche, indiquant la présence de documents en attente de relève.

#### *Français*

### **Relève de boîte aux lettres (via mémoire)**

Cette fonction permet à des machines distantes de contacter la vôtre et de relever les données directement depuis sa mémoire jusqu'à ce que tous les documents en mémoire aient été récupérés. Les documents enregistrés en mémoire et paramétrés pour la relève bulletin restent en mémoire jusqu'à ce qu'on les détruise manuellement.

- 1. Chargez le ou les documents.
- 2. Appuyez sur MENU/SORTIE pour entrer dans le menu.
- 3. Appuyez sur  $\triangle$  pour sélectionner RELEVE TX/RX.
- 4. Appuyez sur VALIDATION pour sélectionner RELEVE TX.
- 5. Appuyez sur  $\nabla$  pour sélectionner RELEVE VIA MEMOIRE (BOITE), puis sur VALIDATION.
- 6. Les documents sont numérisés en mémoire, et un message s'affiche, indiquant la présence de documents en attente de relève.

### **Relève à partir du bac à documents**

Cette fonction permet aux machines distantes de relever les documents placés dans le bac à documents.

- 1. Chargez le ou les documents.
- 2. Appuyez sur MENU/SORTIE pour entrer dans le menu.
- 3. Appuyez sur  $\triangle$  pour sélectionner RELEVE TX/RX.
- 4. Appuyez sur VALIDATION pour sélectionner RELEVE TX.
- 5. Appuyez sur  $\nabla$  pour sélectionner RELEVE VIA CHARGEUR, puis sur VALIDATION.
- 6. L'écran indique la présence de documents en attente de relève.

### **Réception relève**

Votre machine est capable de relever des documents. La programmation d'une relève est toutefois limitée à une seule machine à la fois. Une fois la relève terminée, il est possible d'en relever une autre.

- 1. Appuyez sur MENU/SORTIE pour entrer dans le menu.
- 2. Appuyez sur  $\triangle$  pour sélectionner RELEVE TX/RX, puis sur VALIDATION.
- 3. Appuyez sur ▼ pour sélectionner RELEVE RX, puis sur VALIDATION.
- 4. Entrez les numéros de boîtes aux lettres si nécessaire, avec un maximum de 20 caractères (0-9, espace, \*, #) et appuyez sur VALIDATION.
- 5. Entrez le destinataire désiré avec les touches de composition rapide ou au clavier numérique.
- 6. Appuyez sur DEBUT pour lancer la relève.

### **Impression ou suppression des télécopies relevées en mémoire**

Cette fonction permet d'imprimer ou de supprimer les télécopies reçues en mémoire.

- 1. Appuyez sur MENU/SORTIE pour entrer dans le menu.
- 2. Appuyez sur VALIDATION pour sélectionner IMPRESS. MSG. **MEM**
- 3. Appuyez sur  $\nabla$  pour sélectionner IMPRES. BTE PERSO, puis sur VALIDATION  $_{01}$
- 4. Les télécopies en mémoire s'impriment, et la machine revient ensuite au mode repos.
- 5. Pour supprimer la télécopie sans l'imprimer, appuyez sur STOP avant le début de l'impression. Appuyez ensuite sur VALIDATION pour confirmer. La machine revient au mode repos.

# **Transfert des appels**

### **Transfert**

Si on a saisi un numéro de transfert, en réglant le mode REPONSE AUTO. sur RNV, les appels entrants sont transférés au numéro spécifié. Ce numéro peut comporter 40 caractères (0-9 / \* / # / + / Pause / - / Espace).

#### Paramétrage d'un transfert d'appel

- 1. Appuyez sur MENU/SORTIE pour entrer dans le menu.
- 2. Appuyez sur  $\nabla$  pour sélectionner PROGRAM. NUMERO, puis sur VALIDATION ou  $\blacktriangleright$ .
- 3. Appuyez sur  $\nabla$  pour sélectionner N° RENVOI., puis sur VALIDATION  $ou$  $\blacktriangleright$ .
- 4. Entrez le numéro de téléphone et appuyez sur VALIDATION.
- 5. Appuyez sur MENU/SORTIE pour revenir au mode repos.

Paramétrage du mode Réponse automatique en transfert

- 1. Appuyez sur MENU/SORTIE pour entrer dans le menu.
- 2. Appuyez sur  $\blacktriangledown$  pour sélectionner REGLAGE, puis sur VALIDATION ou $\blacktriangleright$ .
- 3. Appuyez sur  $\nabla$  pour sélectionner REGLAGE MACHINE, puis sur VALIDATION  $\omega_1$
- 4. Appuyez sur  $\nabla$  pour sélectionner MODE REPONSE AUTOMATIQUE, puis sur VALIDATION.
- 5. Appuyez sur  $\nabla$  pour sélectionner RNV, puis sur VALIDATION.
- 6. Appuyez sur MENU/SORTIE pour revenir au mode repos.

### **Transfert en cas de problème de papier ou de toner**

A l'exception des mode RNV, TEL ou MEM, lorsque la fonction de transfère est activée, on obtient une solution de secours fiable contre le manque de papier ou du toner. Si la machine détecte un manque de papier ou de toner, elle transfère automatiquement les télécopies entrantes vers un destinataire prédéterminé. Le numéro saisi peut comporter jusqu'à 40

caractères  $(0-9$  /  $*/$   $#$  /  $+$  / Pause /  $-$  / Espace). Cette fonction ne peut être utilisée qu'après avoir saisi un destinataire de transfert.

- 1. Appuyez sur MENU/SORTIE pour entrer dans le menu.
- 2. Avec les touches  $\triangle$  ou  $\nabla$ , sélectionnez PROGRAM NUM. et appuyez sur VALIDATION ou  $\blacktriangleright$ .
- 3. Appuyez sur  $\nabla$  pour sélectionner RENVOI P-ERR, puis sur VALIDATION ou $\blacktriangleright$ .
- 4. Entrez le numéro de téléphone et appuyez sur VALIDATION.
- 5. Appuyez sur MENU/SORTIE pour revenir au mode repos.
- *Note: Il n'est pas possible de transférer les télécopies reçues en mode confidentiel ou par relève, même dans le mode RNV.*

## **Double accès**

Un certain nombre de tâches peuvent s'effectuer simultanément grâce au fonctionnement *double accès*. Cette possibilité réduit le temps d'attente habituellement imposé entre deux opérations, et améliore ainsi la productivité.

### **Pendant l'émission d'une télécopie**

Après la numérisation d'un document en mémoire, et lorsque l'émission a commencé, il est possible de :

- Charger un autre document et le préparer à l'émission. Il est alors numérisé en mémoire pendant l'émission du document précédent. L'émission peut être paramétrée avec un seul ou plusieurs destinataires, et peut même être différée. On peut charger, numériser et préparer à l'émission d'autres documents, tant qu'il reste de la place en mémoire. A mesure que chaque émission se termine, le lot de documents suivant est automatiquement traité.
- Enregistrer des numéros de composition rapide ou des groupes.
- Faire des copies local.
- Poursuivre les opérations en l'absence de papier ou de toner, les messages étant automatiquement imprimés dès que la machine est rechargée en papier.

### **Pendant la réception de télécopies**

Pendant la réception d'un fax, il est possible de :

- Charger un autre document et le préparer à l'émission. Il est possible de numériser un document en mémoire pendant la réception d'une télécopie. L'émission peut être paramétrée avec un seul ou plusieurs destinataires, et peut même être différée. On peut charger, numériser et préparer à l'émission d'autres documents, tant qu'il reste de la place en mémoire. Après réception de la télécopie, et une fois la connexion terminée, la machine commence automatiquement l'émission des documents.
- Enregistrer des numéros de téléphone de composition rapide ou des groupes.

### **Pendant la copie**

Pendant que l'on fait des copies, il est possible de :

• Recevoir des fax pendant l'impression de copies (si la machine est réglée pour recevoir les fax en mémoire).

### **Pendant l'impression à partir de la mémoire**

Pendant l'impression à partir de la mémoire, il est possible de :

- Charger un autre document et le préparer à l'émission. Il est possible de numériser un document en mémoire pendant la réception d'une télécopie. L'émission peut être paramétrée avec un seul ou plusieurs destinataires, et peut même être différée. On peut charger, numériser et préparer à l'émission d'autres documents, tant qu'il reste de la place en mémoire. Une fois le destinataire saisi, l'émission commence.
- Enregistrer des numéros de téléphone de composition rapide ou des groupes.

# **Télécopie Internet**

La fonction de télécopie Internet est une option proposée sur ce télécopieur. Vous trouverez plus ample information en annexe C.

# **Service Fax2Net**

Il est nécessaire de souscrire un contrat distinct pour utiliser le service Fax2Net Vous trouverez plus ample information en annexe G.

# **Chapitre 6 - Personnalisation**

## **Visualisation des paramètres actuels**

Avant d'apporter des modifications, il est utile d'imprimer une liste des paramètres en vigueur, afin d'identifier plus facilement ceux qu'il y a lieu de changer. Le rapport de configuration est la fonction qui répond à ce besoin.

- 1. Appuyez sur MENU/SORTIE pour entrer dans le menu.
- 2. Appuyez sur  $\nabla$  pour sélectionner IMPRESS. RAPP., puis sur VALIDATION ou  $\blacktriangleright$ .
- 3. Appuyez sur  $\nabla$  pour sélectionner CONFIGURATION, puis sur VALIDATION ou  $\blacktriangleright$ .
- 4. Le rapport s'imprime.
- 5. Si vous n'avez pas besoin d'une sortie imprimée du rapport, appuyez sur STOP.

# **Fonctions opérationnelles**

### **Diagnostic à distance**

La fonction de diagnostic à distance permet au personnel d'entretien d'intervenir sur votre télécopieur par voie téléphonique. Les paramètres possibles sont OUI et NON. **N° d'accès rapide 14**.

### **Mode d'émission (TX) par défaut**

Cette fonction vous permet de changer les réglages par défaut de type d'original, et de résolution d'émission (touches TYPE D'ORIGINAL et RESOLUTION, respectivement). Les valeurs par défaut appliquées en usine sont standard (STD) et normale (NORMAL). Si vous envoyez ou recevez souvent des télécopies nécessitant une autre combinaison, modifiez ces paramètres de la façon qui vous convient le mieux. Lors de la programmation, la nouvelle combinaison par défaut sera affichée à l'écran. **N° d'accès rapide 15**.

#### *Français*

#### **Enregistrement mémoire pleine**

Avec des fonctions comme la composition groupée, le «lancement de l'appel» ne commence qu'après la lecture complète d'un document ou d'un ensemble de documents. Si la mémoire vient à saturation, l'écran vous demande si les documents déjà présents en mémoire doivent être envoyés ou détruits. L'utilisateur choisit alors l'option la plus appropriée. S'il ne répond pas, après un court moment, les documents sont automatiquement envoyés si cette fonction est activée par défaut, ou supprimés si la valeur par défaut est désactivée. Les réglages possibles sont OUI et NON. **N° d'accès rapide 17**.

### **Numérotation immédiate**

A l'état activé, le document est numérisé en mémoire et la composition du numéro commence immédiatement. Bien que cette fonction dépende de la place mémoire disponible, la connexion au site distant est confirmée, et le document est transmis plus vite lorsqu'il y a de la mémoire disponible. Si elle est désactivée, la machine commence par confirmer le contact avec le site distant, puis transmet le document à partir du bac à documents (sans l'enregistrer en mémoire). **N° d'accès rapide 18**.

#### **Restriction d'accès**

Cette fonction détermine si l'utilisation de la machine est ou non limitée. Dans l'état activé, si un DE RESTRICTION ID a été programmé, les utilisateurs doivent saisir un mot de passe pour accéder aux fonctions de la machine. Si elle est désactivée, le mot de passe n'est pas exigé, même s'il a été programmé. **N° d'accès rapide 19**.

### **Fonction ECM**

Le mode correction d'erreur (ECM) sert à améliorer les communications; Cet une fonction intégrée au protocole. Les réglages possibles sont OUI et NON. **N° d'accès rapide 20**.

### **ID émetteur**

Cette fonction détermine si l'identificateur (ID) émetteur doit être imprimé sur la télécopie transmise au site distant. Les réglages possibles sont OUI et NON : avec OUI, l'ID est mentionné sur la télécopie. **N° d'accès rapide 23**.

### **Mode économie d'énergie**

Lorsque cette fonction est activée, la machine passe automatiquement en mode veille (faible consommation) après une inactivité de 10 minutes. Les réglages possibles sont OUI et NON. **N° d'accès rapide 26**.

### **Niveau d'impulsions**

Si la machine est réglée pour une numérotation par impulsions, cette fonction contrôle la cadence à laquelle les impulsions sont émises (laquelle varie selon les pays). Les réglages possibles sont 10, 16 et 20 impulsions par seconde. Accès rapide numéro 46.

### **Rapport cyclique**

 Si la machine est réglée pour une numérotation par impulsions, cette fonction contrôle le rapport cycliques des impulsions. Les réglages possibles sont 33, 39 et 40%. Accès rapide numéro 47.

### **Type d'impulsions**

 Si votre télécopieur est réglé pour une numérotation par impulsions, cette fonction contrôle le type d'impulsions (qui varie selon le pays). Les réglages possibles sont N, 10-N et N+1. Accès rapide numéro 48.

### **Temporisation T/F**

Lorsqu'elle est réglée sur T/F (TEL/FAX), la machine distingue automatiquement les appels vocaux des télécopies. La temporisation T/F contrôle le temps pendant lequel la machine attend une réponse avant de passer en mode FAX. Les réglages possibles sont 20 et 35 secondes. **N° d'accès rapide 62**.

### **Comptage CNG**

Lorsqu'elle est réglée dans les modes T/F ou TAD, la machine détecte le type de signal (tonalité d'appel, CNG) envoyé par le site distant et lance la réception de télécopies si nécessaire. Cette fonction définit le nombre de détection CNG. Les réglages possibles vont de 1 à 5 fois. **N° d'accès rapide 65**.

### **Réaction aux sonneries**

Cette fonction contrôle le nombre de sonneries qu'attend la machine avant de répondre à un appel. Les réglages possibles sont 1 sonnerie, 5, 10, 15 et 20 secondes. **N° d'accès rapide 66**.

### **Sonnerie distincte**

La sonnerie distincte est un service proposé par certains opérateurs, et qui vous permet d'avoir des numéros différents sur une même ligne, chacun avec sa propre sonnerie reconnaissable, laquelle vous permet d'identifier le numéro appelé. Dans l'état activé, la réception de télécopies ne commence qu'après détection d'un type de sonnerie programmé. Si aucun type de sonnerie n'est programmé, c'est le type standard par défaut qui est adopté. Les réglages possibles sont OUI (détecté), NON (non détecté) et REG (programmé). **N° d'accès rapide 67**.

### **Modification des fonctions opérationnelles**

- 1. Appuyez sur MENU/SORTIE pour entrer dans le menu.
- 2. Saisissez le numéro d'accès rapide du paramètre et attendez.
- 3. Lorsque le paramètre désiré est affiché, appuyez sur  $\triangle$  ou  $\nabla$  pour sélectionner le réglage (ou saisir les données nécessaires), et appuyez sur VALIDATION.
- 4. Appuyez sur MENU/SORTIE pour revenir au mode repos.
- 5. Répétez les étapes 1-4 jusqu'à ce que tous les paramètres soient réglés.

### **Mot de passe mémoire**

Ce mot de passe numérique à 4 chiffres est utilisé lorsque la machine fonctionne en mode Réception mémoire seulement (MEM). Les personnes qui ne connaissent pas ce mot de passe ne peuvent ni effectuer des changements ni imprimer les données en mémoire lorsque la machine est dans ce mode. Il n'est possible d'enregistrer qu'un seul mot de passe. Accès rapide numéro 05.

On définit ou supprime un mot de passe mémoire de la façon suivante:

- 1. Appuyez sur MENU/SORTIE pour entrer dans le menu.
- 2. Entrez le numéro d'accès rapide 05 et attendez.
- 3. Entrez le mot de passe numérique à 4 chiffres au clavier numérique et appuyez sur VALIDATION.
- 4. S'il n'y avait pas de mot de passe enregistré jusque-là, le mot de passe saisi est désormais enregistré et la machine revient au mode repos.
- 5. S'il y avait déjà un mot de passe enregistré et si vous l'avez tapé correctement, l'écran affiche «FERMETURE MOT DE PASSE?» Si les codes ne correspondent pas, l'écran affiche «MOT PASS. INVALID». A l'invite «MOT PASS. FERME», appuyez sur VALIDATION pour confirmer l'annulation du mot de passe, puis sur MENU/SORTIE pour revenir au mode repos.

### **ID de restriction d'accès**

Ce mot de passe numérique à 4 chiffres doit être saisi pour accéder aux opérations de la machine lorsque celle-ci est en mode Restriction d'accès. Il est possible de définir jusqu'à 24 mots de passe (RESTRICTION ID). Accès rapide numéro 06.

Programmation de l'ID de restriction d'accès

- 1. Appuyez sur MENU/SORTIE pour entrer dans le menu.
- 2. Entrez le numéro d'accès rapide 06 et attendez.
- 3. Entrez le numéro de service (1-24) et appuyez sur VALIDATION.
- 4. Entrez le mot de passe à 4 chiffres (0000 to 9999) au clavier numérique et appuyez sur VALIDATION.
- 5. Si le numéro est déjà enregistré, l'écran affiche «EXIST DEJA».
- 6. Entrez un autre ID à 4 chiffres et appuyez sur VALIDATION.
- 7. Répétez les étapes 3-6 pour enregistrer d'autres numéros d'ID.
- 8. Appuyez sur MENU/SORTIE pour revenir au mode repos.

Suppression d'un ID d'accès restreint

- 1. Appuyez sur MENU/SORTIE pour entrer dans le menu.
- 2. Entrez le numéro d'accès rapide 06 et attendez.
- 3. Entrez le numéro de service (1-24) et appuyez sur VALIDATION.
- 4. Entrez le mot de passe à 4 chiffres (0000 to 9999) au clavier numérique et appuyez sur VALIDATION.
- 5. Si l'ID correspond au numéro enregistré, l'écran affiche «IDENT FERME?» S'il ne correspond pas, l'écran affiche «IDENT. INVALID».
- 6. A l'invite «IDENT FERME», appuyez sur VALIDATION pour confirmer l'annulation de l'ID.
- 7. Appuyez sur MENU/SORTIE pour revenir au mode repos.

# **Réglages des fonctions techniques**

Dans de nombreux cas, le réglage des fonctions techniques peut affecter le fonctionnement du télécopieur. S'il est nécessaire de changer l'un des réglages suivants, prenez contact avec votre fournisseur et demandez son intervention.

### **Numérisation/transmission de documents longs**

La machine ne numérise normalement que les documents d'une longueur maximum de 356 mm. Lorsque cette fonction est activée, elle peut numériser des documents atteignant 1500 mm, dans la limite d'une durée d'émission d'une heure.

### **JMA/MJA**

Ce paramètre contrôle la façon dont la machine affiche et imprime la date (jj/mm/aa ou mm/jj/aa).

### **Impression de la date et de l'heure**

Ce paramètre contrôle l'impression de la date et de l'heure sur les télécopies reçues. La machine peut être réglée pour imprimer ou non la date et l'heure, pour les imprimer en haut de la première page seulement, ou encore en haut de toutes les pages.

### **Impression du TSI**

Lorsque ce paramètre est activé, le numéro de téléphone de la machine distante est imprimé en haut de chaque page de la télécopie reçue.

# **Options**

### **Kit d'interface de périphérique PC multi-fonctions (MFP)**

Le kit d'interface PC MFP est avant tout un logiciel qui assure l'interface entre votre télécopieur et un ordinateur personnel (par le câble de transmission parallèle). Une fois ce logiciel installé sur l'ordinateur et les deux machines reliées par le câble parallèle, le télécopieur assure les fonctions de fax, d'imprimante et de scanner. (Pour plus de détails, voir l'annexe B.)

### **Télécopie Internet et imprimante/scanner de réseau**

L'option de télécopie Internet et d'imprimante/scanner de réseau permet d'utiliser la machine comme imprimante sur différents réseaux locaux et avec différents protocoles, dont Novell et Microsoft. L'installation de la carte d'interface réseau permet d'utiliser la fonction Network Print Service: impression à 10 pages par minute et 600 ppp avec émulation Hiper-W. Elle permet également de recevoir des images de télécopie sous forme de messages électroniques. Vous trouverez plus ample information en annexe C.

### **Carte RNIS G4**

La carte RNIS G4 permet à la machine de communiquer suivant la recommandation ITU-T G4, avec communications numériques à 64 kbits/ s. Bien que les paramètres RTPC (réseau téléphonique public commuté) soient désactivés à l'installation, le système est équipé d'un réglage permettant d'activer une fonction de repli automatique, ce qui autorise les communications en mode G3 ou G4, selon la classification de la machine distante. Cette option est installée par le revendeur. (Pour plus de détails, voir l'annexe D.)

Cette carte supporte également la communication en double mode, ce qui signifie qu'il est possible de recevoir ou d'émettre simultanément un signal G4 et un signal G3.

### **Fonction double ligne G3**

Cette fonction nécessite l'installation de la carte G3 en option. Comme la communication double mode, elle permet d'utiliser simultanément deux lignes. Vous trouverez plus ample information en annexe E.

### **Communication 600 ppp**

Cette fonction, qui nécessite la mémoire en option de 8 Mo, permet d'émettre, de recevoir et de reproduire des documents à la résolution de 600 ppp. Vous trouverez plus ample information en annexe F.

### **Service FAX2NET**

Fax2Net est un service de télécopie spécial qui offre à l'utilisateur la commodité d'une combinaison de télécopie et d'Internet pour recevoir et émettre des données, dont des message électronique et des pages web. Vous trouverez plus ample information en annexe G.

# **Chapitre 7 - Rapports**

### **Interprétation des rapports**

Un certain nombre de rapports sont utiles pour connaître les paramètres, la programmation et le fonctionnement de la machine. Consultez la liste des rapports disponibles pour déterminer ceux qui vous sont nécessaires pour une situation particulière. Certains s'impriment automatiquement à la fin d'une opération, tandis que d'autres doivent être demandés par l'utilisateur. Vous trouverez dans «Impression de rapports» les instructions relatives à l'impression des rapports non automatiques.

# **Liste des rapports**

### **Rapport de confirmation de message**

Ce rapport donne des informations sur la dernière émission normale ou par relève. Les informations sont les suivantes : date de l'envoi, durée de l'émission ou de la réception, ID du destinataire ou numéro de téléphone de la machine distante, mode de communications, nombre de pages, résultat de la communication, et codes de service.

Si une erreur s'est produite pendant la communication, il est possible d'imprimer après le rapport, une partie de la page sur laquelle le problème est survenu.

### **Rapport de réception confidentielle**

Ce rapport est automatiquement imprimé chaque fois que la machine reçoit un message confidentiel dans une boîte aux lettres. Les informations données sont les suivantes : date de la télécopie, durée de l'émission ou de la réception, ID du destinataire ou numéro de téléphone de la machine distante (Distant Station ID), numéro de la boîte aux lettres contenant le message, nombre de pages reçues, résultat de la communication, et codes de service.

### **Rapport des entrées de diffusion**

Chaque fois qu'une émission à destinataires multiples est programmée, la machine offre la possibilité d'imprimer ce rapport pour confirmer les destinataires saisis. Les informations données sont les suivantes : ID des destinataires des numéros de composition rapide sélectionnés et des numéros de téléphone saisis manuellement au clavier numérique.

### **Rapport de confirmation de message de diffusion**

Ce rapport permet de vérifier le résultat des émissions à destinataires multiples. Les informations données sont les suivantes : date et heure de début de l'émission, durée totale et ID des destinataires, nombre de pages envoyées et résultat de la communication pour chaque destinataire.

### **Rapport de coupure de courant**

Si l'alimentation de la machine est interrompue, la panne peut compromettre des opérations comme les émissions différées, la réception en mémoire, etc. Dès que l'alimentation est rétablie, la machine imprime automatiquement un rapport avertissant l'utilisateur de la panne.

### **Liste des fonctions**

Ce rapport donne la liste des fonctions utilisateur accessibles par le menu à l'écran (arborescence des fonctions utilisateur).

### **Configuration**

Liste des paramètres actuels de la machine. Les informations données sont les suivantes : réglages actuels des fonctions utilisateur (sauf paramètres des monotouches, qui apparaissent dans le répertoire téléphonique), ID émetteur (ID=), TSI/CSI (numéro de téléphone de la machine), et paramètres de numérotation.

### **Répertoire téléphonique**

Ce rapport donne la liste complète des numéros de téléphone programmés dans les numéros de composition rapide de la machine (monotouches et numéros à deux et trois chiffres). Les informations données sont les suivantes : ID destinataire et numéro de téléphone primaire de chaque monotouche et de chaque numéro de composition rapide à deux ou trois

chiffres programmés, numéro de téléphone secondaire de chaque monotouche (OU), paramètres de chaque monotouche (ECHO PRM.).

### **Répertoire de groupe**

Ce rapport donne la liste des numéros de téléphone programmés dans les groupes affectés aux numéros de composition rapide. On peut obtenir cette liste dans l'ordre alphabétique des noms des groupes. (Ce rapport ne permet pas d'imprimer tous les groupes, mais seulement le groupe sélectionné.) Les informations données sont les suivantes : titre de la liste, date et heure de la liste, ID émetteur, numéro et ID du groupe, et numéro de téléphone.

### **Rapport d'activité**

Ce rapport est un compte-rendu des 30 dernières communications effectuées par la machine. Les informations données sont les suivantes : durée totale d'émission et de réception, date, heure et durée de chaque émission ou réception, nom ou numéro de téléphone de la machine (Distant Station ID), mode de communication de chaque transaction, nombre de pages de chaque communication, résultat de chaque communication, et codes de service. Pour les fax émis, le numéro de téléphone ou l'ID de destinataire sont indiqués. Pour les fax reçus, l'ID personnel ou le numéro de téléphone de la machine distante sont indiqués.

*Note: Ce rapport ne mentionne pas le résultat des messages reçus sans erreurs ou en mémoire.*

### **Fichiers actifs en mémoire**

Ce rapport donne la liste de tous les messages enregistrés dans la mémoire de la machine, à savoir aussi bien les documents en attente d'émission que les télécopies reçues mais pas encore imprimées. Les informations données sont les suivantes : date et heure auxquelles un message a été numérisé en mémoire pour émission, nom ou numéro de téléphone de chaque destinataire,\* mode de communication pour chaque activité, et nombre de pages de chaque communication. Pour la réception, les messages de relève et les messages des boîtes personnelles sont imprimés séparément.

*Note 1: Pour l'émission, le numéro de téléphone ou l'ID du destinataire (nom du destinataire) sont indiqués. Pour la réception, le numéro de l'entrée et le nombre total de pages sont indiqués.*

*Note 2: Une des utilités de ce rapport est de donner la liste des sessions et des télécopies enregistrées en mémoire lorsqu'il est nécessaire d'en supprimer une.*

### **Sortie hexadécimale du protocole**

Ce rapport, qui s'imprime en cas de communication incomplète, peut être utile pour déterminer la cause de l'interruption. Envoyez-le à votre fournisseur ou au service après-vente s'ils vous le demandent.

### **Aide à l'utilisation**

Ce rapport donne la liste détaillée de tous les menus et de toutes les fonctions, accompagnée d'instructions sur l'utilisation de certaines fonctions essentielles du télécopieur.

## **Impression de rapports**

Après envoi d'un fax, appuyez sur VALIDATION pour obtenir un rapport de confirmation de message.

Pour imprimer les autres rapports :

- 1. Appuyez sur MENU/SORTIE pour entrer dans le menu.
- 2. Appuyez sur  $\nabla$  pour sélectionner IMPRESS. RAPPORT, puis sur VALIDATION  $_{01}$
- 3. Avec les touches  $\triangle$  ou  $\nabla$ , sélectionnez le rapport à imprimer, et appuyez sur VALIDATION ou  $\blacktriangleright$ .
- 4. Imprimez tous les rapports désirés, puis appuyez sur MENU/ SORTIE pour revenir au mode repos.

### **Codes utilisés dans les rapports**

Codes de résultat

Ces codes indiquent le résultat des communications.

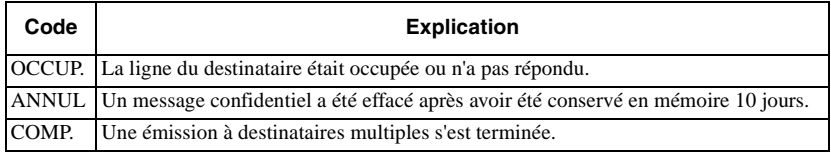

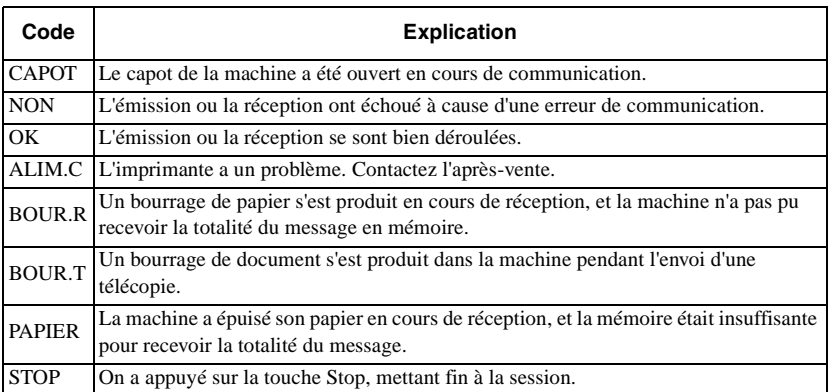

#### Codes de communication

Ces codes indiquent le mode de communication employé lors d'une transaction.

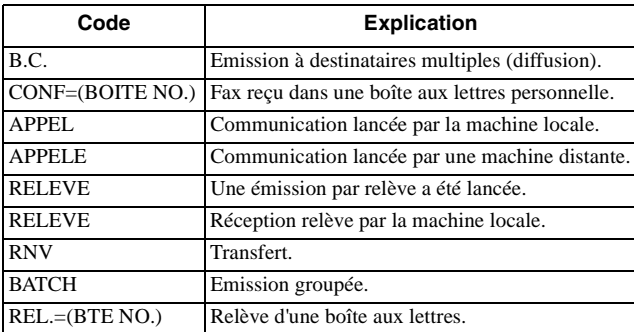

*Français*

# **Chapitre 8 - Dépannage**

## **Dégagement de bourrages de documents**

Si un document se coince dans la machine pendant une opération d'émission ou de copie, la machine émet un bip et l'écran affiche un message d'erreur. Si le document semble correctement aligné dans le bac à documents, essayez d'appuyer sur la touche STOP pour lui faire parcourir le reste de son trajet dans la machine. Si cette tentative échoue, procédez de la façon suivante :

- 1. Eteignez la machine.
- 2. Saisissez le panneau de commande au-dessus du bac à documents (entre les guides de document), tirez-le vers le haut et faites-le pivoter vers l'arrière sur ses charnières.
- *Note: Ouvrez complètement le panneau de commande, en veillant à ne pas endommager le caoutchouc de séparation.*

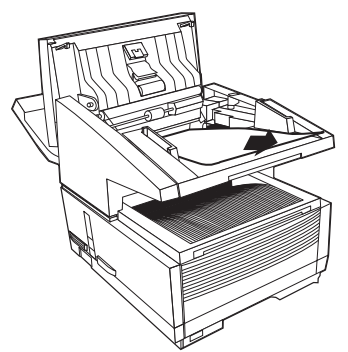

- 3. Retirez le document coincé.
- 4. Remettez le panneau de commande en position de fonctionnement, et poussez-le vers le bas jusqu'à ce qu'il s'enclenche.
- 5. Rallumez la machine.

*Français*

## **Dégagement de bourrages papier**

Si l'écran affiche les messages «BOUR. PAP.» ou « PAPIER » alors que le bac à papier n'est pas vide, il se peut qu'une ou plusieurs feuilles soient coincées à l'intérieur de la machine. Pour dégager un bourrage de papier, suivez les instructions ci-dessous.

*Note: Si des bourrages se produisent fréquemment, il se peut que le type de papier employé soit en cause. Utilisez un papier pour copieurs ou imprimantes laser. Pensez à le déliasser, avant de le placer dans le bac.*

#### *AVERTISSEMENT*

#### *PRENDRE GARDE AUX PARTIES DE HAUTE TEMPERATURE (INDIQUEES PAR UNE ETIQUETTE) A L'INTERIEUR DE LA MACHINE. NE LES TOUCHER EN AUCUN CAS.*

- 1. Eteignez la machine.
- 2. Saisissez le bac à documents par le bas et soulevez-le, en faisant pivoter le bac et le panneau de commande vers le haut et l'arrière.

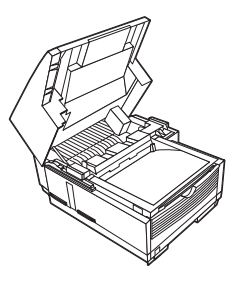

3. Appuyez sur les loquets de chaque côté réceptacle de copies, jusqu'à ce que le capot du tambour, se débloque. Soulevez-le pour découvrir l'ensemble tambour.

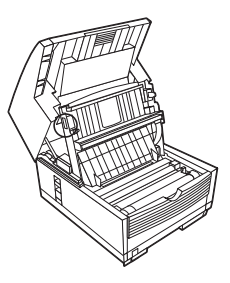

#### *Attention:*

*Ne jamais exposer le tambour à la lumière plus de 5 minutes. Ne pas toucher sa surface verte.*

4. **S**aisissez le tambour à deux mains par les extrémités et dégagez-le de la machine. Placez-le sur une surface propre et sèche, à l'abri de la lumière solaire directe.

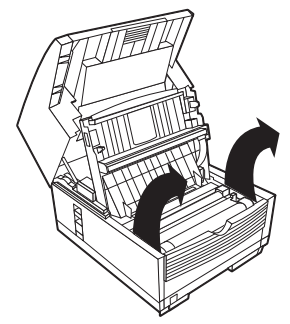

5. Retirez avec précaution le papier coincé dans la machine. Essayez d'éviter que des fragments ne se dispersent à l'intérieur.

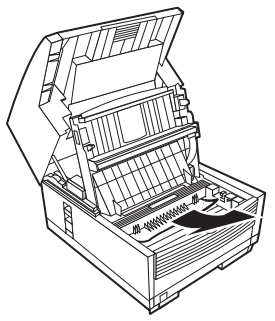

6. Extrayez le bac à papier et retirer le papier pouvant se trouver coincé dans l'introducteur, ou le papier endommagé dans le bac luimême.

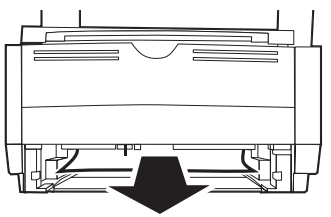

- 7. Chargez le bac à papier à un niveau suffisant, en poussant le papier vers le bas de façon que les taquets en plastique passent par dessus.
- 8. Engagez le bac à papier dans la machine en le poussant doucement mais fermement pour qu'il s'enclenche.
- 9. Replacez l'ensemble tambour d'image dans la machine. Appuyez fermement aux emplacements marqués "PUSH" (juste au-dessus de l'emplacement de la cartouche toner) jusqu'à ce qu'il s'enclenche en place.
- 10. Fermez le capot du compartiment du tambour en le poussant vers le bas jusqu'à ce que les deux loquets s'enclenchent.
- 11. Remettez le bac à documents en position normale.
- 12. Rallumez la machine.

# **Changement de la cartouche de toner**

Le nombre de pages qu'une même cartouche de toner permet d'imprimer dépend pour beaucoup du type des documents. La première cartouche de toner installée dans le tambour neuf produit un nombre de pages inférieur, étant donné qu'il faut remplir le tambour d'image lui-même.

Lorsque la machine affiche un message demandant une nouvelle cartouche de toner, il est recommandé de changer immédiatement la cartouche. Toutefois, si la densité de l'impression est toujours très bonne, on peut attendre jusqu'à ce qu'elle se détériore sensiblement. Si la densité s'altère avant que la machine affiche son message, essuyez avec précaution la surface de la barre de diodes (voir les instructions ci-après). Si la densité d'impression ne s'améliore pas, changez la cartouche de toner.

#### *Attention:*

*Votre machine ne peut fonctionner qu'avec le type correct de cartouche de toner. Lisez attentivement les mentions de l'emballage avant d'acheter et d'installer une cartouche neuve.*

#### *AVERTISSEMENT*

*MANIPULEZ AVEC PRECAUTION LA CARTOUCHE DE TONER. EVITEZ DE REPANDRE DU TONER SUR VOS VETEMENTS OU D'AUTRES MATERIAUX POREUX. VOIR LA PARTIE SECURITE AU DEBUT DE CE MANUEL.*

- 1. Eteignez la machine.
- 2. Saisissez le bac à documents par le bas et soulevez-le, en faisant pivoter le bac et le panneau de commande vers le haut et l'arrière.

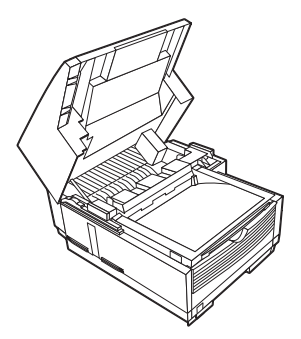

3. Appuyez sur les loquets de chaque côté de le réceptacle de copies jusqu'à ce que le compartiment du tambour se débloque visiblement et remonte. Soulevez-le et repoussez-le en arrière pour découvrir l'ensemble tambour d'image.

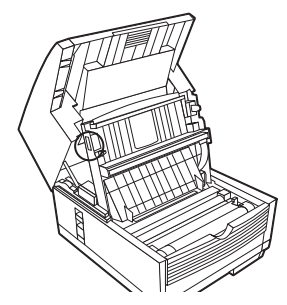

- 4. Tirez en arrière le levier gris du côté droit de la cartouche de toner pour le relever et l'amener à fond en arrière. Retirer avec précaution l'ancienne cartouche, et la poser sur du papier journal, par exemple.
- 5. Sortez la cartouche neuve de son emballage et secouez-la légèrement pour bien répartir le toner. (Enveloppez l'ancienne cartouche dans l'emballage de la nouvelle avant de la jeter.)

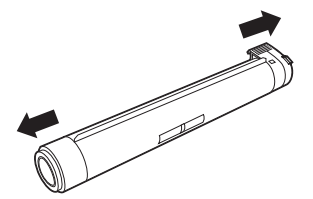

#### *Français*

6. **A**rrachez avec précaution le ruban adhésif blanc du bas de la cartouche. Le côté strié étant tourné vers le haut et le levier gris à droite, introduisez la cartouche neuve dans l'ensemble tambour, côté gauche en premier.

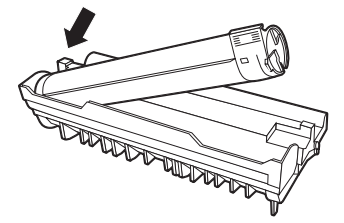

7. Une fois la cartouche en place, poussez le levier gris vers l'avant pour bloquer la cartouche et libérer le toner.

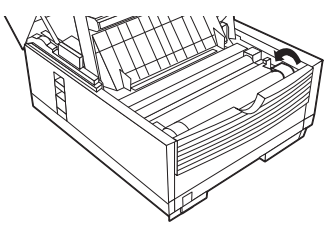

8. Avec le tampon de nettoyage fourni dans l'emballage de la nouvelle cartouche, essuyez doucement la barre de diodes (1) sur toute sa longueur.

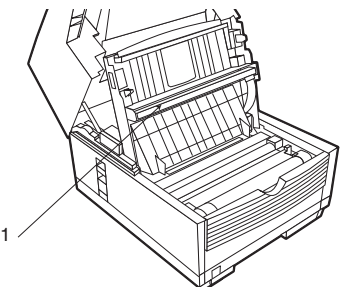

- 9. Fermez le capot du compartiment tambour, en le poussant vers le bas jusqu'à ce que les deux loquets s'enclenchent.
- 10. Remettez le bac à documents en position de travail.
- 11. Rallumez la machine.

# **Changement de l'ensemble tambour**

Si les télécopies reçues sont trop claires ou striées verticalement alors qu'il reste du toner, ou si le message «PREVOIR CHANG. TAMB.» apparaît, votre télécopieur a très probablement besoin d'un tambour neuf.

La durée de vie d'un tambour dépend de plusieurs facteurs, dont la température et l'humidité, le type de papier utilisé et le nombre de pages par impression. Contactez votre fournisseur pour vous procurer un tambour neuf.

#### *Attention:*

*Votre machine ne peut fonctionner qu'avec le type correct de tambour d'image. Lisez attentivement les mentions de l'emballage avant d'acheter et d'installer un nouveau tambour d'image.*

#### *Attention:*

*Tenez toujours l'ensemble tambour par les extrémités. N'exposez pas le tambour à la lumière plus de 5 minutes. Ne touchez jamais la surface verte du tambour.*

- 1. Eteignez la machine.
- 2. Saisissez le bac à documents par le bas et soulevez-le, en faisant pivoter le bac et le panneau de commande vers le haut et l'arrière.

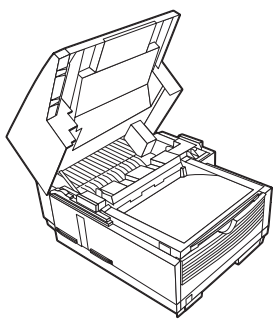

3. Appuyez sur les loquets de chaque côté du réceptacle de copies jusqu'à ce que le compartiment du tambour d'image se débloque visiblement et remonte. Soulevez-le et repoussez-le en arrière pour découvrir l'ensemble tambour.

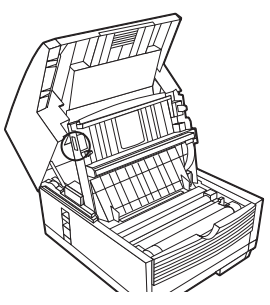

4. Enlevez l'ancien ensemble tambour (complet, avec le toner), et posez-le sur du papier journal.

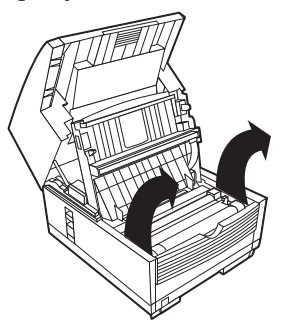

- 5. Sortez l'ensemble tambour neuf de son emballage et placez-le dans la machine. (Enveloppez l'ancien ensemble dans l'emballage du nouveau, avant de le jeter.)
- 6. Pour garantir un bon positionnement du tambour, appuyez fermement sur les deux emplacements marqués «PUSH».
- 7. Installez une cartouche de toner neuve (voir les instructions précédentes sur le changement de la cartouche de toner).
- 8. Refermez le capot du compartiment du tambour en appuyant dessus jusqu'à l'enclenchement des deux loquets.
- 9. Remettez le bac à documents en position de travail.
- 10. Rallumez la machine.
- 11. Une fois l'alimentation rétablie et l'écran en fonctionnement, appuyez sur MENU/SORTIE pour entrer dans le menu.
- 12. Appuyez sur  $\blacktriangledown$  pour sélectionner COMPTEUR, puis sur VALIDATION  $ou$  $\blacktriangleright$ .
- 13. Appuyez sur VALIDATION ou ▶ pour sélectionner COMPTEUR TAMBOUR, puis sur VALIDATION.
- 14. Appuyez sur EFFACEMENT pour remettre à zéro le compteur tambour.
- 15. Appuyez sur MENU/SORTIE pour revenir au mode repos.

## **Nettoyage du passage du scanner**

Pour obtenir la meilleure qualité de numérisation, éliminez régulièrement les débris de papier et la poussière de la zone entourant le capteur d'image. Pour nettoyer le passage du scanner, ouvrez le tableau de commande, et essuyez en douceur la zone située au-dessus du scanner (1), de la façon indiquée ci-dessous.

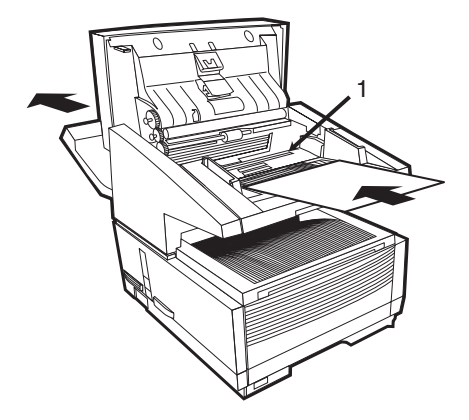

## **Consultation des compteurs**

Trois compteurs sont accessibles aux utilisateurs : tambour, impression et numérisation. Le premier, consacré à l'utilisation du tambour, doit être remis à zéro à chaque changement du tambour. Les deux autres gardent respectivement le compte des pages imprimées et numérisées par la machine au cours de sa durée de vie (voir la partie Compteurs au chapitre 4).

## **Liste des problèmes**

Votre télécopieur est un appareil très complexe et doté de nombreuses fonctions qui lui permettent de fonctionner de différentes façons. Un

problème de fonctionnement peut être dû à une erreur de programmation. Si vous rencontrez une difficulté, consultez la liste des problèmes et des solutions avant de faire appel à l'après-vente.

**L'écran est vide.** Vérifiez que le câble d'alimentation est fermement branché dans la machine et dans la prise murale. Vérifiez la présence de courant à la prise. Vérifiez que l'interrupteur marche / arrêt est sur marche.

**Rien ne se passe lorsqu'on appuie sur les touches du panneau de commande.** Eteignez la machine et attendez 10 secondes, puis rallumezla.

**Le message «PAPIER SORTIE» s'affiche, bien qu'il y ait du papier dans le bac.** Vérifiez le bon empilage du papier dans le bac. Vérifiez l'absence de bourrage dans la machine.

**Bourrage des documents.** Vérifiez que les documents ne sont pas froissés, déchirés ou endommagés d'autre façon. Vérifiez que les documents ne portent ni agrafes ni trombones, et que le papier est propre et sec. Vérifiez que la largeur du papier n'excède pas les limites de la machine. Essayez de faire une copie du document et de faxer la copie.

**La machine ne compose pas un numéro de téléphone.** Vérifiez le câble d'alimentation et la prise murale. Vérifiez que le ligne téléphonique (et non pas le téléphone externe ou le combiné) est branchée dans la prise LINE à l'arrière de la machine. Si un téléphone externe est installé, décrochez le combiné et vérifiez la présence de la tonalité. S'il n'y a pas de tonalité, il peut s'agir d'un problème de ligne. Si la tonalité est présente, il se peut que la machine n'emploie pas le mode de numérotation (par impulsions ou par tonalité) adapté à la région. Si vous entendez des tonalités à fréquence variable au lieu d'impulsions, reportez-vous au réglage de la fonction utilisateur MF/DP, dans la partie Paramètres de numérotation et des appels entrants.

**L'écran affiche une erreur de communication.** Cette alarme indique différents problèmes qui peuvent survenir. Il se peut que la machine du correspondant ne soit pas compatible, ou qu'elle soit incapable d'exécuter la fonction désirée, par exemple relève ou messages confidentiels. Elle peut aussi avoir épuisé son papier ou être en situation de bourrage. Une mauvaise qualité de ligne peut également être à l'origine d'erreurs de communication. Essayez d'envoyer à nouveau votre fax, et vérifiez que le numéro composé est le bon. S'il est nécessaire de composer un préfixe pour accéder à une ligne extérieure ou à l'international, il vous faudra peut-être saisir une pause (avec la monotouche PAUSE) après le préfixe ou le code d'appel international pour indiquer à la machine d'attendre une tonalité. Si vous rencontrez fréquemment des difficultés lors des communications avec un correspondant particulier, vous pouvez essayer de programmer son numéro dans l'une des monotouches, et de modifier les paramètres de cette touche Il se peut enfin que votre télécopieur ou celui de votre correspondant ait besoin d'une intervention. Essayez d'envoyer un fax à un autre correspondant pour tester votre machine.

**Vous avez envoyé une télécopie, mais l'image reçue par le correspondant est de très mauvaise qualité.** Si votre document comporte beaucoup de petits caractères, d'illustrations complexes, de photos, ou s'il est excessivement clair ou foncé, essayez de modifier les réglages Résolution d'émission et Type d'original (voir Chargement de documents). Faites une copie du document avec votre machine afin de voir comment il ressortira à l'émission. Des interférences sur la ligne peuvent être à l'origine du problème. Essayez de retransmettre plus tard.

**Vous obtenez des rapports dont vous n'avez pas besoin.** Vérifiez le paramétrage des fonctions utilisateur, et désactivez les rapports inutiles (voir Rapports).

**La télécopie reçue par le correspondant est entièrement vierge.** Vérifiez que vous avez chargé le document dans le bon sens.

**L'image reçue sur votre télécopieur est très mauvaise.** Demandez au correspondant de changer ses réglages de Résolution d'émission et de Type d'original. Demandez-lui de faire une copie du document sur son télécopieur afin de vérifier son bon fonctionnement. Demandez-lui ensuite de faire un nouvel essai de transmission. Si le problème persiste, faites à votre tour une copie sur votre machine afin de vérifier qu'elle fonctionne bien.

Vous avez tenté de composer un numéro de composition rapide, mais rien ne s'est passé. Vérifiez que le numéro de composition rapide est correctement programmé. Avant de composer un numéro à deux ou trois chiffres, pensez à appuyer sur DEBUT. Vérifiez que la fonction Départ auto n'est pas désactivée. Si c'est le cas, vous devez appuyer sur DEBUT avant de composer.

**Votre télécopieur ne répond pas, ou ne reçoit pas les télécopies.** Commencez par vérifier que le câble d'alimentation est correctement branché. Vérifiez également le mode de réception actif. Votre télécopieur ne reçoit pas automatiquement les télécopies en mode de réponse manuel [TEL]. (voir Paramètres machine).

**Les documents reçus sont trop clairs ou portent des rayures verticales, alors qu'il reste du toner.** Essuyez avec précaution la surface

de la barre LED, et voyez si le problème est réglé (voir Changement de la cartouche de toner). S'il persiste, retirez l'ensemble tambour d'image (voir Changement de l'ensemble tambour d'image), tapotez la cartouche de toner, et faites-la osciller plusieurs fois sur 20 à 30 degrés dans le sens vertical. Veillez à ne pas laisser le toner s'échapper de la cartouche. Si cela ne suffit pas, il vous faudra probablement changer l'ensemble tambour d'image. Consultez votre revendeur pour vous procurer un tambour de rechange.

**Vous avez programmé une émission différée, mais elle n'a pas été envoyée.** Vérifiez à l'écran que l'heure programmée sur la machine est la bonne. Voir Réglage de l'horloge).

**Votre télécopieur n'effectue pas la relève d'une machine distante.** Contactez le correspondant et vérifiez qu'il a bien chargé le document, et que sa machine est en mode relève.

**Votre télécopieur est relié à un central et vous ne parvenez pas à joindre l'extérieur.** Vous devez saisir le préfixe de numérotation avant chaque numéro composé ou programmé dans votre machine. En outre, votre télécopieur doit être programmé pour fonctionner avec un central. Voir Raccordement à un central).

**La machine répond toujours sans vous laisser le temps d'utiliser le téléphone externe.** Si vous avez raccordé un téléphone externe, changez le nombre de sonneries (voir Personnalisation des fonctions utilisateur).

**Les télécopies que vous recevez ont parfois un aspect déformé.** Si le document d'origine est plus large ou plus long que le papier que vous avez chargé dans le bac, votre télécopieur réduit automatiquement soit la largeur, soit la longueur pour qu'il tienne sur la feuille. Des difficultés de communication peuvent également être à l'origine de ce type de problème.

**Vous recevez des publicités par télécopie indésirables.** Essayez la fonction réseau fermé. Voir Opérations de base.

**L'écran indique que la cartouche de toner n'est pas compatible.** La cartouche installée n'est pas compatible avec ce télécopieur. Faites appel à votre revendeur.

**L'écran indique que le tambour d'image n'est pas compatible.** Le tambour d'image installé n'est pas compatible avec ce télécopieur. Faites appel à votre revendeur.

## **Messages d'erreur à l'écran**

Le tableau ci-dessous donne la liste des messages d'erreur pouvant apparaître à l'écran dans différentes circonstances.

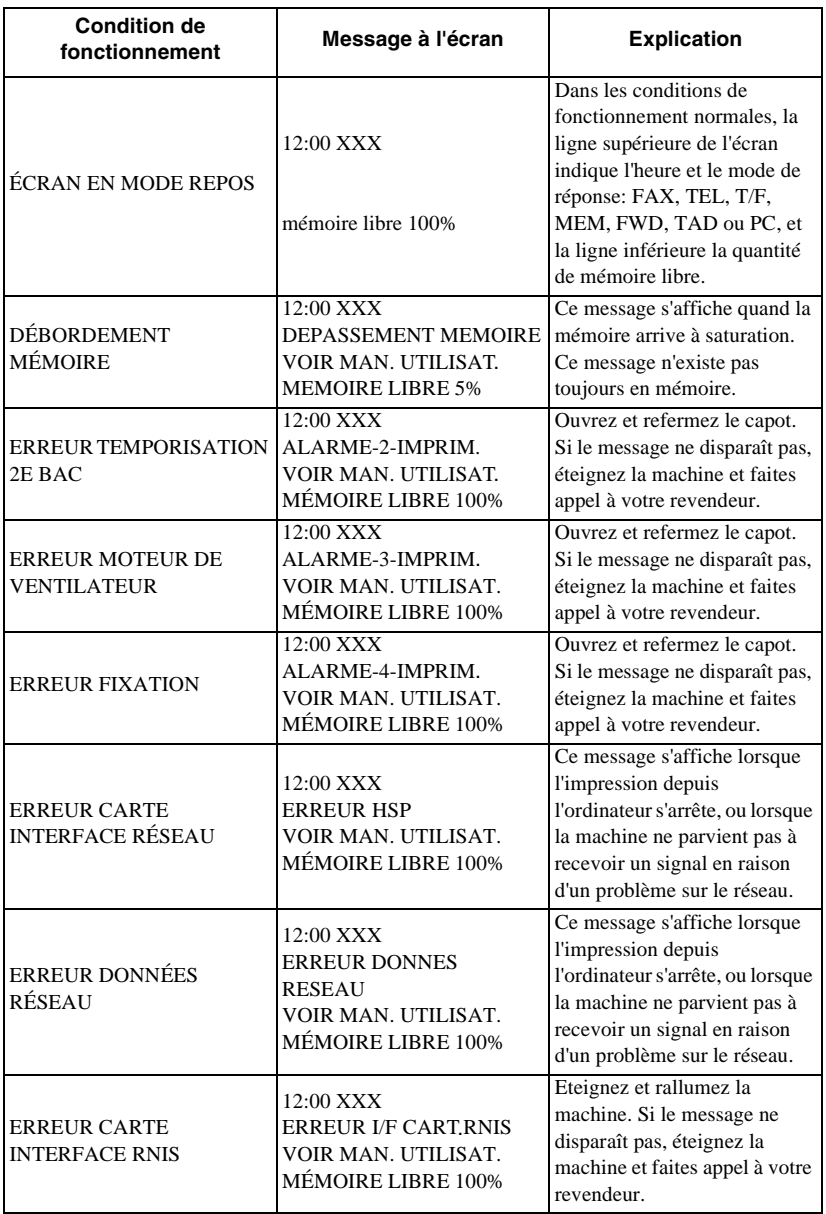

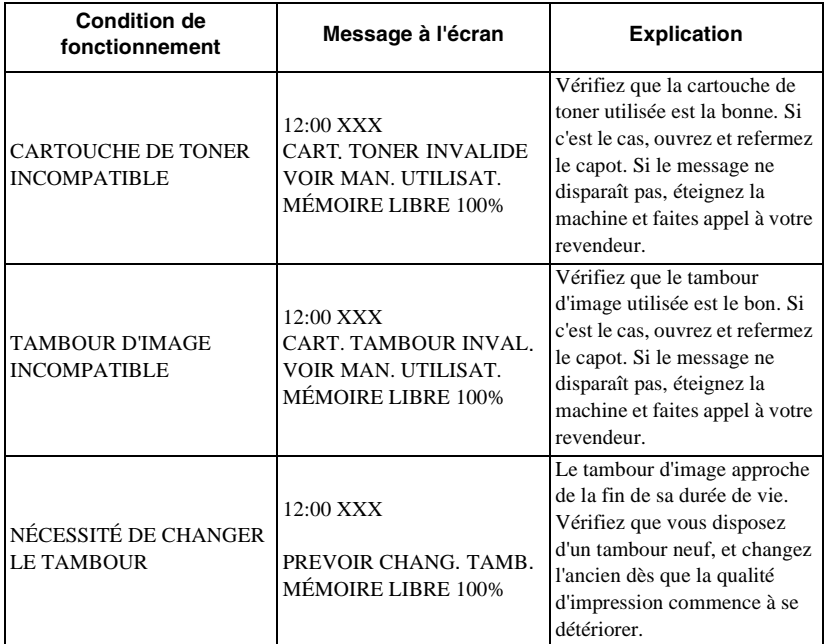

## **Emballage pour le transport**

Si vous devez transporter le télécopieur après sa mise en service, emballez-le selon la procédure suivante.

#### *Attention:*

*Ne transportez JAMAIS le télécopieur avec le tambour installé, à moins qu'il s'agisse d'une machine neuve et jamais utilisée.*

- 1. Retirez du télécopieur l'ensemble tambour avec sa cartouche de toner.
- 2. Placez l'ensemble tambour, avec sa cartouche de toner toujours en place, dans un sac en polyéthylène noir et conservez-le dans un endroit frais et abrité de la lumière solaire directe.
- 3. Emballez la machine (sans son ensemble tambour).

# **Annexe A - Caractéristiques et liste des fonctions**

## **Caractéristiques**

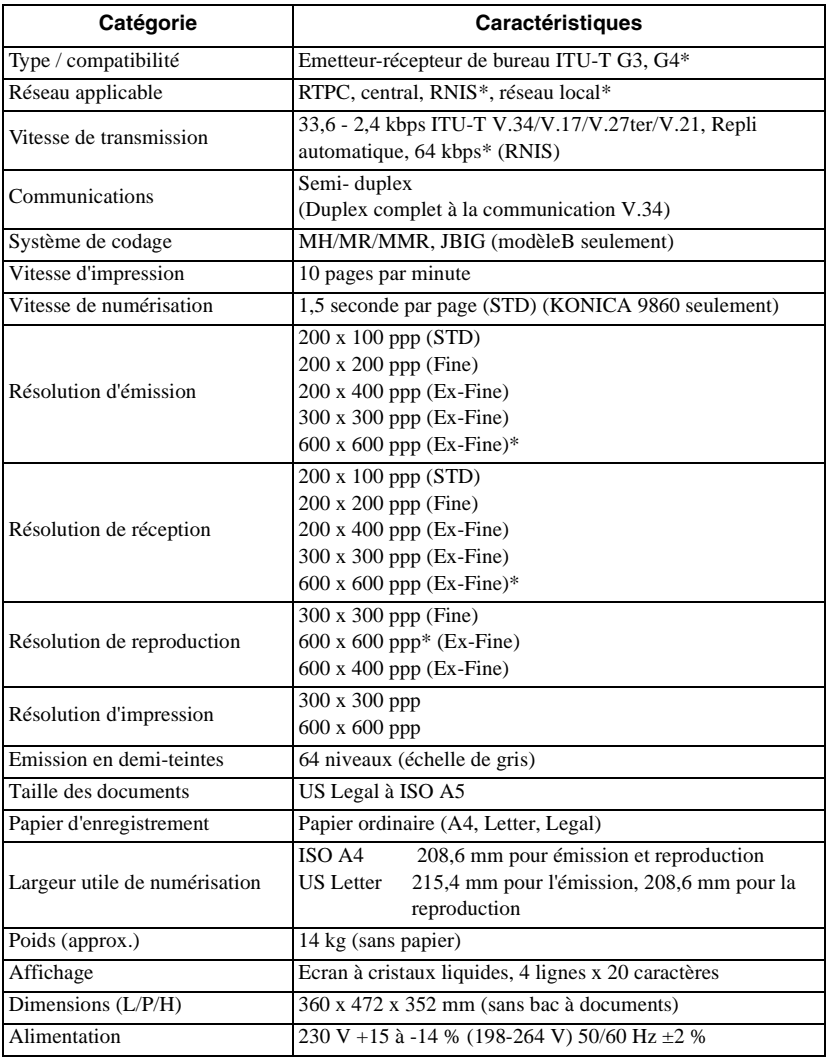

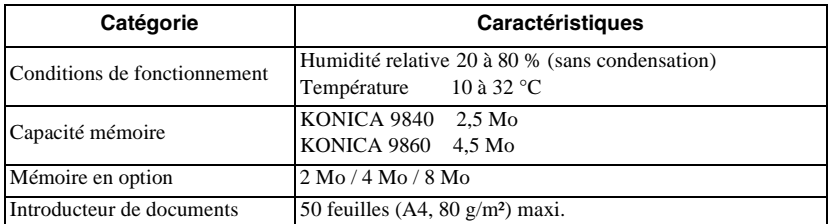

*Note: les points repérés par un \* nécessitent la carte ITU-T G4 en option ou la carte d'interface réseau ou l'option de mémoire 8 Mo.*

## **Arborescence des fonctions utilisateur**

On trouvera ci-après la liste des fonctions des menus. Certaines peuvent être appelées par un code d'accès rapide à deux chiffres. Le nom de la fonction est dans ces cas précédé de ce code dans la liste.

Emission différée

Emission groupée différée

Emission prioritaire

Emission confidentielle

Emission relais

Internet FAX\*

Internet TX Internet RX

Emission / réception relève Emission relève Relève bulletin (BOITE) Relève mémoire Relève mémoire (BULL) Relève introducteur Réception relève

FAX2NET Service\*

Web recherche Diffusion Enregistrement carte de paiement Impression mémoire

Impression messages en mémoire Impression boîte personnelle Impression relève mémoire

Impression de rapports

Active Mem. Fichiers Diffusion CMF Protocole Décharger Téléphone Répertoire Groupe Répertoire Configuration Fonction Liste Activité Rapport NIC Configuration\* Information NIC \*

Programmation de lieu

Numérotation rapide Groupe Heure d'émission groupée N° de transfert Transfert sur P-ERR. N° de rapport de relais Prg. réseau FAX

#### Paramétrage

Réglage de l'horloge Réglage de l'horloge à 00 Programmation ID / mot de passe 01 TSI/CSI 02 Option TSI/CSI (nécessite l'option G3 double ligne) 03 ID émetteur 04 Boîte personnelle 05 Mot de passe mémoire 06 ID restriction 07 TID RNIS (nécessite l'option G4) 08 Sous-num. RNIS (nécessite l'option G4)

Réglage de la machine

10 Mode Réponse auto

11 Volume du contrôle

12 Volume du buzzer

13 Langue utilisateur

14 Diagnostic à distance

15 Mode d'émission par défaut

16 Réception en mémoire sans toner

17 Sauvegarde mémoire pleine

18 Numérotation instantanée

19 Restriction d'accès

20 Fonction ECM

21 Réseau fermé

22 Economie de toner

23 ID émetteur

24 Taille de papier 1

25 2e taille de papier (avec 2e bac à papier)

26 Mode économie d'énergie

27 Impression relais

28 Fonction 600 ppp

29 Mode appel RNIS (avec option RNIS)

30 Réception vocale (avec option RNIS)

31 Option type de ligne (avec option RNIS)

Options de numérotation

40 Nombre de rappels

41 Intervalle de rappel

42 Démarrage auto

43 Détection de tonalité

44 Détection de tonalité occupé

45 MF/DP

46 Cadence d'impulsions de numéro

47 Cadence d'envoi des impulsions

48 Type de numérotation par impulsions

49 Durée MF (tonalités)

50 Ligne de central

51 Fls/Terre/Normal

52 Préfixe de numérotation

Options d'appel entrant

60 Sonnerie entrante

61 Réception à distance

62 Programmation de temporisation T/F

63 Tonalité continue 64 Commutation PC/FAX 65 Compteur CNG 66 Réaction aux sonneries 67 Sonnerie distincte

Options de rapports

70 MCF. (Lieu unique)

71 MCF. (Lieux multiples)

72 Image en MCF.

73 Rapport d'erreur (MCF.)

Options réseau local (carte réseau installée)

80 Changement de bac automatique 81 Vérification de taille de papier 82 Impression réseau 83 Intervalle POP 84 Effacement message POP 85 Ecart heure GMT 86 Impression texte 87 Impression en-tête 88 Impression code 89 Mode Ex. Fine 90 ID émetteur Ifax 91 Nom de domaine 92 MDN 93 Paramétrage réseau Adresse IP Masque de sous-réseau Passerelle par défaut Adresse serveur SMTP Nom serveur SMTP Adresse serveur POP Nom serveur POP ID utilisateur POP Mot de passe POP Adresse DNS P.serveur Adresse DNS PS.serveur Nom hôte Adresse courrier électronique fax DNS Réinitialisation NIC

Compteur

Compteur de tambour Compteur d'impression Compteur de numérisation

Nettoyage de l'imprimante

# **Annexe B - Kit d'interface PC MFP**

Le kit de périphérique multi-fonctions est proposé en option pour votre télécopieur. Une fois le logiciel contenu dans ce kit installé sur un microordinateur et ce dernier relié au télécopieur, la machine ajoute à ses fonctions normales, celles d'imprimante et de scanner, ainsi que d'autres fonctions de télécopie par micro-ordinateur. Votre machine est équipée d'un port parallèle bidirectionnel (IEEE 1284) pré-installé assurant une connectivité rapide et simple, et l'accès aux fonctions de télécopie par micro-ordinateur.

## **Imprimante PC**

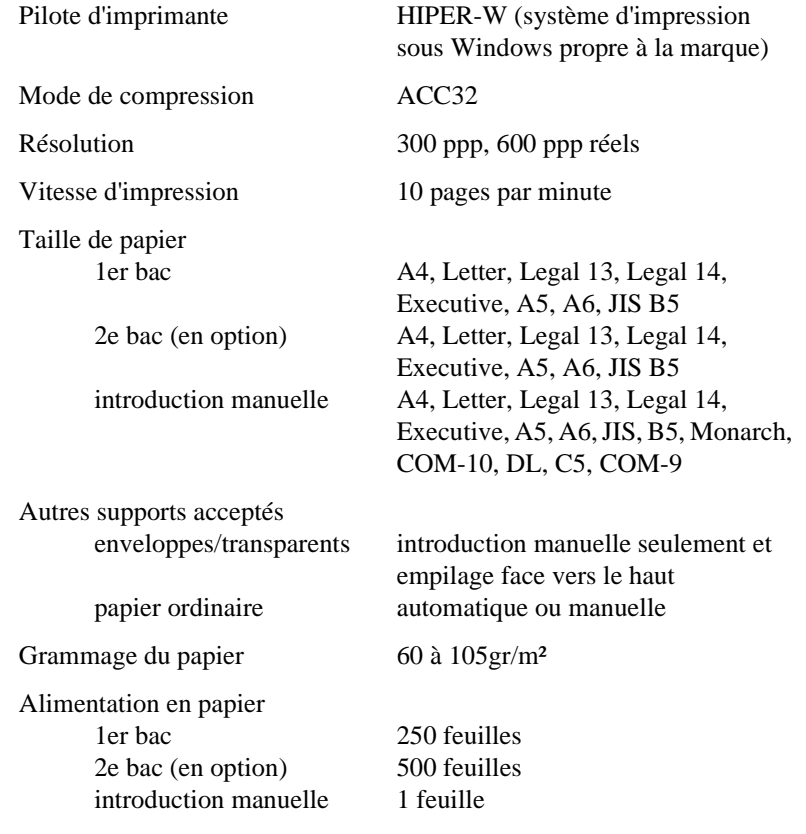

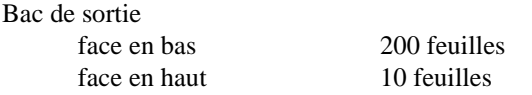

## **Scanner PC**

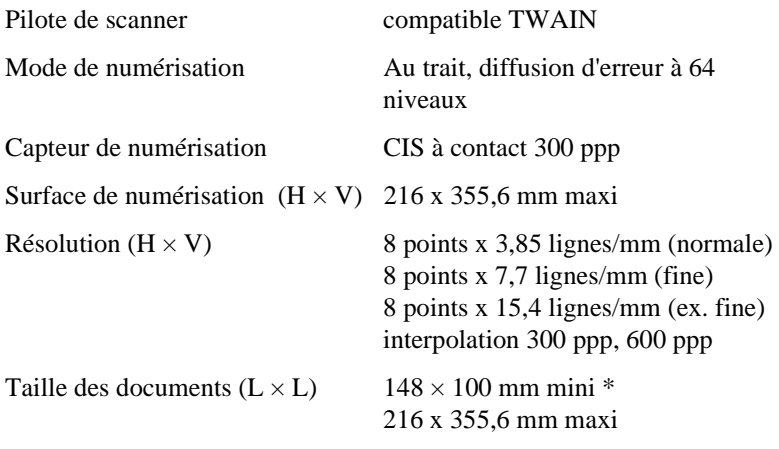

\* Les documents de moins de 148 mm doivent être numérisés à l'aide d'une feuille support.

## **Fax Modem PC**

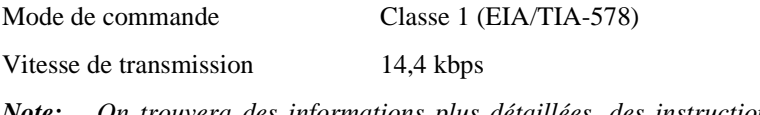

*Note: On trouvera des informations plus détaillées, des instructions d'installation et d'utilisation des fonctions du logiciel MFP dans la documentation qui accompagne le kit d'interface PC MFP.*

# **Annexe C - Kit fax Internet et imprimante / scanner de réseau**

Le kit fax Internet et imprimante / scanner de réseau est un ensemble en option qui permet à la machine de servir d'imprimante ou de scanner de réseau, ou de télécopieur Internet. Une fois la machine équipée d'une carte Ethernet et reliée à un réseau, les ordinateurs raccordés au réseau peuvent l'utiliser comme imprimante, scanner et télécopieur Internet.

# **Compatibilité Ethernet**

La carte d'interface Ethernet assure une compatibilité de système ouvert. Les systèmes d'exploitation et protocoles de réseaux supportés sont les suivants:

#### **Novell**

NetWare 3.x; NetWare 4.0 et 4.11 (NDS); R Printer et P Server; connexion et reconnexion automatique au serveur de fichiers.

## **Microsoft**

Windows NT 4.0 (TCP/IP); Windows 95/98 (TCP/IP); Windows 2000 (TCP/IP); support LPR; Net Beui.

## **Caractéristiques de l'imprimante réseau**

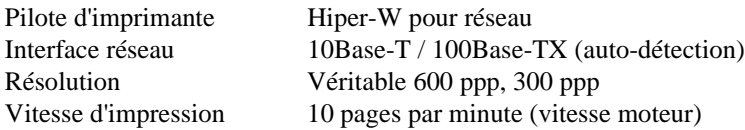

## **Fax Internet et scanner de réseau**

Les fonctions de fax Internet et de scanner de réseau (c'est-à-dire l'envoi à des micro-ordinateurs de fax reçus par Internet) permettent de télécopier en format courrier électronique en joignant à un message électronique l'image de la télécopie sous forme d'un fichier TIFF (Tagged Image File Format). Les protocoles employés sont SMTP (Simple Mail Transfer

Protocol) pour l'envoi et POP3 (Post Office Protocol version 3) et SMTP pour la réception.

### **Emission**

Un message électronique est envoyé lorsque l'adresse spécifiée est électronique. On entre cette adresse avec les monotouches ou par saisie directe. On peut également envoyer du courrier par diffusion de la façon habituelle, ou à un groupe de destinataires (un même groupe ne doit pas contenir à la fois des adresses électroniques et des numéros de téléphone).

## **Réception**

Les messages électroniques sont reçus en mémoire, et il faut donc consulter celle-ci périodiquement, ce qui peut se faire de deux façons différentes:

- 1. Appuyez sur la touche Menu. Appuyez  $\triangle$  jusqu'à l'apparition INTERNET FAX, selectionner INTERNET RX et appuyer DEBUT.
- 2. En réglant la temporisation POP pour effectuer des vérifications régulières.

## **Fonction passerelle**

#### **De la messagerie électronique vers un télécopieur G3/G4**

La fonction fax Internet (I FAX) permet à la machine de faire office de passerelle et de renvoyer les messages reçus vers des télécopieurs G3 désignés. Lorsqu'une machine reçoit un message adressé à FAX=88-888- 8888@gw.nomduclient.co.uk, elle le transmet à ce numéro.

Cette fonction permet de transférer un même message électronique à plusieurs destinataires.

#### **D'un télécopieur G3/G4 vers la messagerie électronique**

Cette fonction permet à la machine d'envoyer les télécopies qu'elle reçoit à des boîtes enregistrées avec une adresse électronique. Cette boîte est celle utilisée pour les émissions relayées. Le circuit est le suivant : un

télécopieur G3 envoie un message au fax Internet, qui le réachemine vers une adresse électronique.

*Note: Les messages à transférer peuvent être au format texte ou TIFF. Il n'est pas possible d'envoyer des documents créés sous un logiciel du commerce (MS Word, WordPerfect, etc.).*

*Note 2: Cette fonction n'existe que sur les machines KONICA 9860.*

## **Enregistrement**

Les adresses électroniques destinées à la fonction Fax2Net (voir l'annexe G) sont saisies avec les monotouches 1 à 40. Il ne peut s'agir que d'adresses électroniques, d'une longueur maximum de 64 caractères.

# **Réglages de base**

Intervalle de réception POP. Définit l'intervalle de consultation de la messagerie électronique (accès rapide No. 83).

**Effacement de messages électroniques.** Permet de définir si un message électronique doit être conservé en permanence ou être supprimé après impression. Sert également à effacer tous les messages (accès rapide No. 84).

**Différence d'heure.** Indique la différence entre l'heure d'un message et l'heure GMT. Apparaît dans l'en-tête du message électronique (accès rapide No. 85).

**Impression de texte.** Détermine si le texte du message doit être imprimé. Ne fonctionne qu'avec les fichiers texte et TIFF (accès rapide No. 86).

**Impression d'en-tête.** Détermine si l'en-tête d'un message électronique doit être imprimé en totalité, partiellement ou pas du tout (accès rapide No. 87).

**Codage des messages électroniques.** Définit le codage des fichiers joints aux messages électroniques (accès rapide No. 88).

**Mode Extra fin.** Détermine la résolution d'impression des fichiers TIFF (300 ppp, ou 600 ppp en mode EX.FINE (accès rapide No. 89).

*Note: l'impression en 600 ppp nécessite l'installation des 8 Mo de mémoire en option.*

**Nom de domaine.** Adresse à laquelle les messages électroniques seront reçus. Les autres adresses seront rejetées (accès rapide No. 91).

*Note: il est possible d'enregistrer au maximum cinq noms de domaines.*

# **Réglages réseau de base**

On accède aux réglages réseau de base par l'accès rapide No. 93.

**Serveur SMTP**. Adresse IP ou nom de serveur enregistré (64 caractères maximum).

**Serveur POP3.** Adresse IP ou nom de serveur enregistré (64 caractères maximum).

**ID utilisateur POP.** 16 caractères alphanumériques maximum.

**Mot de passe utilisateur POP**. 16 caractères alphanumériques maximum.

**Serveur DNS.** Adresses IP des serveurs primaire et secondaire.

#### **Exemples de message affichés**

Affichage en cours d'émission

xxxxxxx@xxxxxxxx.xx.xx **EMISSION** 

Affichage en cours de réception

xxxxxxx @xxxxxxxx xx.xx **RECEPTION** 

Affichage en cours d'émission par diffusion

DIFFUSION **EMISSION** 

## **Paramétrage**

Vous trouverez une explication détaillée du paramétrage de cette option sur le CD qui l'accompagne.

# **Annexe D - Carte RNIS G4**

La carte RNIS G4 en option permet à votre machine de fonctionner comme un télécopieur numérique conforme aux recommandations ITU-T groupe 4. Sa fonction de repli automatique permet à la machine de communiquer en mode G3 en cas de rejet du signal G4 ou de réception d'un signal G3.

Cette carte supporte également la communication duplex, ce qui signifie qu'il est possible de recevoir et d'émettre simultanément un signal G3 et  $G4$ 

# **Principales caractéristiques**

## **Mode G3**

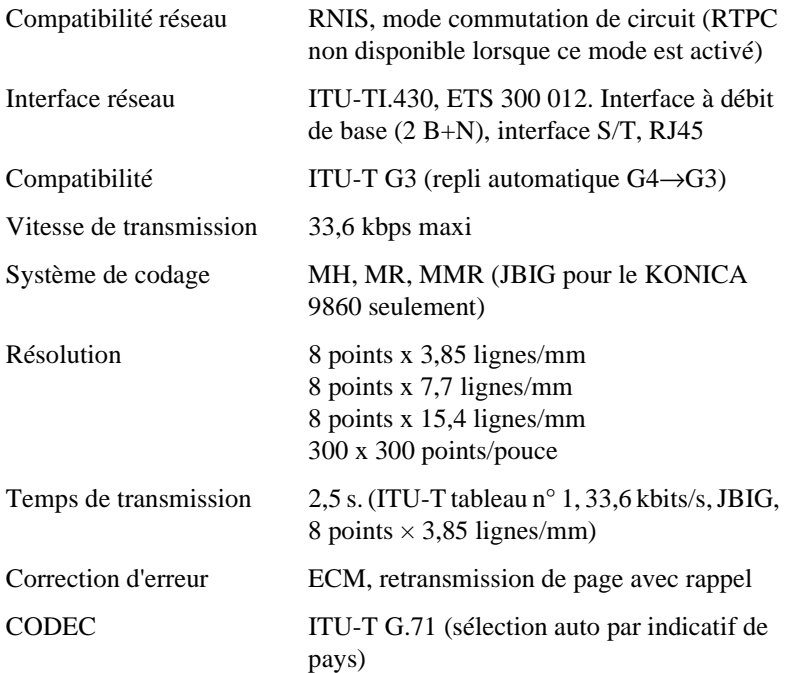

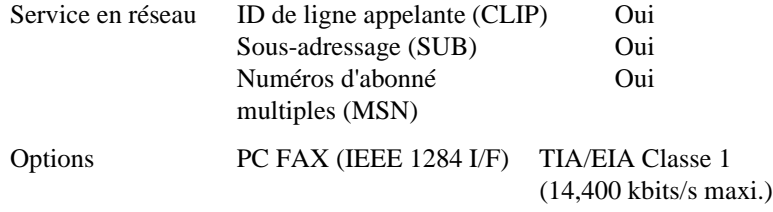

### **Mode G4**

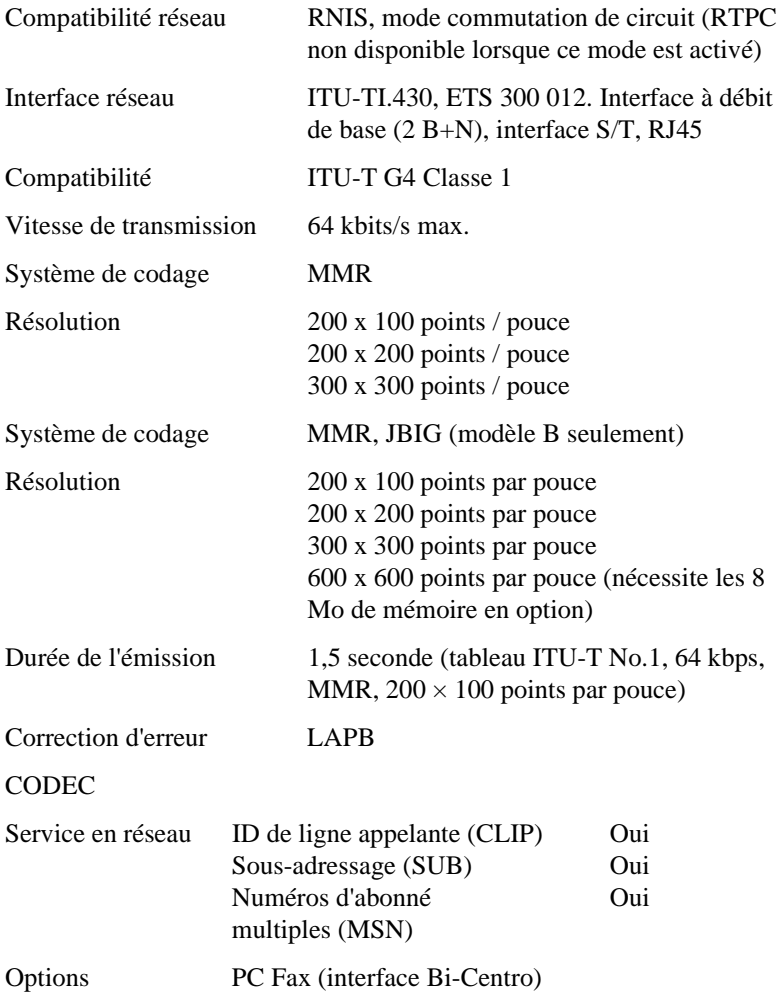

# **Enregistrement et paramètres importants**

#### **Enregistrement**

Code RNIS du pays: Ce numéro est un identificateur de terminal (TID). L'indicatif du pays dans lequel la machine est utilisée peut comporter jusqu'à trois chiffres. (Valeur par défaut.)

**N° RNIS:** Numéro national d'abonné pour le RNIS. Peut comporter jusqu'à 20 chiffres. Ce numéro peut servir de TID, pour indiquer le numéro appelant ou pour vérifier un MSN. (Valeur par défaut.)

**ID RNIS:** Ce numéro est un identificateur de terminal. Peut comporter jusqu'à dix caractères alphabétiques (majuscules ou minuscules. (Valeur par défaut.)

**SUB RNIS:** Numéro de sous-adressage pour l'orientation des communications. Peut comporter jusqu'à 19 chiffres.

Pensez à enregistrer dans le télécopieur le code de pays RNIS, le numéro RNIS et l'ID RNIS, faute de quoi l'accès au RNIS risque de vous être refusé.

#### **Paramètres**

Mode de numérotation RNIS (paramètre utilisateur)

**Réglé sur G3**: L'appel est lancé en mode G3 lorsque le numéro est composé au clavier numérique. Actuellement, une transmission analogique à 3,1 kHz est demandée au réseau.

**Réglé sur G4:** L'appel est lancé en mode G4 lorsque le numéro est composé au clavier numérique. Une transmission numérique non limitée est demandée au réseau. (Valeur par défaut.)

Mode de numérotation RNIS (paramètre de communication)

**Réglé sur G3:** L'appel est lancé en mode G3 lorsque le numéro est composé par une entrée de composition rapide. Actuellement, une transmission analogique à 3,1 kHz est demandée au réseau.

**Réglé sur G4:** L'appel est lancé en mode G4 lorsque le numéro est composé par une entrée de composition rapide. Une transmission numérique non limitée est demandée au réseau. (Valeur par défaut.)

Réception vocale (paramètre utilisateur)

**Désactivée:** permet la réception limitée de communications analogiques. La limitation dépend du réseau RNIS auquel la machine est reliée.

**Activée:** permet la réception de communications analogiques depuis le réseau.

*Note: renseignez-vous sur les possibilités de transmission analogique auprès de votre fournisseur agréé.*

#### RNIS TSI/CSI

Avec certains centraux RNIS, il n'est pas nécessaire de programmer le MSN complet dans le télécopieur. Sur les machines dotées de cette option, il convient donc de programmer le TSI/CSI de la façon suivante pour que l'identification correcte s'imprime sur les télécopies reçues par la machine distante:

- 1. Vérifiez que l'introducteur ne contient pas de documents.
- 2. Appuyez sur la touche MENU/EXIT.
- 3. Avec la touche  $\blacktriangledown$  sélectionnez REGLAGE et appuyez sur la touche VALIDATION.
- 4. Avec la touche ▼ sélectionnez ID/PROG.MOT-PASSE (PROG. ID/MOT PASSE) et appuyez sur la touche VALIDATION.
- 5. Saisissez + (monotouche 39), puis le code du pays (par exemple 44 pour le Royaume-Uni), puis appuyez plusieurs fois sur la touche ESPACE jusqu'à arriver au neuvième caractère.
- 6. A partir du neuvième caractère, saisissez les chiffres restants du numéro de l'abonné d'après le tableau suivant.

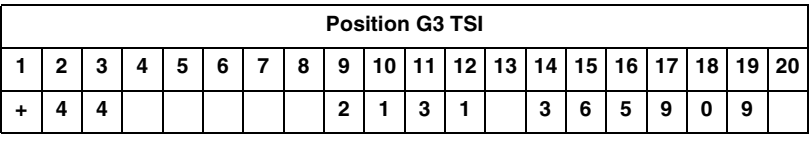

## **Autres fonctions apparentées**

Les fonctions suivantes ont été intégrées pour améliorer les opérations de télécopie.

**Repli automatique:** Si le signal G4 émis par la machine est rejeté, elle le retransmet automatiquement en mode G3. De même, si la machine reçoit

un signal G3 d'un appel entrant, elle passe automatiquement au mode G3 pour cette communication.

**Conversion de résolution:** La résolution d'un fax est convertie en fonction de celle du document et des possibilités de la machine distante.

**Conversion de codage:** Le système de codage de la communication est converti en fonction de celui des machines émettrice et réceptrice.

**Lancement d'un appel:** Il existe plusieurs façons de préparer et de lancer une émission, dont les appels manuels et automatiques.

**Fin des appels:** Cette fonction remet immédiatement la machine en état de répondre, et offre la possibilité de choisir le type de fin d'appel (FAX, TEL, MEM, PC ou RNV).

**Numérotation interne directe:** Il est possible d'acheminer directement un fax à un terminal particulier dans le cas où plusieurs machines sont connectées à la même ligne.

**Restriction aux numéros d'abonné multiples (MSN):** Cette fonction sert, associée à la numérotation interne directe, à vérifier si le numéro de destination de l'appel entrant correspond à l'un des MSN de la base de données de la machine. Si ce n'est pas le cas, l'appel est rejeté.

**Service de sous-adressage:** Les sous-adresses sont le plus souvent employées lors d'émissions depuis un point vers plusieurs autres (P-MP). L'émetteur doit connaître non seulement le numéro de téléphone du lieu distant, mais aussi les sous-adresses des terminaux auxquels le fax est destiné.

## **Exemples de messages à l'écran**

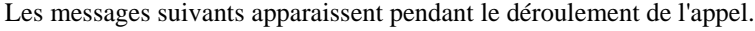

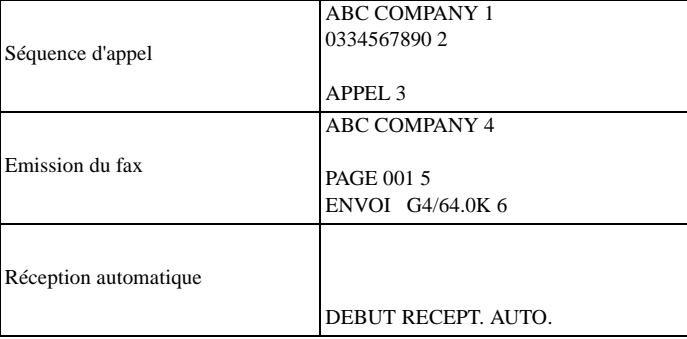

Diagnostic à distance

#### Explication du texte affiché

- †1 S'il s'agit d'une numérotation rapide.
- †2 Lieu du numéro de téléphone (40 caractères maxi)
- †3 Affichés après le début de la séquence d'appel (RTPC/RNIS)
- †4 ID personnel, TSI/TID pour RNIS G4, numéro de téléphone de la machine distante.
- †5 Compteur des pages émises / reçues (000 à 999)
- †6 Voir l'explication qui suit pour la ligne inférieure.

Ligne inférieure de l'écran (20 caractères, de gauche à droite)

**10 premiers caractères:** Activité de communication (émission, réception, réception en mémoire)

**2e ensemble de caractères (2 caractères):** Mode de communication (G3, G4)

**3e ensemble de caractères (après le /):** Vitesse d'émission (33,6 K, 64 K, 28,8 K)

Pour des informations plus détaillées et des instructions de paramétrage et d'utilisation de la machine avec carte RNIS G4 installée, se reporter à la documentation accompagnant cette carte.

# **Annexe E - Fonction double ligne G3**

# **Informations générales**

Cette fonction, qui permet d'établir une communication simultanément sur deux lignes lorsque la carte G3 en option est montée, est très similaire à celle que permet la carte RNIS. la sélection et la mise en œuvre de la deuxième ligne sont automatiques. Toutes les transmissions passant par la deuxième ligne s'effectuent depuis la mémoire.

## **Messages affichés et rapports**

L'écran indique normalement l'état de la ligne principale, mais on peut obtenir celui de la deuxième ligne en appuyant sur la touche AIDE. En outre, quand deux lignes sont utilisées, un signal sonore se fait entendre pour indiquer la fin de la communication sur la ligne affichée. Aucun signal n'est émis lorsque la communication se termine sur la ligne non affichée.

Des rapports de déchargement de protocole et de résultat des transmissions sont produits pour les deux lignes. L'utilisation de la deuxième ligne est indiquée par le symbole "#".

## **Paramètres**

Il est possible de paramétrer un fonctionnement particulier de la deuxième ligne (TX/RX/ALL). Accès rapide : 31.

- 1. Avec le paramètre TX, la ligne ne peut être utilisée que pour les appels sortants.
- 2. Avec le paramètre RX, elle ne peut être utilisée que pour les appels entrants.
- 3. Avec le paramètre ALL, elle peut être utilisée dans les deux sens.
- *Note: les deux lignes doivent être reliées au même type de ligne (RTPC ou central).*

# **Annexe F - Communication à 600 ppp**

Cette fonction existe sur les deux modèles de télécopieurs, mais elle nécessite l'option de 8 Mo de mémoire. Elle se sélectionne avec l'accès rapide No. 28.

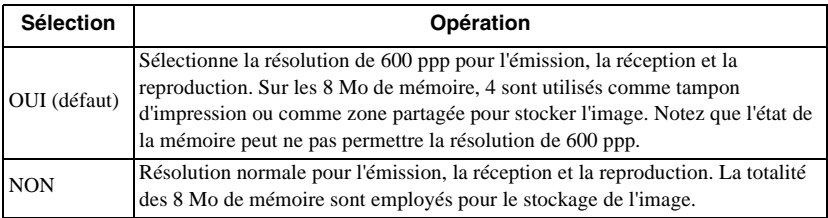

Les différents modes du télécopieur et la résolution correspondante sont indiqués ci-dessous. La communication à 600 ppp n'est possible qu'en résolution EX FINE.

G3 transmission

|                          | <b>STD</b>     | 8 x 3,85 l/mm |
|--------------------------|----------------|---------------|
|                          | <b>FINE</b>    | 8 x 7,7 l/mm  |
|                          | <b>EX FINE</b> | 8 x 15,4 l/mm |
|                          |                | 300 x 300 ppp |
|                          |                | 600 x 600 ppp |
|                          | <b>PHOTO</b>   | 8 x 7,7 l/mm  |
| G4 transmission          |                |               |
|                          | STD            | 200 x 100 ppp |
|                          | <b>FINE</b>    | 200 x 200 ppp |
|                          | <b>EX FINE</b> | 300 x 300 ppp |
|                          |                | 600 x 600 ppp |
|                          | <b>PHOTO</b>   | 200 x 200 ppp |
| <b>IFAX</b> transmission |                |               |
|                          | STD            | 200 x 100 ppp |
|                          | <b>FINE</b>    | 200 x 200 ppp |
|                          | <b>EX FINE</b> | 300 x 300 ppp |
|                          |                | 600 x 600 ppp |
|                          | PHOTO          | 200 x 200 ppp |
|                          |                |               |

Reproduction

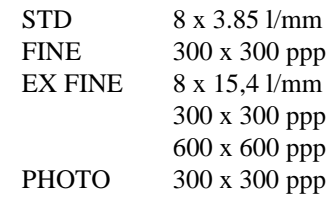

# **Annexe G - Liste de compatibilité des réseaux**

Ī

Le tableau ci-dessous indique les réseaux pour lesquels sont conçues les différentes versions nationales du télécopieur et ceux avec lesquels il peut rencontrer des problèmes d'incompatibilité.

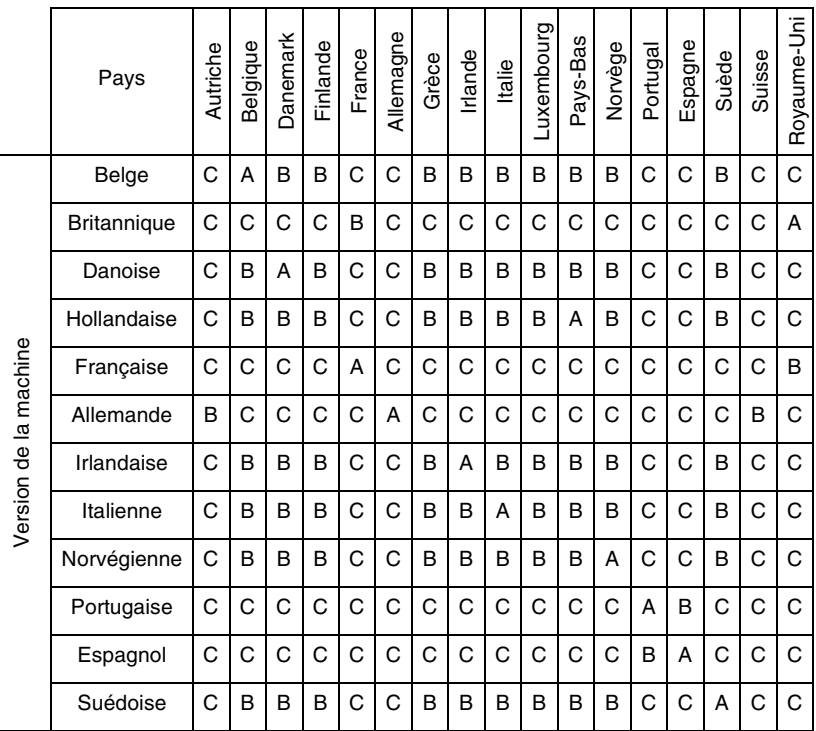

 $A =$  le télécopieur est conçu pour fonctionner avec le réseau de ce pays.

- $B =$  le télécopieur est conçu pour fonctionner avec le réseau de ce pays, mais selon certains paramètres physiques et logiciels.
- C = la compatibilité avec le réseau peut rencontrer des limites.

En cas de problèmes, prenez en premier lieu contact avec le fournisseur.

 $\mathbf{L}$ *Français*

# **Annexe H - Fax2Net**

## **Introduction**

Cette annexe explique les nouvelles fonctions de service Fax2Net intégrées à ce télécopieur et les opérations de programmation nécessaires pour les utiliser.

Fax2Net est un service de communication spéciale qui permet aux utilisateurs d'employer une combinaison de télécopie et d'Internet pour envoyer et recevoir des données, y compris des messages électroniques et des données provenant de pages web. Pour utiliser ce service, l'utilisateur doit souscrire un abonnement auprès d'un fournisseur de service Internet proposant ce type de communications particulier.

L'enregistrement d'adresses électroniques et d'URL de pages web nécessite des caractères supplémentaires, qui ont été affectés à certaines monotouches et à la touche Unique.

#### **Monotouches**

Les monotouches 28 à 40 donnent les caractères spéciaux nécessaires à la saisie et à l'enregistrement d'adresses électroniques et d'URL de pages web. On n'obtient ces caractères que lorsque l'écran de saisie de caractères spéciaux est affiché. Les caractères affectés sont les suivants:

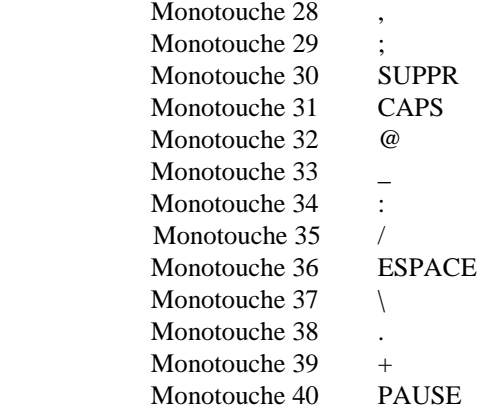

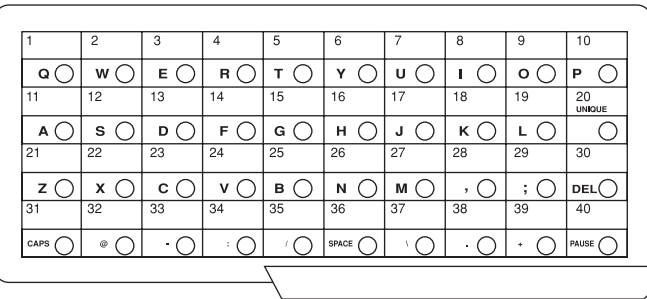

La fonction CAPS de la Monotouche 31 permet de passer des majuscules aux minuscules et inversement lors de la saisie d'adresses électroniques et d'URL de pages web.

### **Touche Unique**

*Deux caractères supplémentaires ont été ajoutés à la touche Unique du clavier numérique pour la saisie et la programmation des adresses électroniques et URL de pages web.*

> Tilde:  $\sim$  (remplacé par -1 à l'écran) Pour cent %

L'ordre d'affichage des symboles de la touche Unique est le suivant:

.  $\sqrt[n]{\omega} \setminus \infty$   $\frac{1}{2}$   $\#\& '() * + , - : ; = ? \bullet$ 

Les caractères  $\omega$ <sup>"</sup> ~ et % ne peuvent pas être utilisés pour programmer des ID.

Le caractère •, l'inflexion et certains caractères scandinaves ne peuvent pas être employés dans les adresses électroniques et les URL de pages web.

*Note: la valeur par défaut est NON MAJ (donc minuscules) à l'apparition à l'écran de l'adresse électronique ou de l'URL.*

# **Fonctions**

*Les différentes voies et séquences d'opérations de transfert de données par Fax2Net sont résumées ci-dessous.*

#### **Télécopie internationale**

Séquence: Télécopieur (A) ► Serveur Fax2Net (P) ► Serveur Fax2Net  $(O) \blacktriangleright$  Télécopieur (B)

Les connexions entre A et P et entre Q et B s'établissent par le biais des services téléphoniques normaux. La connexion entre P et Q se fait via Internet

La télécopie est envoyée de A à P. P recherche Q (le serveur le plus proche du numéro du fax destinataire) et lui transmet les données. Q transmet à son tour les données à B.

#### *Télécopieur vers messagerie électronique*

Séquence: Télécopieur (A)  $\triangleright$  Serveur Fax2Net (P)  $\triangleright$  Serveur de messagerie Internet  $(Q)$  Micro-ordinateur  $(B)$ 

La connexion entre A et P s'établit par le biais des services téléphoniques normaux. Les connexions entre P et Q et entre Q et B se font via Internet

L'adresse électronique est transmise de A à P. P convertit la télécopie reçue en un fichier joint à un message électronique, qu'il envoie à l'adresse du destinataire chez Q. B récupère le message sur Q.

*Note: Le serveur Fax2Net convertit le texte en fichiers Tiff, qu'il envoie comme pièces jointes à un message électronique. Si la taille du fichier dépasse 2 Mo, il peut être divisé en plusieurs messages. Il convient donc de faire attention au volume de texte envoyé.*

## **Courrier électronique virtuel**

Séquence: Micro-ordinateur (A)  $\triangleright$  Serveur Fax2Net (P)  $\triangleright$  Télécopieur (B)

La connexion entre A et P s'effectue via Internet. La connexion entre P et B s'effectue par les services téléphoniques normaux.

P attribue à B une adresse électronique virtuelle. Un message électronique est envoyé par A à P, qui le convertit en une télécopie et qui l'envoie ensuite à B.

Les formats de fichiers pouvant être envoyés sont les suivants:

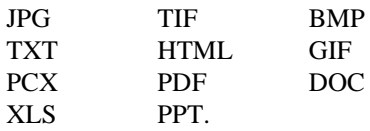

### **Récupération de pages web**

Cheminement de la requête: Télécopieur (A)  $\triangleright$  Serveur Fax2Net (P)

Cheminement de la réception: Serveur web  $(W) \triangleright$  Serveur Fax2Net  $(P)$  $\blacktriangleright$  Télécopieur (A)

La connexion entre W et P s'effectue via Internet. La connexion entre A et P s'effectue par les services téléphoniques normaux.

A contacte P et lui communique l'URL désirée, puis coupe la communication. P accède à la page web et en convertit les informations en données de télécopie, après quoi il contacte A et les lui envoie.

## **Enregistrement de carte prépayée**

Cheminement de la requête: Télécopieur (A)  $\triangleright$  Serveur Fax2Net (P)  $\triangleright$ Télécopieur (A)

A contacte P et lui communique les informations sur la carte prépayée par tonalités DTMF. P répond en renvoyant à A un rapport de résultat d'enregistrement.

*Note: Certaines méthodes de paiement n'ont pas besoin de cette fonction.*

## **Diffusion relayée**

Cheminement de la requête: Télécopieur (A)  $\triangleright$  Serveur Fax2Net (P)  $\triangleright$ Destinations (B)

Il est possible d'enregistrer des groupes sur le serveur Fax2Net. Si le destinataire choisi sur le télécopieur est un groupe, le serveur transmet les images à tous ses membres.

## **Paramètres supplémentaires**

Différents paramètres ont été ajoutés à ce télécopieur pour accompagner la fonction Fax2Net. Chacun d'eux est expliqué ci-après.

#### **Menu - Réseau de télécopie**

Les nouveaux paramètres ajoutés pour le service Fax2Net se trouvent au septième niveau (Programmation du réseau de télécopie) de la partie PROGRAM NUM du menu opérations.

#### Numéro de téléphone du serveur Fax2Net

Il s'agit du numéro de téléphone du serveur Fax2Net le plus proche (40 chiffres maximum). Si vous passez par un central, vous devez le faire précéder du numéro d'accès au réseau public.

#### Numéro de compte

Chaque terminal inscrit au service Fax2Net reçoit un numéro d'identification (de compte) et un numéro d'identification personnel (PIN). Il convient de noter que le numéro de compte comporte 10 chiffres et que le numéro PIN en comporte au maximum quatre, soit un maximum de quatorze chiffres au total. Le numéro de compte et le PIN sont tous deux attribués par le fournisseur d'accès proposant le service Fax2Net.

Exemple : si le numéro de compte est 2305818699 et le PIN 1234, le numéro à saisir devient 23058186991234.

#### Préfixe international

Ce numéro **(**10 chiffres maximum**)** sert à déterminer quand faire appel au service Fax2Net. Il est possible d'enregistrer 3 préfixes. Si le premier segment de chiffres du numéro de téléphone destinataire correspond au numéro inscrit, l'appel est orienté vers le serveur Fax2Net.

Si le numéro est précédé d'un préfixe de central, les chiffres suivant ce préfixe, ainsi que le tiret, l'espace ou la pause qui les en sépare) sont comparés au préfixe téléphonique international. S'ils correspondent, l'appel est orienté vers le serveur Fax2Net.

Cependant, si l'on a programmé un "+" avant le préfixe international, Fax2Net n'est pas appelé et la transmission de télécopie devient un appel international normal.

## **Paramétrage Fax2Net**

Suivez ces instructions pour programmer dans le télécopieur les informations nécessaires pour utiliser le serveur Fax2Net, à savoir le numéro de téléphone du serveur, le numéro de compte et le préfixe téléphonique international).

- 1. Appuyez sur la touche MENU pour accéder au menu.
- 2. Appuyez sur  $\nabla$  pour sélectionner PROG. DEST. et appuyez sur VALIDATION  $ou$  $\blacktriangleright$ .
- 3. Appuyez sur  $\nabla$  pour sélectionner PROG. RESEAU FAX et appuyez sur VALIDATION ou  $\blacktriangleright$ .
- 4. Entrez le numéro du serveur (40 chiffres maximum) au clavier numérique et appuyez sur VALIDATION.
- 5. Entrez le numéro de compte (14 chiffres maximum) au clavier numérique et appuyez sur VALIDATION.
- 6. Entrez le préfixe international (10 chiffres maximum) au clavier numérique et appuyez sur VALIDATION.
- 7. Appuyez sur la touche  $\triangleleft$  ou STOP pour revenir au mode repos.

*Note: il est possible d'enregistrer un maximum de trois préfixes.*

# **Répertoires téléphoniques**

Cette partie expose la façon de programmer les nouveaux répertoires téléphoniques dans le télécopieur.

*Note: la programmation d'adresses électroniques et d'URL de pages web n'est possible que si un numéro de compte a été programmé dans le télécopieur. Si l'on supprime un numéro de compte après avoir enregistré des adresses électroniques ou des URL de pages, il ne sera possible d'accéder qu'à l'écran de programmation des numéros de téléphone (fax).*

#### **Programmation des monotouches**

Le télécopieur possède 40 monotouches qui permettent de composer rapidement les numéros enregistrés. Il est possible d'enregistrer jusqu'à 80 numéros de téléphone, à raison d'un numéro primaire et d'un numéro secondaire pour chaque monotouche, ou 40 adresses électroniques ou URL de pages web (à raison d'une par monotouche Il est également
possible de saisir pour chaque monotouche un identifiant de destinataire sur 15 caractères (numéros de téléphone seulement). Les adresses électroniques sont destinées à être utilisées avec les adresses I FAX.

**Numéros de téléphone (fax)**: 40 chiffres maximum (chiffres et symboles)

**ID destinataire** : 15 caractères alphabétiques maximum (majuscules).

**Adresses électroniques** : 64 caractères maximum (lettres majuscules et minuscules, chiffres et symboles).

**URL de pages web** : 64 caractères (lettres majuscules et minuscules, chiffres et symboles).

### <span id="page-144-0"></span>**Enregistrement de groupes**

Il n'est pas possible d'enregistrer dans un même groupe un mélange d'adresses électroniques enregistrées dans les monotouches, et de numéros de téléphone enregistrés dans les monotouches et les touches de composition rapide. Il n'est pas possible d'y enregistrer des monotouches contenant une URL de page web. Si l'on essaie de le faire, le message "OPERATION INTERDITE" s'affiche.

*Note: Pour trouver les monotouches et les touches de composition automatique restant disponibles, utilisez la fonction de la touche RECHERCHE.*

### **Programmation**

Numéros de téléphone (fax)

- <span id="page-144-1"></span>1. Appuyez sur la touche MENU pour accéder au menu.
- 2. Appuyez sur  $\nabla$  pour sélectionner PROG. DEST. et appuyez sur VALIDATION ou $\blacktriangleright$ .
- 3. Sélectionnez Num. rapide et appuyez sur VALIDATION ou  $\blacktriangleright$ .
- 4. Sélectionnez le numéro de composition rapide désiré au clavier numérique ou avec  $\blacktriangledown$  et appuyez sur VALIDATION ou  $\blacktriangleright$ .
- 5. Sélectionnez TEL. NO. et appuyez sur VALIDATION.
- 6. Entrez le numéro du destinataire au clavier numérique et appuyez sur VALIDATION.
- 7. Entrez the nom et appuyez sur VALIDATION.
- 8. Entrez le numéro secondaire au clavier numérique et appuyez sur VALIDATION.
- 9. Sélectionnez VITESSE TRANSMISSION avec  $\triangle$  ou  $\nabla$  et appuyez sur VALIDATION.
- 10. Sélectionnez PROTECTION ECHO avec  $\triangle$  ou  $\nabla$  et appuyez sur VALIDATION.
- 11. Sélectionnez MODE NUM RNIS et appuyez sur VALIDATION.
- *Note 1: Si le message OPERATION INTERDITE apparaît lors de la saisie d'un numéro de composition rapide, c'est que le numéro en question est déjà utilisé ou affecté à une émission groupée. Choisissez un autre numéro.*
- *Note 2: Si vous enregistrez un numéro de téléphone dans une monotouche contenant déjà une adresse électronique ou une URL de page web, ces dernières seront effacées.*

Adresses électroniques

- <span id="page-145-0"></span>1. Appuyez sur la touche MENU pour accéder au menu.
- 2. Appuyez sur  $\nabla$  pour sélectionner PROG. DEST. et appuyez sur VALIDATION  $\omega$
- 3. Sélectionnez Num.rapide et appuyez sur VALIDATION ou  $\blacktriangleright$ .
- 4. Sélectionnez le numéro de composition rapide désiré au clavier numérique ou avec  $\blacktriangledown$  et appuyez sur VALIDATION ou  $\blacktriangleright$ .
- 5. Sélectionnez ADRESSE ÉLECTRONIQUE avec  $\blacktriangledown$  et appuyez sur VALIDATION.
- 6. Entrez l'adresse électronique et appuyez sur VALIDATION.
- *Note: Si vous enregistrez une adresse électronique dans une monotouche contenant déjà un numéro de téléphone ou une URL de page web, ces derniers seront effacés.*

URL de pages web

- <span id="page-145-1"></span>1. Appuyez sur la touche MENU pour accéder au menu.
- 2. Appuyez sur  $\blacktriangledown$  pour sélectionner PROG. DEST. et appuyez sur VALIDATION ou $\blacktriangleright$ .
- 3. Sélectionnez Num.rapide et appuyez sur VALIDATION ou  $\blacktriangleright$ .
- 4. Sélectionnez le numéro de composition rapide désiré au clavier numérique ou avec  $\nabla$ , et appuyez sur VALIDATION ou  $\blacktriangleright$ .
- 5. Sélectionnez URL WEB avec  $\nabla$  et appuyez sur VALIDATION.
- 6. Entrez l'URL de page web et appuyez sur VALIDATION.
- *Note 1: "http://" est préprogrammé.*
- *Note 2: Si vous enregistrez une URL de page web dans une monotouche contenant déjà un numéro de téléphone ou une adresse électronique, ces derniers seront effacés.*

### **Numérotation programmée au clavier numérique**

- <span id="page-146-0"></span>1. Entrez le numéro de téléphone (fax) au clavier numérique.
- 2. Appuyez sur NUM.RAPIDE/RECHERCHE. L'écran affiche NUM. RAPIDE NO.[xxx].
- 3. Appuyez sur VALIDATION. L'écran affiche NUM#:xxxxxxxxxxx.
- 4. Appuyez sur VALIDATION. L'écran affiche NOM:
- 5. Entrez l'ID du destinataire et appuyez sur VALIDATION.
- 6. Ces informations sont enregistrées en mémoire.
- *Note 1: Si l'on appuie sur la touche DEBUT après avoir saisi le numéro de téléphone (fax), le télécopieur passe en mode composition ou numérisation en mémoire.*
- *Note 2: Les numéros de composition rapide non encore programmés avec un destinataire s'affichent successivement lorsqu'on appuie à répétition sur la touche RECHERCHE.*
- *Note 3: Si l'on supprime un numéro de compte, les monotouches dans lesquelles une adresse électronique ou une URL de page web ont été enregistrées ne s'affichent pas.*
- *Note 4: Il n'est pas possible d'introduire d'avance les documents à faxer.*
- *Note 5: La touche COPIE est désactivée dans certains modes de communication (par exemple heure spécifiée, diffusion, confidentiel, relais, relève, etc.).*
- *Note 6: La touche NUM.RAPIDE/RECHERCHE est désactivée si le numéro saisi comprend plus de 40 chiffres.*
- *Note 7: En l'absence de destinataires, l'écran affiche PAS DE NUMERO.*

### **Demande d'impression de pages web**

- <span id="page-147-2"></span>1. Appuyez sur la touche MENU pour accéder au menu.
- 2. Appuyez sur  $\nabla$  pour sélectionner FAX2NET et appuyez sur VALIDATION  $ou$  $\blacktriangleright$ .
- 3. Sélectionnez WEB EXTRAIRE et appuyez sur VALIDATION ou  $\blacktriangleright$  .
- 4. Appuyez sur NUM.RAPIDE/RECHERCHE et entrez soit le premier caractère, soit un numéro de composition rapide. Appuyez sur DEBUT pour composer. La machine revient au mode repos.

 $\overline{O}$ 

Appuyez sur la monotouche correspondant à l'URL de la page web désirée et appuyez sur DEBUT. La machine revient au mode repos.

*Note: Si le numéro de composition rapide spécifié ne contient pas d'informations programmées, le message NON PROGRAMME s'affiche.*

### **Demande de diffusion**

- <span id="page-147-0"></span>1. Appuyez sur la touche MENU pour accéder au menu.
- 2. Appuyez sur  $\blacktriangledown$  pour sélectionner FAX2NET et appuyez sur VALIDATION ou  $\blacktriangleright$ .
- 3. Sélectionnez DIFFUSION et appuyez sur VALIDATION ou  $\blacktriangleright$ .
- 4. Entrez le numéro de liste de diffusion et appuyez sur VALIDATION.
- 5. Appuyez sur DEBUT pour composer.

*Note: La liste de diffusion doit être enregistrée sur le serveur Fax2Net.*

### **Enregistrement d'une carte prépayée**

- <span id="page-147-1"></span>1. Appuyez sur la touche MENU pour accéder au menu.
- 2. Appuyez sur  $\blacktriangledown$  pour sélectionner FAX2NET et appuyez sur VALIDATION ou  $\blacktriangleright$ .
- 3. Sélectionnez PROG. CARTE PREPAYEE et appuyez sur VALIDATION ou  $\blacktriangleright$ .
- 4. Entrez le numéro de la carte et appuyez sur VALIDATION.

5. Appuyez sur DEBUT pour composer.

# **Opérations de base**

<span id="page-148-1"></span>Combiné avec le service Fax2Net, ce télécopieur vous permet d'effectuer les opérations suivantes.

### **Emission vers un destinataire unique**

#### <span id="page-148-0"></span>Destinations internationales

Le télécopieur vérifie le numéro de téléphone destinataire avant de le composer, afin de déterminer s'il faut ou non utiliser la fonction Fax2Net. Si toutes les données correspondent, le numéro composé est celui d'un numéro de serveur Fax2Net. Au contraire, si le numéro de serveur Fax2Net, le numéro de compte ou le préfixe téléphonique international n'ont pas été programmés, la communication est traitée comme une communication par télécopie G3 normale, et le numéro de téléphone destinataire est composé directement. Si la communication échoue, le serveur envoie un rapport d'erreur sans frais pour l'utilisateur. En revanche, si vous souhaitez obtenir un rapport récapitulant toutes les communications, normales ou non, prenez contact avec un représentant Fax2Net. Ce service est assujetti à des frais supplémentaires qui vous seront facturés séparément.

En cas de transmission incomplète, vérifiez les points suivants:

- Si le numéro de téléphone du destinataire ne comprend qu'un préfixe de numérotation et un numéro international, le télécopieur ne le compose pas, et affiche une erreur de numérotation.
- Si le Serveur Fax2Net ne répond pas ou est occupé, la communication en cours est gérée comme une émission de télécopie normale, et elle est placée en file d'attente.
- Si les informations sont mal transmises, ou si le compte n'est plus valide, la connexion est coupée, et le télécopieur affiche une alarme au panneau de commande, ou émet une alarme sonore.
- Si le message VERIF. NUM. COMPTE. s'affiche, il se peut que le numéro de compte ait été mal saisi. S'il est correct, prenez contact avec le représentant du service le plus proche.
- Une alarme survenant lors du passage au protocole T.30 est traitée de la même façon que pour les communications G3.

• La communication avec le Serveur Fax2Net n'est pas possible lorsque la communication en réseau fermé est activée. Vérifiez qu'elle est désactivée avant d'utiliser la fonction Fax2Net.

### Connexion aux services téléphoniques normaux

Si le télécopieur est directement relié au RTPC et que le télécopieur destinataire se trouve à l'étranger, la communication est transmise par le biais d'un réseau téléphonique international normal à condition que le signe "+" précède ou suive le préfixe international (c'est-à-dire qu'elle ne passera pas par Fax2Net).

Exemple : si le préfixe international est 900, et si le numéro de téléphone saisi est 900 81 3 1234 5678, la communication est envoyée au télécopieur destinataire (81-3-1234-5678) via Fax2Net. Par contre, si le numéro de téléphone est saisi sous la forme +900 81 3 1234 5678 ou 900+ 81 3 1234 5678, la communication est transmise par le biais d'un réseau téléphonique international général. Employez cette méthode lorsque vous ne voulez pas passer par le service Fax2Net.

- *Note 1: Les communications établies par numérotation chaînée ne passent pas par Fax2Net pour l'émission directe.*
- *Note 2: Si vous souhaitez passer par Fax2Net, n'ajoutez pas de signe "+" au numéro de téléphone.*
- *Note 3: Lors de l'envoi d'une communication par composition au clavier numérique, ne saisissez pas le signe "+" en première position.*

#### Connexion à un central

Si le télécopieur est relié à un central, pensez à saisir le préfixe de sortie. Les opérations suivantes sont les mêmes que celles exposées pour une connexion au RTPC.

Si le signe "+" précède ou suit le préfixe international, la communication ne passe pas par Fax2Net.

Exemple : si le numéro de téléphone saisi est 9 900 81 3 1234 5678, la communication partira du poste et sera envoyée au télécopieur destinataire (81-3-1234-5678) via Fax2Net. Par contre, si le numéro de téléphone est saisi sous la forme +9 900 81 3 1234 5678 ou 9 900 +81 3 1234 5678, la communication sera transmise par le biais d'un réseau téléphonique international normal. Employez cette méthode lorsque vous ne voulez pas passer par le service Fax2Net.

Fax2Net peut être utilisé si le paramètre EARTH/FLASH de central est activé (préfixe international = 900). Si le numéro composé est - 90081312345678, Fax2Net enverra la communication au 81312345678. Pensez à ajouter un signe "-" au numéro de téléphone du serveur lorsque Earth/Flash est activé.

*Note: Ce paramètre dépend du pays dans lequel le télécopieur est utilisé.*

#### Appels à longue distance nationaux

Pour passer un appel à longue distance national via Fax2Net, entrez le préfixe international, le code de votre pays et le numéro de téléphone à appeler (en supprimant le 0 du code de zone).

#### Adresses électroniques

Si vous appuyez sur une monotouche contenant une adresse électronique, le télécopieur appelle le serveur Fax2Net. Si vous avez oublié de programmer le numéro de téléphone du serveur Fax2Net, le numéro de compte ou le préfixe téléphonique international, la saisie d'une adresse électronique comme destination vous sera refusée.

On peut toutefois envoyer un message électronique à une adresse non programmée en procédant de la façon suivante:

- 1. Chargez le document dans l'introducteur.
- 2. Appuyez sur la touche MENU.
- 3. Appuyez sur  $\nabla$  pour sélectionner INTERNET FAX, ce qui n'est possible que si un compte Fax2Net est enregistré.
- 4. Composez l'adresse électronique au clavier des monotouches.
- 5. Appuyez sur la touche DEBUT.
- *Note: Vous ne pouvez pas supprimer les communications enregistrées sur le serveur Fax2Net lorsque le télécopieur est en mode Attente de rappel ou Emission différée.*

Les émissions incomplètes sont gérées de la même façon que pour les destinations internationales.

### <span id="page-151-0"></span>**Emission par diffusion**

 Il est possible d'émettre par diffusion avec des combinaisons de numéros de numéros de téléphone et d'adresses électroniques. Il n'est toutefois possible de spécifier une adresse électronique comme destinataire d'une diffusion que si les informations du serveur Fax2Net sont correctement programmées dans le télécopieur.

En mode diffusion, les destinataires sont appelés tour à tour. Même si la diffusion comprend plusieurs numéros de téléphone ou adresses électroniques, le télécopieur appelle le serveur Fax2Net et transmet individuellement pour chaque destinataire (c'est-à-dire que les différentes destinations ne sont pas indiquées au serveur en bloc). L'émission est considérée comme complète lorsque le serveur Fax2Net en accuse réception.

*Note: Les monotouches contenant une URL de page web ne peuvent pas être programmées pour une émission par diffusion.*

### <span id="page-151-1"></span>**Impression de pages web**

L'impression web est commandée par la fonction (8 : SERVICE FAX2NET). Le télécopieur contacte le serveur Fax2Net et lui indique l'adresse de la page web, après quoi il raccroche et revient en mode repos. Après avoir acquis les informations des pages demandées, le serveur Fax2Net les convertit au format télécopie et les envoie au numéro originaire de la requête sous forme d'une télécopie G3 normale.

*Note: Cette fonction n'est opérationnelle que si une URL de page web a été enregistrée, et si les informations Fax2Net ont été correctement programmées dans le télécopieur.*

En cas de transmission incomplète, vérifiez les points suivants:

- Si le serveur Fax2Net ne répond pas ou est occupé, le télécopieur passe en mode Rappel.
- Aucune alarme n'est émise, même si, pour une raison quelconque, le serveur Fax2Net n'envoie pas les informations des pages web.

### <span id="page-152-1"></span>**Enregistrement de carte prépayée**

L'enregistrement de carte prépayée se commande avec la fonction (8 :SERVICE FAX2NET). Après avoir sélectionné celle-ci, l'écran vous demande d'entrer le numéro de la carte. Un numéro de carte comprend au maximum 16 caractères (il est possible d'en saisir 20). Le télécopieur contacte le serveur Fax2Net et lui communique l'identifiant du compte et le numéro de la carte. Le serveur Fax2Net lui répond en lui renvoyant, sous la forme d'une opération de relève, un rapport de résultats d'enregistrement. Le numéro de la carte n'est pas conservé en mémoire. La communication est enregistrée dans le rapport d'activité, mais aucune entrée n'est ajoutée au rapport de confirmation de message.

- *Note 1: Si les informations sont mal transmises ou si le numéro de compte n'est plus valide, la communication est coupée, et le télécopieur affiche un message d'erreur, et émet une alarme sonore.*
- *Note 2: Si le serveur Fax2Net ne répond pas, ou si une coupure de courant interrompt la communication, le télécopieur ne rappelle pas.*

### <span id="page-152-2"></span>**Paramètre Central**

Pensez à saisir un préfixe de sortie lorsque le paramètre Central est activé.

### <span id="page-152-0"></span>**Emission relève**

L'émission relève est possible. Toutefois, le télécopieur ne passe pas par le serveur Fax2Net pour ce type d'opération, et la communication est par conséquent établie par le réseau public.

### <span id="page-152-3"></span>**Restrictions des fonctions**

L'emploi du service Fax2Net impose aux fonctions les restrictions suivantes.

- Si vous tentez d'utiliser les monotouches pour une émission confidentielle, une émission avec demande de relayage, une réception relève, une prénumérotation chaînée ou une numérotation en temps réel, le message OPERATION INTERDITE s'affiche.
- Les appels de télécopie ordinaire restent possibles en l'absence de numéro de compte.

- Si l'on supprime un numéro de compte après avoir programmé un groupe de destinataires, tous les numéros et adresses correspondants enregistrés dans les monotouches sont supprimés du groupe.
- Une fois le destinataire affiché, si l'on appuie sur la touche DEBUT sans avoir chargé de document, le message CHARGER DOCUMENT s'affiche.
- Ni les adresses électroniques ni les URL de pages web ne peuvent être retrouvées avec la fonction RECHERCHE. Par contre, il est possible de rechercher une URL de page web enregistrée en sélectionnant Web Impression dans le menu.
- Mode PC Fax : la fonction Fax2Net est désactivée lors de l'envoi de télécopies en mode PC FAX. Le préfixe téléphonique international n'est pas vérifié avant composition.
- Fonction Recherche de destinataires : lors d'une recherche de destinataires avec la touche RECHERCHE, le télécopieur ne retrouve ni les adresses électroniques ni les URL de pages web.

Les restrictions suivantes s'appliquent lors de la programmation de numéros de téléphone à partir d'un ordinateur.

- Les adresses électroniques ou les URL de pages ne peuvent être ni modifiées ni affectées à des monotouches dans l'application de programmation des numéros de téléphone de l'ordinateur.
- Les monotouches contenant une adresse électronique ou une URL de page web apparaissent dans l'application de programmation des numéros de téléphone de l'ordinateur comme si elles n'avaient pas été programmées.

# **Rapports**

Le format des rapports suivants a été modifié par rapport à celui d'origine, afin d'y inclure les informations relatives aux fonctions et opérations du service Fax2Net.

### **Rapport de configuration**

Les éléments suivants ont été ajoutés au rapport de configuration.

- Numéro de téléphone du serveur Fax2Net
- Numéro de compte

• Préfixe téléphonique international

### **Répertoire téléphonique**

Les adresses électroniques et URL de pages web enregistrées sont listées dans la partie monotouches , avec majuscules et minuscules.

### **Rapport d'activité**

Les adresses électroniques (jusqu'à 20 caractères) et les demandes de recherche ou d'impression de pages web sont listées dans la colonne ID DE POSTE DISTANT.

Les modes de communication suivants ont été ajoutés pour l'utilisation avec Fax2Net:

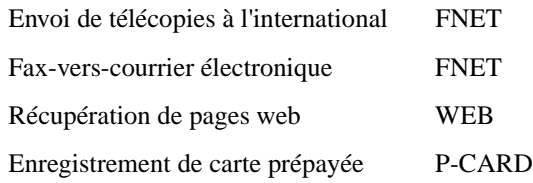

# **Index**

# **A**

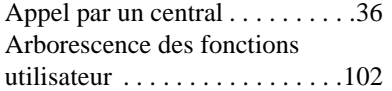

## **B**

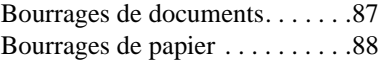

# **C**

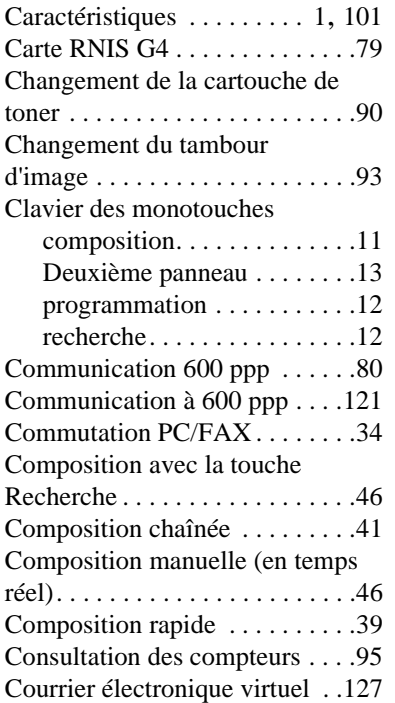

### **D**

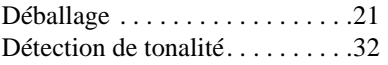

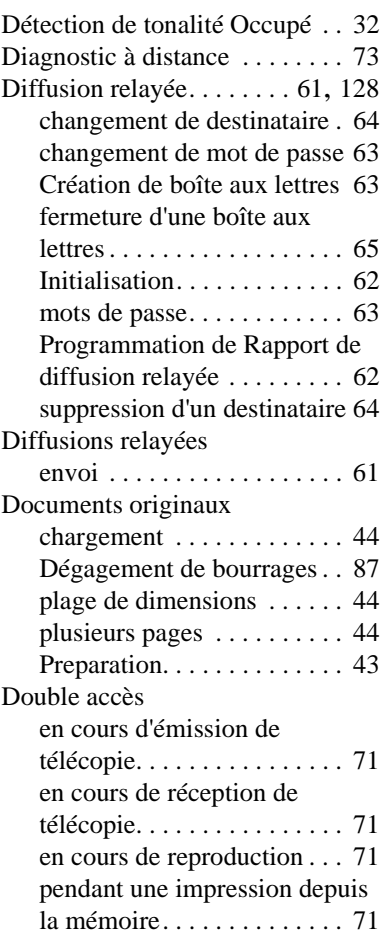

# **E**

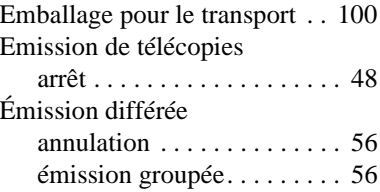

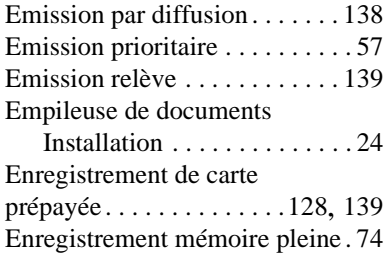

## **F**

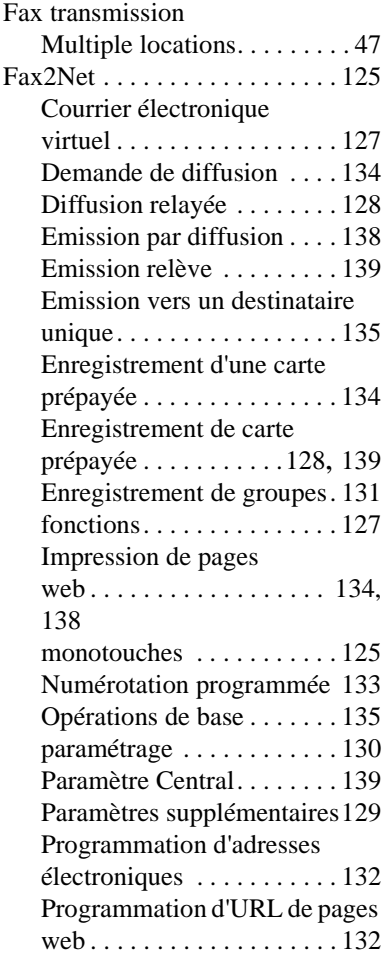

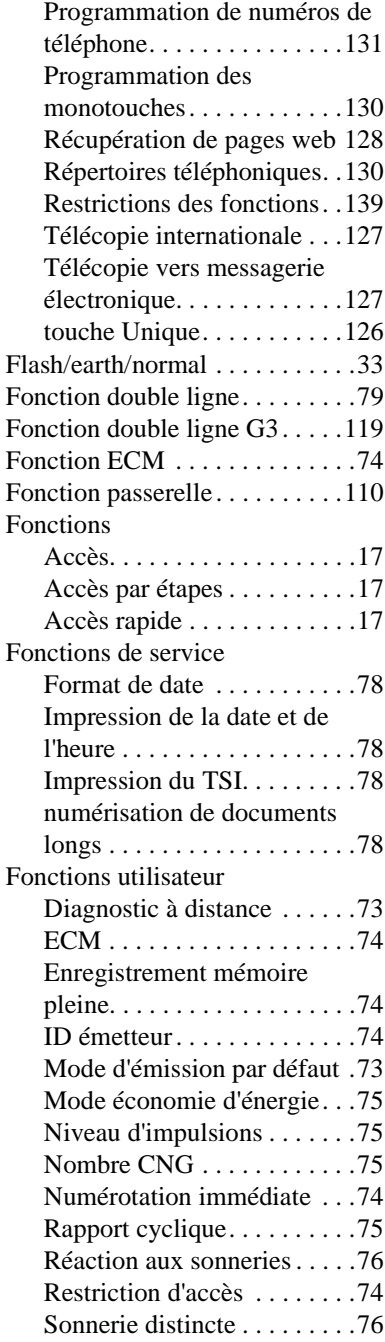

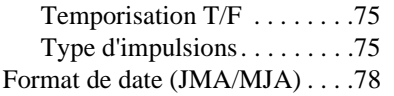

# **G**

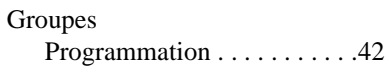

## **H**

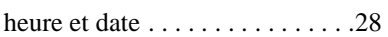

### **I**

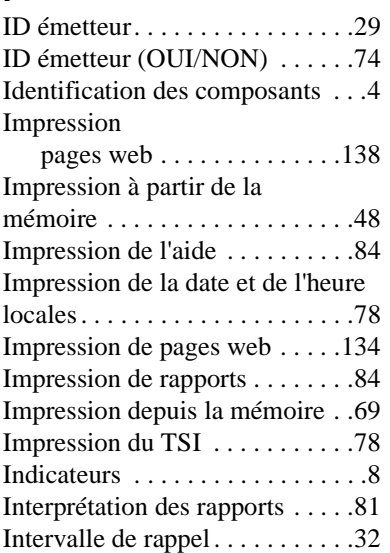

# **K**

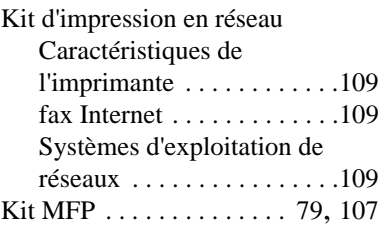

### **L**

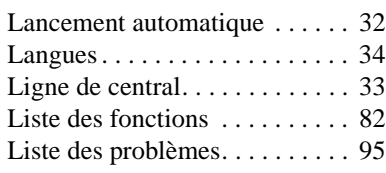

### **M**

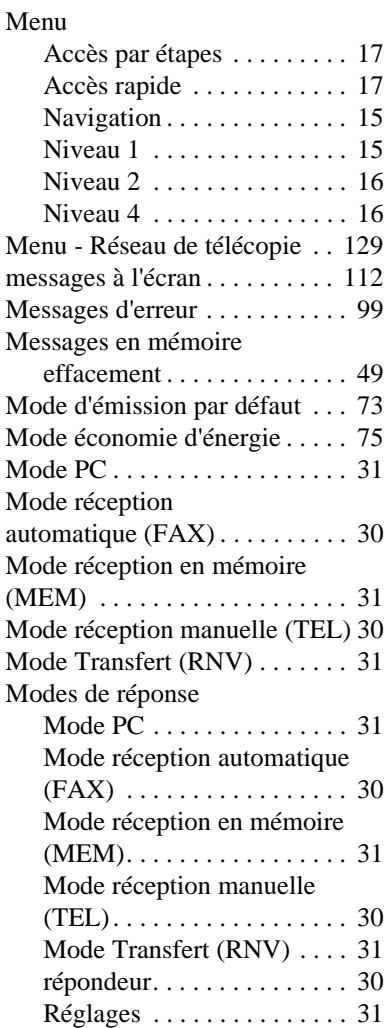

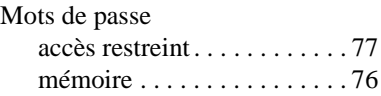

# **N**

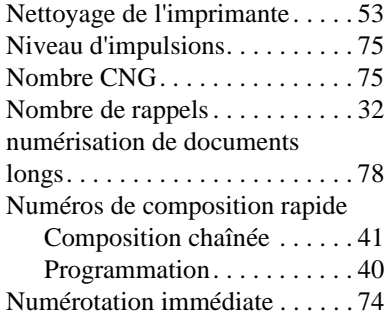

## **O**

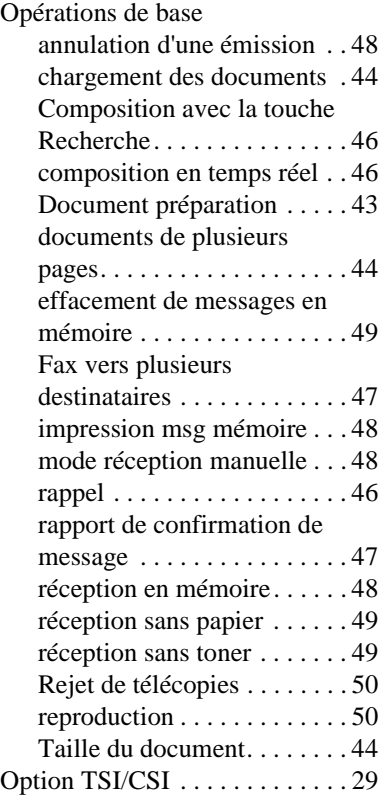

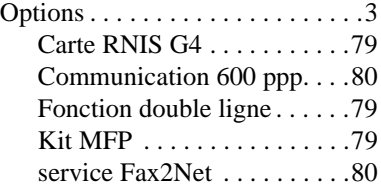

### **P**

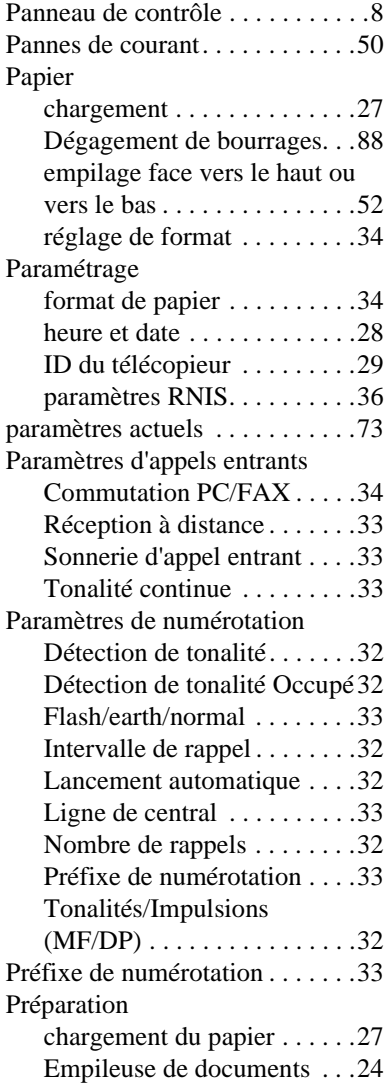

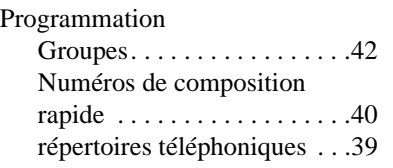

# **R**

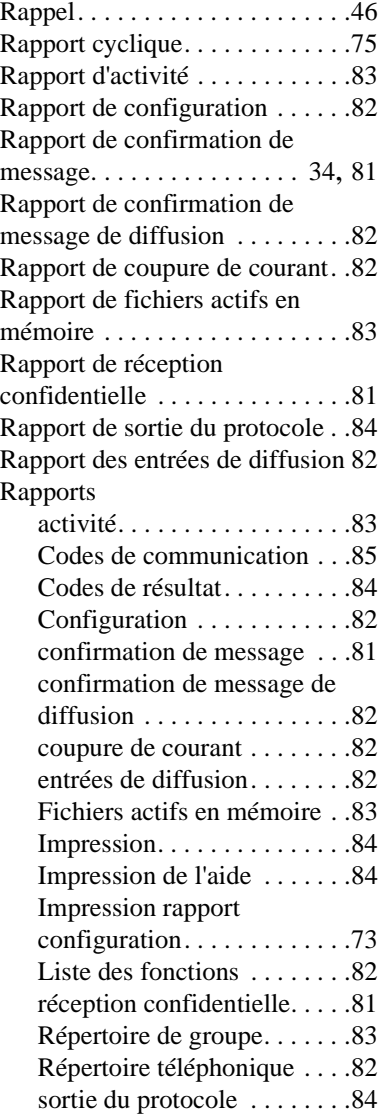

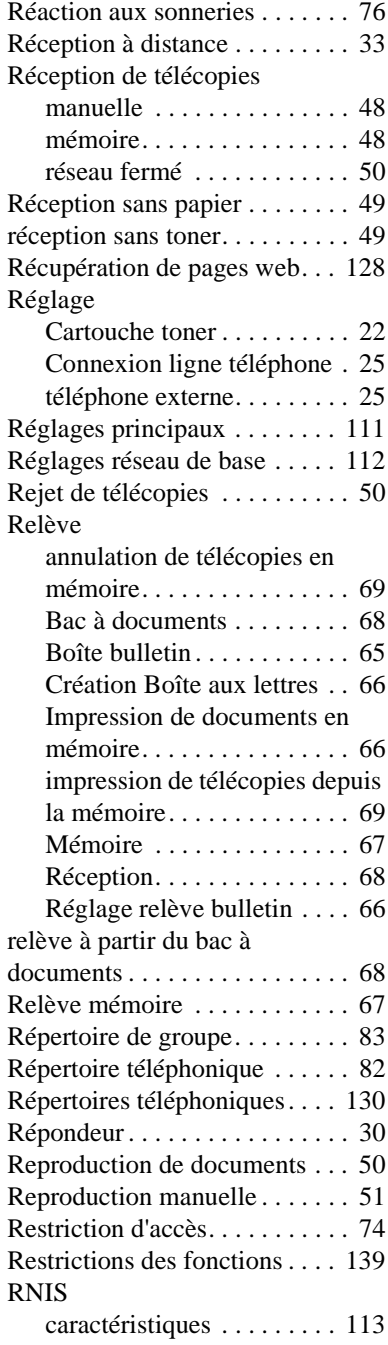

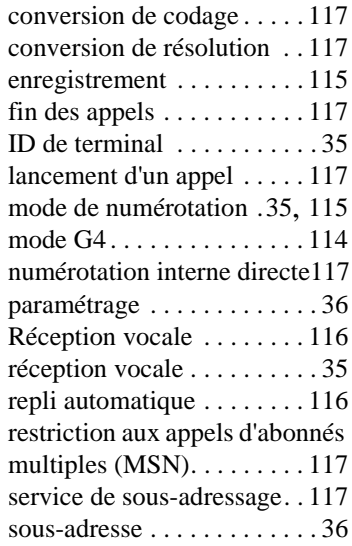

# **S**

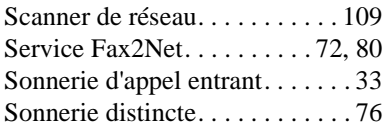

### **T**

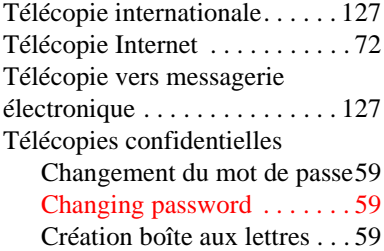

### KONICA BUREAUTIQUE

Energy Park - Immeuble Ernergy 7 144/148 boulevard de Verdun 92413 Courbevoie cedex

Téléphone: 01 46 67 67 00 Télécopie: 01 46 87 69 99

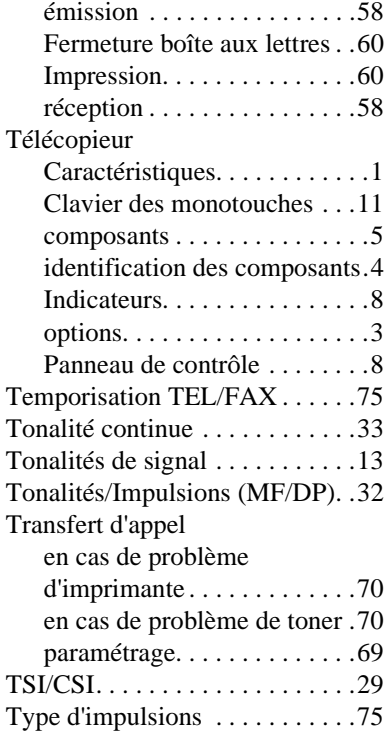

### **V**

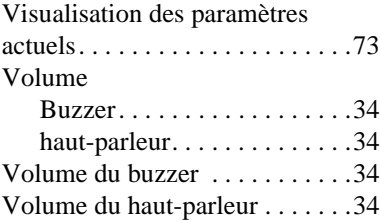